# **Jihočeská univerzita v Českých Budějovicích Ekonomická fakulta**

**BAKALÁŘSKÁ PRÁCE**

**Vypracoval: Michael Gyepes**

# **Zadání diplomové práce**

Analýza potřeb domácnosti a tvorba programu pro domácí finance.

The Analysis of the Household Needs and the Creation of the Programme of Household Finance.

## **Anotace**

Úkolem bakalářské práce je analýza potřeb domácnosti a tvorba programu pro domácí finance. První část práce je zaměřena na průzkum trhu v oblasti informačních systémů. Jsou zde prozkoumány vlastnosti dostupných programů, možnosti jejich využití a je provedeno vyhodnocení. Dále je provedena analýza potřeb domácnosti. Na základě získaných dat je vytvořena koncepce, struktura a logika tvořeného programu pro domácí finance. Také je zvolena technologie programu. Následně je vytvořen vlastní program pro domácí finance. Jsou zde popsána některá dílčí řešení. Text je doplněn obrázky, popisy a algoritmy. Závěrem je provedeno porovnání nově vytvořeného programu se stávajícími dostupnými programy a jsou popsány jeho výhody.

The task of the thesis is the analysis of the household needs and developing a programme for households finance. The first part focuses on the market research in the field of information systems. There are analysed the characteristics of available programmes, the possibility of their use and their evaluation. Furthermore, there is an analysis of households needs. On the basis of the data, the concept, structure and logic of the creating programme of household finance is stated. Also, the technology of the programme is chosen. Subsequently, the own programme of household finance is developed. There are described some partial solutions as well. The text is supplemented with pictures, descriptions, and algorithms. In conclusion, there is a comparison of the newly created programme with available existing programmes and its advantages are described.

# **PROHLÁŠENÍ**

Prohlašuji, že jsem bakalářskou práci na téma Analýza potřeb domácnost a tvorba programu pro domácí finance vypracoval samostatně na základě vlastních zjištění a materiálů, které uvádím v seznamu použité literatury.

V Českých Budějovicích dne 27. 4. 2011

Michael Gyepes

# Obsah

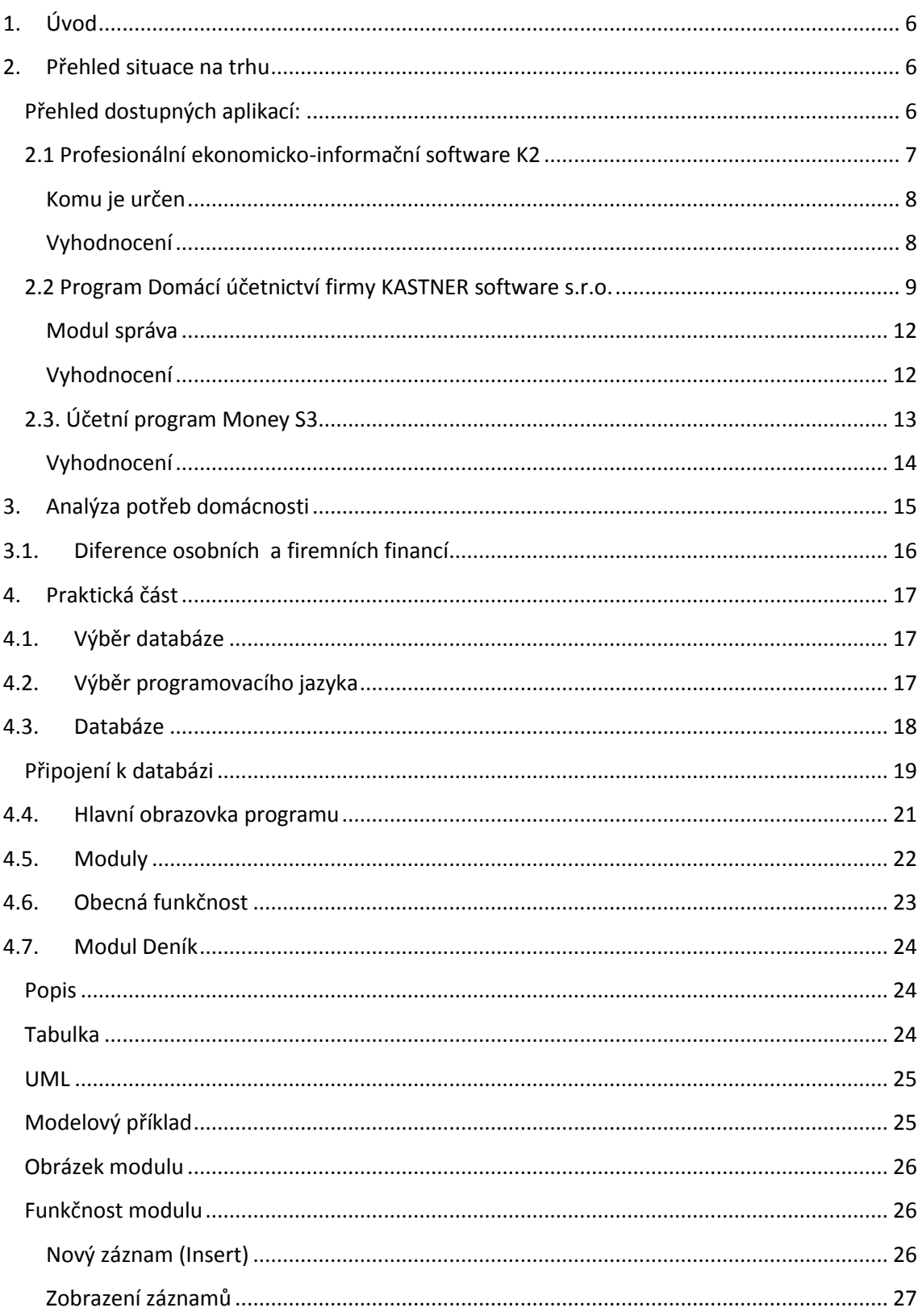

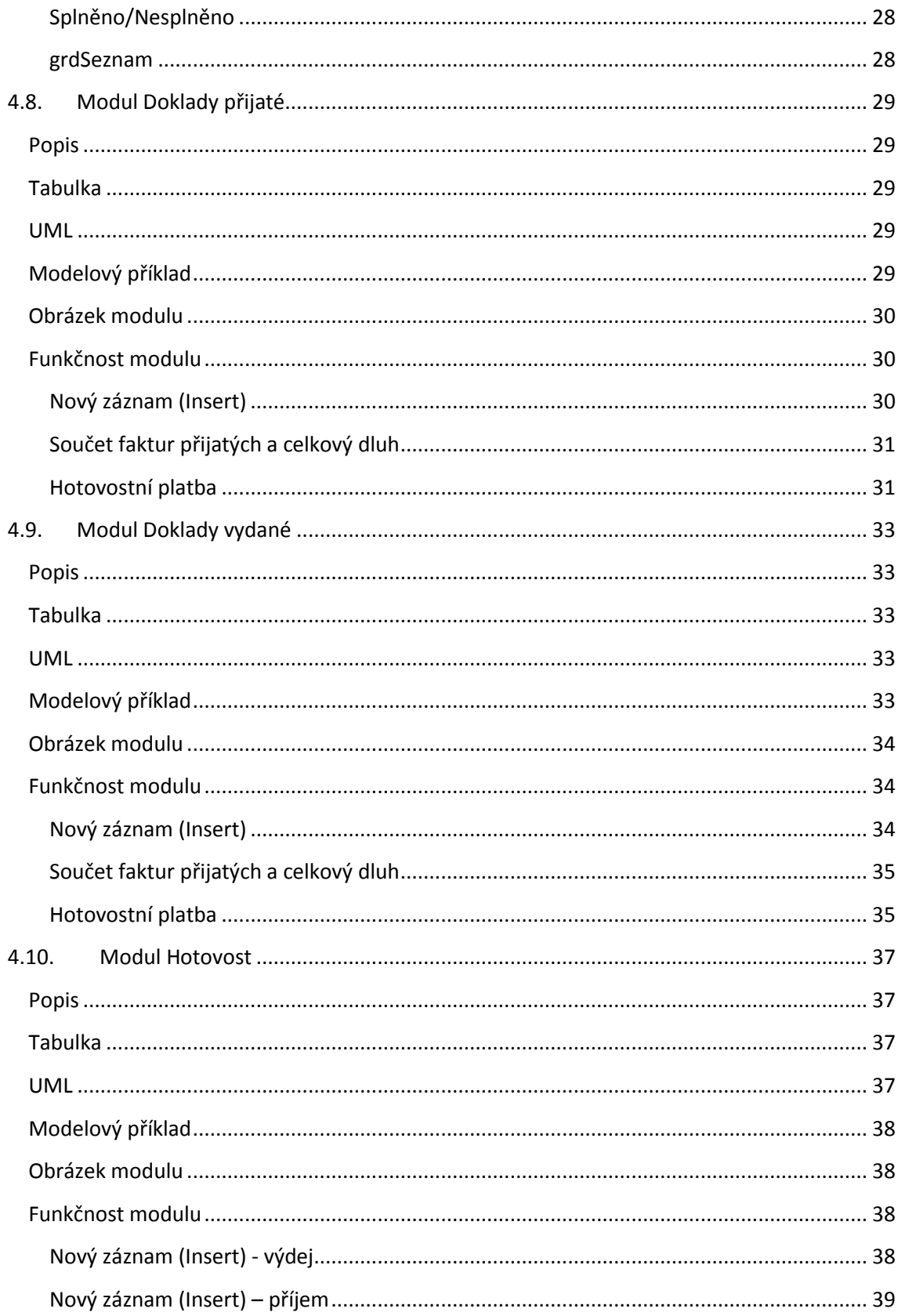

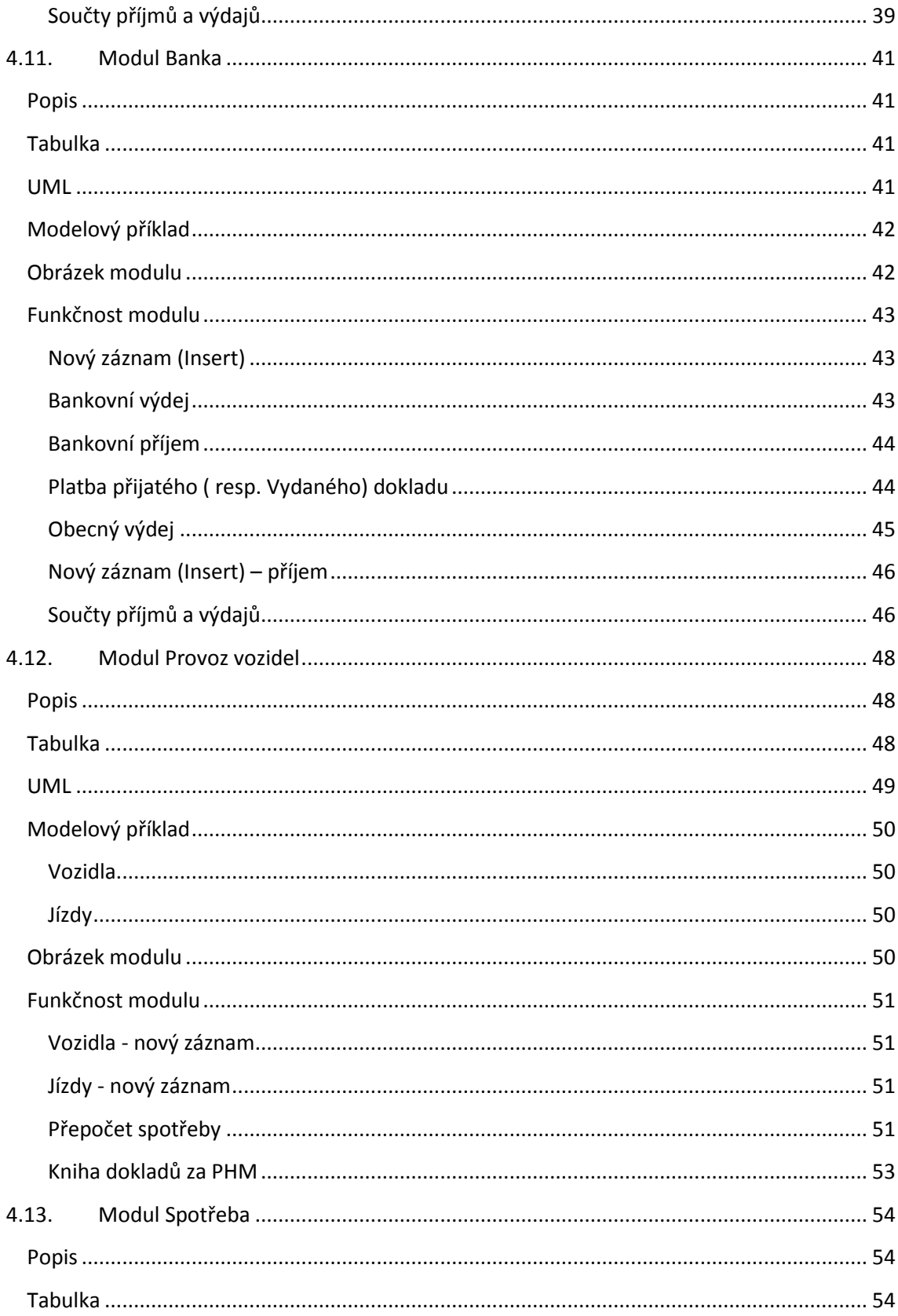

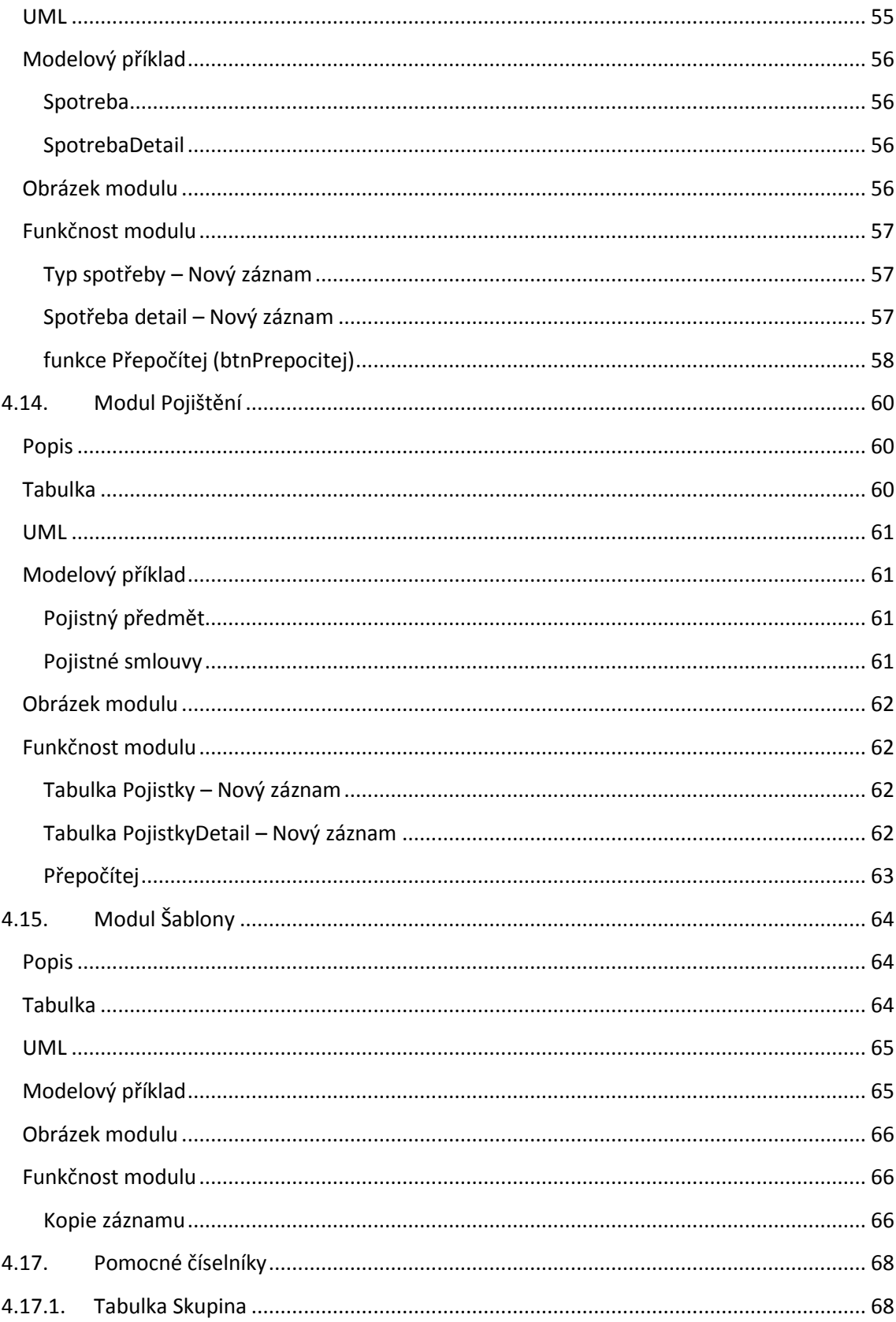

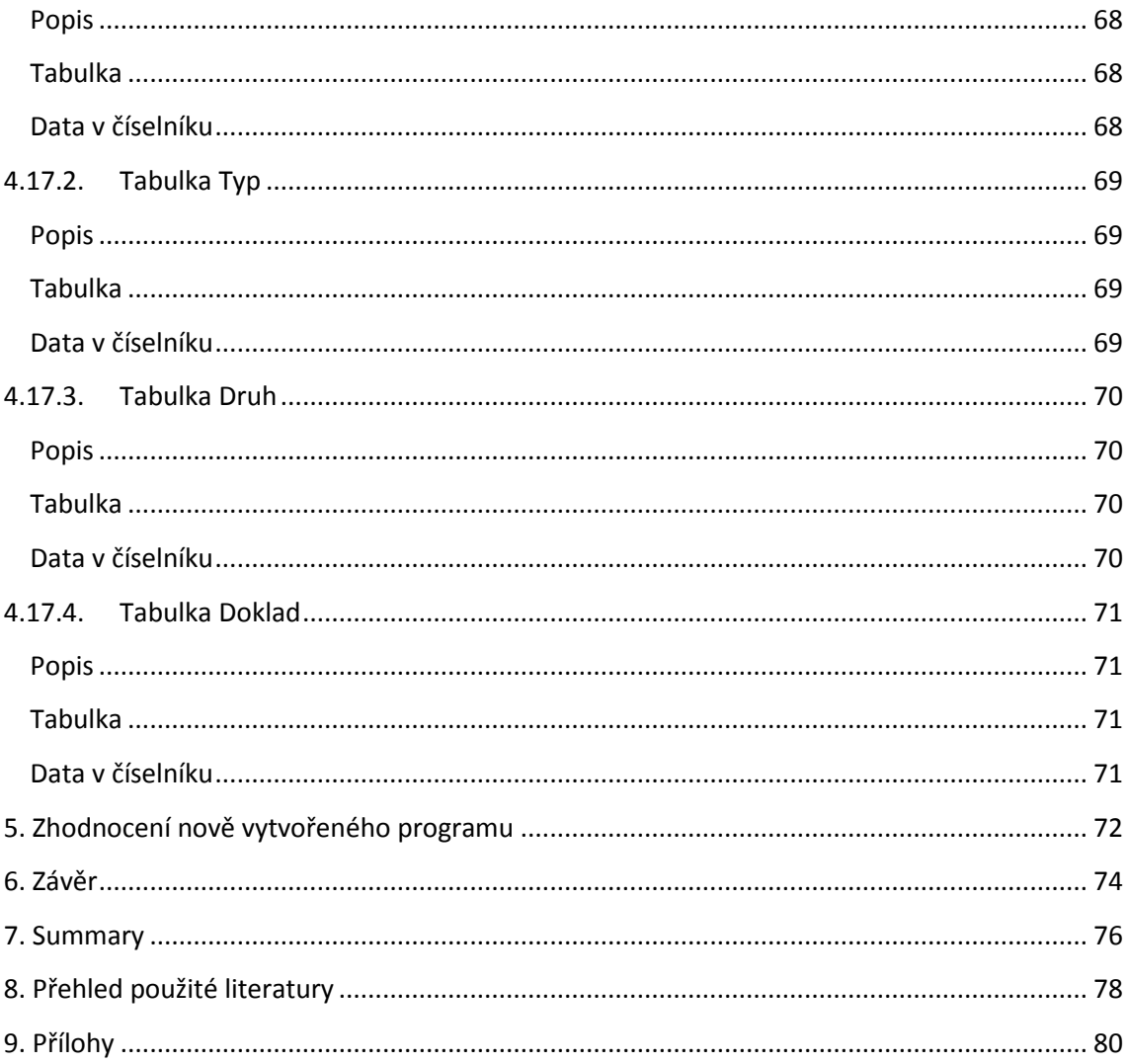

# <span id="page-12-0"></span>**1. Úvod**

Cílem bakalářské práce je zhodnocení a analýza ekonomických potřeb domácnosti s následným vytvořením informačního softwaru.

Informační software "Domácí účetnictví" bude sloužit k evidenci a správě osobních financí a rodinného hospodaření.

Software umožní přehledně sledovat a plánovat osobní finance nebo hospodaření domácnosti. Umožní tak získat dokonalý přehled o příjmech, výdajích, stavu hotovosti a bankovních účtů. Software rovněž umožní sledovat a plánovat příjmy a výdaje, zaznamenávat spotřeby energií, plynu nebo vody, vést knihu jízd. Domácí účetnictví bude včetně adresáře kontaktů. Další funkčnosti vyjdou z analýzy potřeb.

# <span id="page-12-1"></span>**2. Přehled situace na trhu**

Na trhu je velké množství programů, ve kterých je možné vést účetnictví, včetně domácího. Drtivá většina těchto produktů vychází z programů pro vedení účetnictví malých, středních a větších firem. Tyto programy jsou zaměřeny většinou na činnosti specifické pro firmy. Hlavním obsahem je například nákup a prodej zboží, příjem a výdej faktur, evidence zakázek a také podvojné účetnictví. V běžné domácnosti činnosti zcela nepoužitelné, či jenom částečně použitelné. Vybral jsem dva programy, u kterých jsem prověřil vhodnost pro domácí použití.

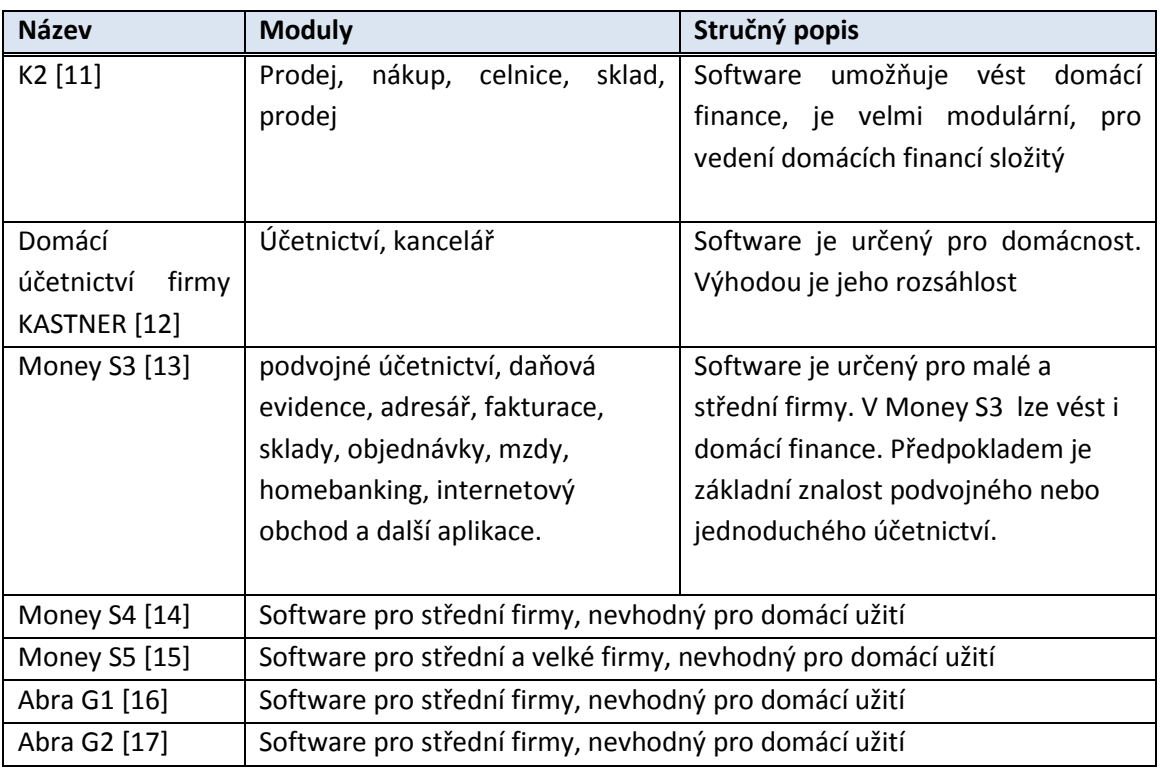

## <span id="page-12-2"></span>**Přehled dostupných aplikací:**

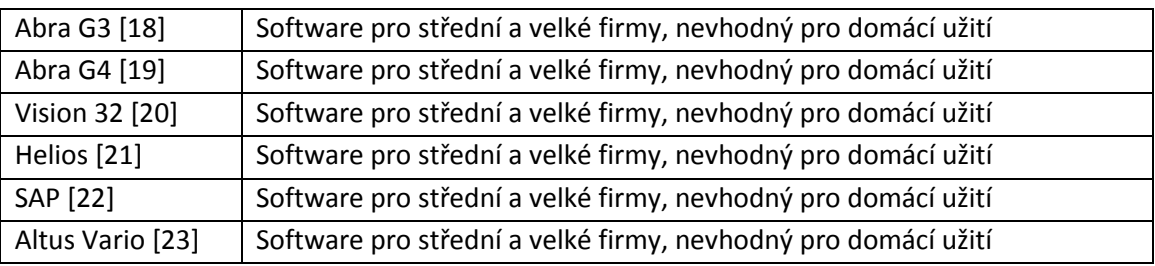

**Tabulka 1 - přehled dostupných aplikací**

Na trhu je mnoho dalších komerčních programů, které nejsou vhodné pro domácí využití. Pro domácí využití programy téměř neexistují.

### <span id="page-13-0"></span>**2.1 Profesionální ekonomicko-informační software K2**

Profesionální ekonomicko informační software K2, výrobce K2 Atmitec, Ostrava [11], obsahuje tyto moduly:

PRODEJ - slouží k řízení a realizaci obchodních případů zákazníků.

NÁKUP - slouží k řízení vstupu zboží, surovin a služeb od dodavatelů.

CELNICE - slouží k evidenci pohybu zboží na celním skladě a vystavování průvodních dokladů – JSD.

SKLAD - slouží k zaznamenání toku a popisu parametrů veškerých firemních pohybů.

DOPRAVA - Slouží k plánování a řízení rozvozů zboží zákazníkům, svozů zboží od dodavatelů a sledování výnosnosti jednotlivých aut.

VÝROBA - slouží k tvorbě technologických postupů, plánování a sledování výroby.

FINANCE - slouží k on-line přehledu a automatizaci navádění plateb a platebních příkazů. Modul Pokladna slouží k vedení libovolného množství pokladních knih v libovolných měnách. MARKETING - slouží k vedení prodejních příležitostí směrem k uzavření obchodu.

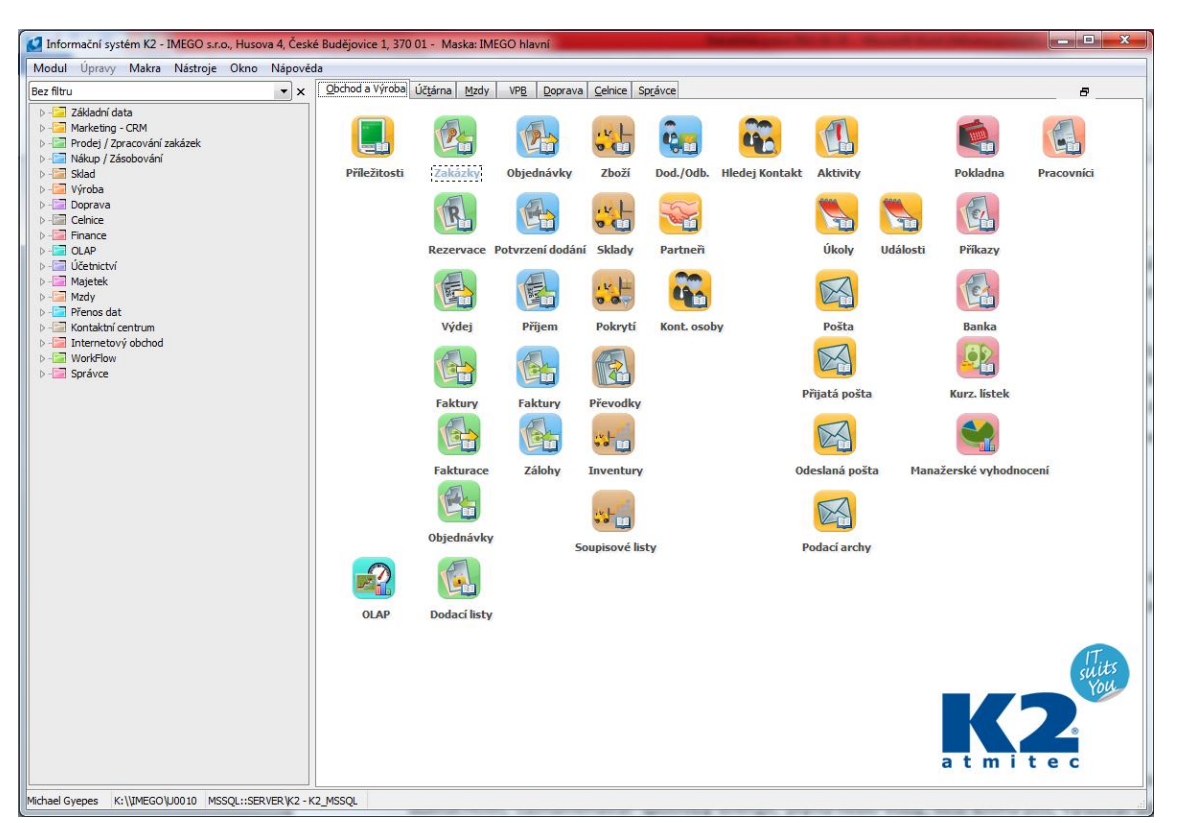

**Obrázek 1 – hlavní obrazovka EIS K2**

#### <span id="page-14-0"></span>**Komu je určen**

Produkt EIS K2 [11] je určen především firmám, které vyžadují přizpůsobení informačního systému svým podmínkám a specifikům. Hlavní výhodou je možnost přizpůsobení a automatizace pracovních postupů pomocí specializovaných funkčností.

Firma může vytvářet složité pracovní postupy a procesy. Využitím registrovaných funkcí je správce schopen definovat podmíněné chování systému odvozené od vkládaných hodnot nebo od naplnění podmínek nutných k pokračování v pracovním postupu. Lze tak do programu vkládat logiku, která souvisí s daty a s předmětem podnikání více než s vytvářeným dokladem. EIS K2 [11] umožňuje vytvářet diferencované funkční akce jako přijetí poptávky, objednávky, pokrytí objednávky, rezervace zboží, výdej, fakturace, platba, zaúčtování a vyhodnocení závislé na okolnostech jejich vzniku (uživatel, místo, kniha, středisko, zákazník, výrobek).

#### <span id="page-14-1"></span>**Vyhodnocení**

EIS K2 [11] je velký systém určený především pro firmy. Pro jeho fungování je nutná instalace databáze Oracle nebo MS SQL. Instalace databází a EIS K2 [11] jsou náročné na výkon PC a vyžadují značný volný prostor na pevném disku.

EIS K2 [11] je modulární a velmi přizpůsobivý všem požadavků. Lze ho tedy využít i pro vedení domácích financí. S ohledem na jeho pořizovací cenu, hardwarovou náročnost, nutnou implementaci výrobcem a zaškolení uživatele, není vhodný pro domácí užití.

### <span id="page-15-0"></span>**2.2 Program Domácí účetnictví firmy KASTNER software s.r.o.**

Domácí účetnictví firmy KASTNER software s.r.o. [12] je program pro správu rodinných financí. Umožňuje sledovat a plánovat příjmy a výdaje domácnosti, zaznamenávat spotřeby energií, plynu nebo vody, vést knihu jízd, využívat adresář kontaktů nebo vyplňovat nejrůznější formuláře.

### Obsahuje tyto agendy a moduly:

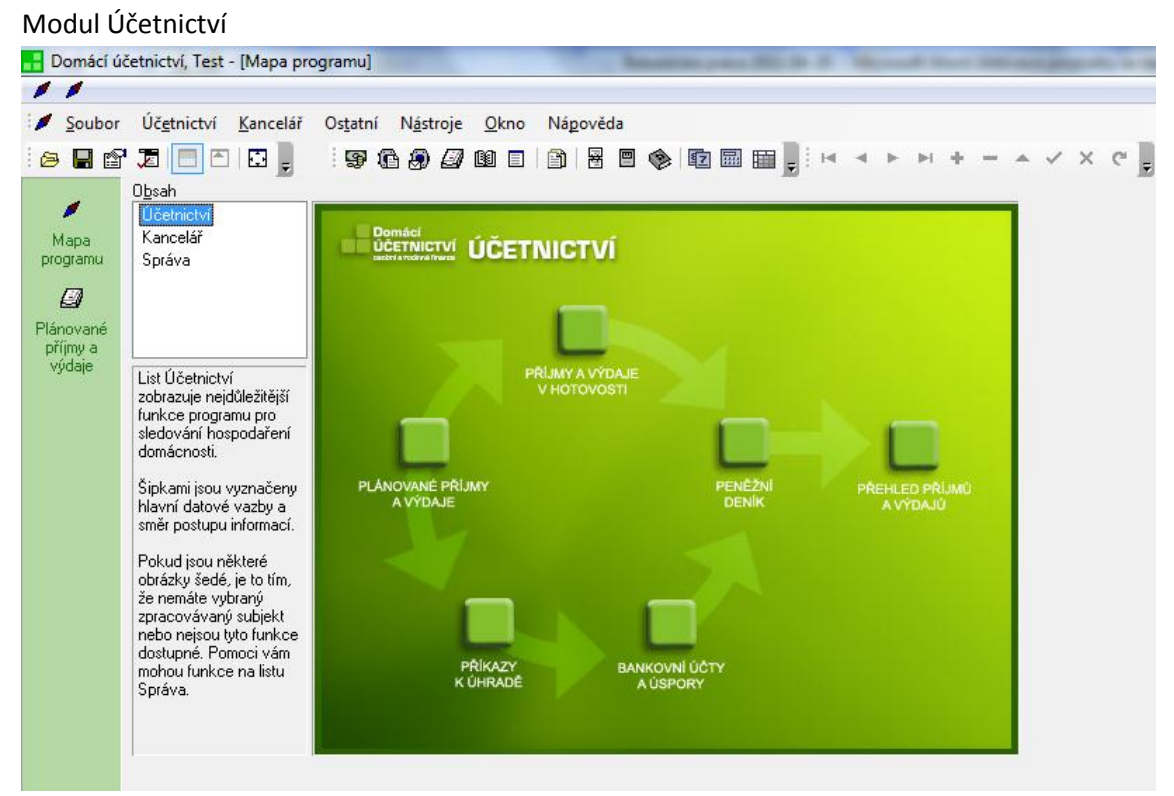

**Obrázek 2 - hlavní obrazovka programu Domácí účetnictví**

Agenda ÚČETNICTVÍ zahrnuje moduly hotovost, bankovní účty, příkazy k úhradě, plánované příjmy a výdaje, účetní evidenci a výsledky hospodaření.

Modul HOTOVOST je určen pro vystavování příjmových a výdajových pokladních dokladů, hotovostních úhrad plánovaných příjmů a výdajů a jejich evidenci.

Modul BANKOVNÍ ÚČTY je určen k evidenci bankovních výpisů a položek bankovních výpisů.

Modul příkazy k úhradě slouží k vystavení příkazů k úhradě pro banku, jejich tisku nebo odeslání pomocí homebankingu a evidenci vystavených příkazů.

Pomocí modulu plánovaných příjmů a výdajů si lze evidovat příjmy a výdaje, které jsou očekávány v budoucnu. Záznamy v plánovaných příjmech a výdajích můžete využít při vytváření příkazů k úhradě nebo při zadávání jejich plateb v hotovosti nebo bankou. V těchto případech stačí zadat Uhrazovaný doklad a další údaje se převezmou z odpovídajícího záznamu plánovaných příjmů a výdajů.

Modul Účetní evidence zahrnuje peněžní deník a slouží pro spojení záznamů zadaných v agendách Hotovost, Bankovní výpisy. Můžeme v něm prohlížet a hledat záznamy společně pro obě agendy.

Výši příjmů a výdajů můžeme průběžně sledovat podrobně v okně Druhy příjmů a výdajů nebo po skupinách v okně Skupiny příjmů a výdajů (nabídka Účetnictví volba Druhy příjmů a výdajů nebo Skupiny příjmů a výdajů).

Příjmy a výdaje se do seznamu druhů napočítávají průběžně při zadávání pohybů peněz v hotovosti nebo na bankovních účtech. Zaznamenávají se údaje spadající do sledovaného období, které můžete určit v Nastavení domácnosti v části Zpracovávané období. Můžete si tak kdykoliv prohlédnout součty za zadané období. Pro případy, kdy potřebujete vidět jinak vybrané příjmy a výdaje (např. podle osob), zadejte si v Hotovosti nebo v Peněžním deníku požadovaný filtr a výsledky zobrazte pomocí sestav nebo grafů.

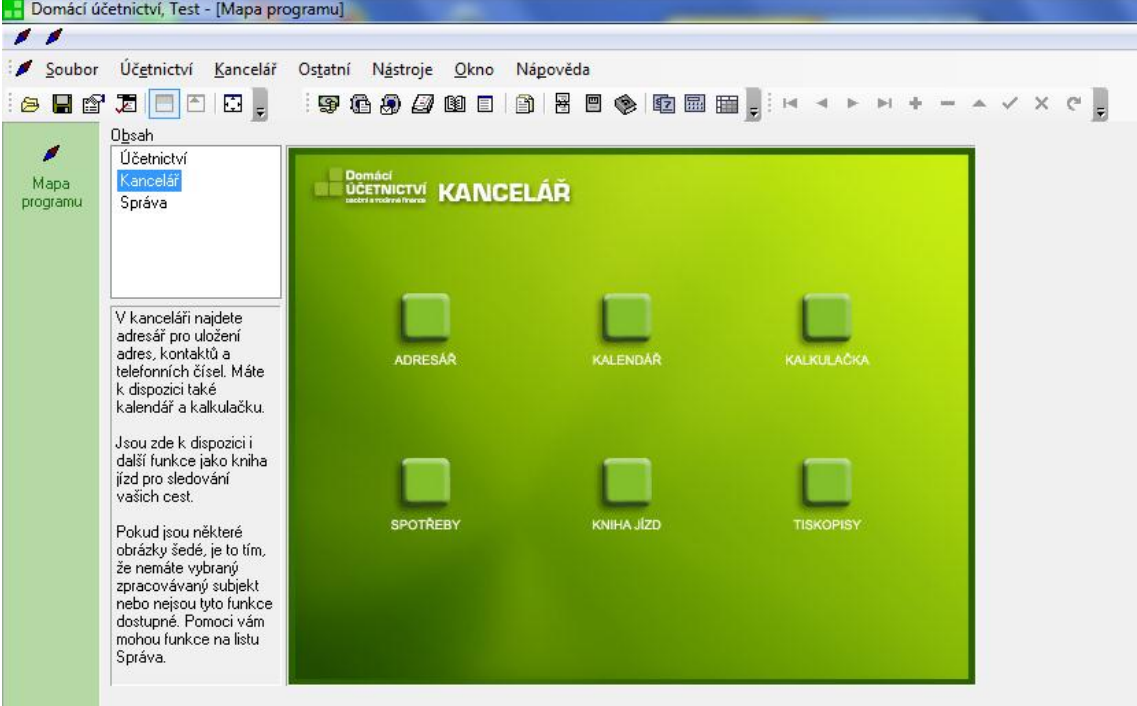

#### Modul KANCELÁŘ

**Obrázek 3 - agenda Kancelář**

Agenda KANCELÁŘ zahrnuje moduly adresář, knihu jízd a spotřeby.

Modul kniha jízd slouží k evidenci pracovních, případně i soukromých cest a vedení knihy jízd. Umožňuje sledovat čerpání a spotřebu pohonných hmot a evidovat náhrady za pracovní cesty.

Model Spotřeba umožňuje sledovat spotřeby elektrické energie, plynu, vody, tepla případně jakýchkoliv dalších měřitelných médií.

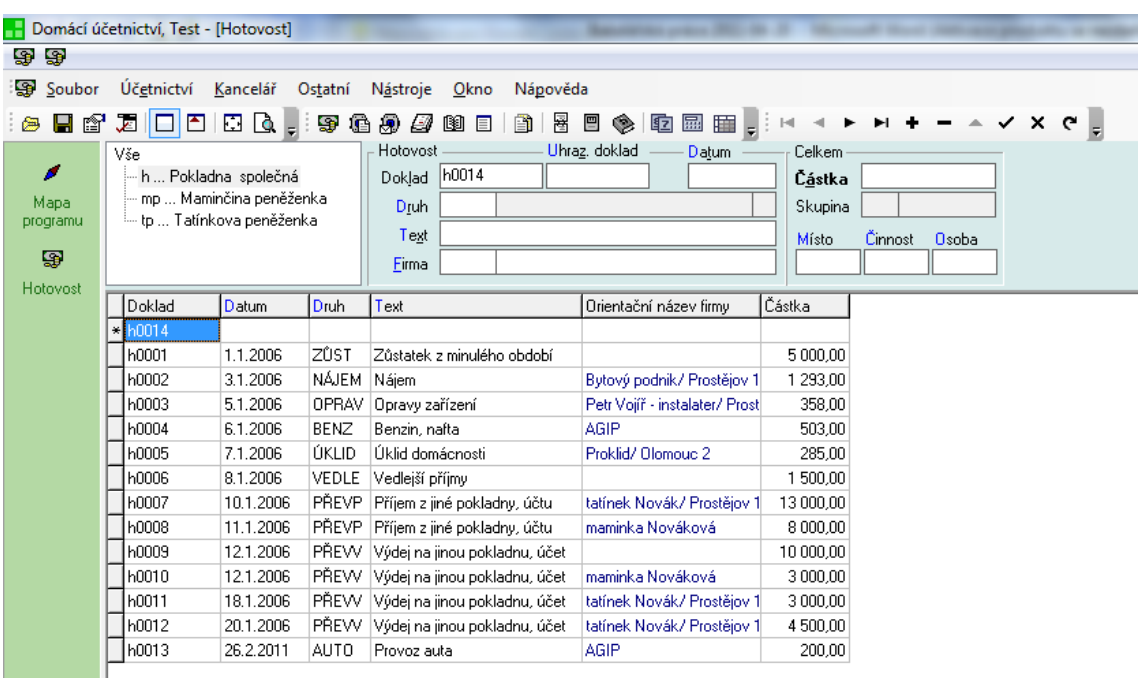

**Obrázek 4 - agenda Hotovost**

#### <span id="page-18-0"></span>**Modul správa**

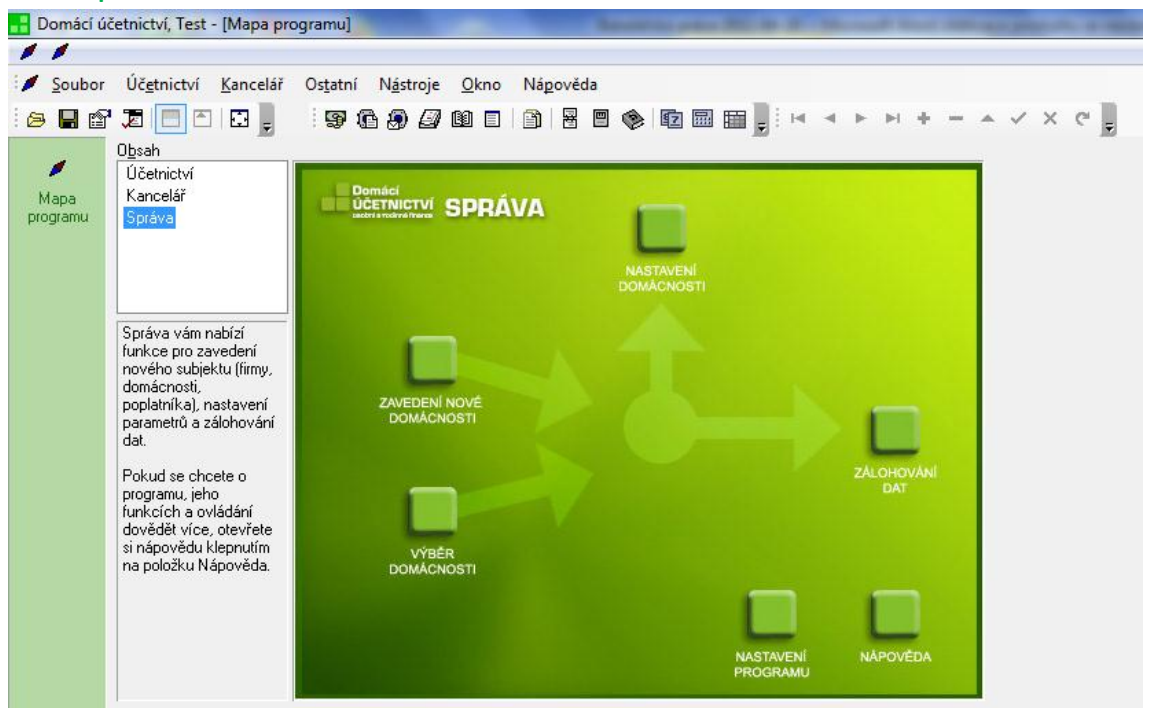

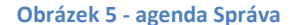

#### <span id="page-18-1"></span>**Vyhodnocení**

Domácí účetnictví firmy Kastner [12] je poměrně propracovaný program s mnoha funkcemi. Program Domácí účetnictví je vytvářen již několik let a z toho důvodu je poměrně rozsáhlý a obsahuje řadu funkcí. Nevýhodou tohoto programu je využití poměrně zastaralé databáze Paradox. Výběr této databáze byl určitě ovlivněn datem vzniku a cílovou skupinou programu. Za vážnější problém považuji absenci modulu Úkoly. Domnívám se, že Domácímu účetnictví předcházel účetní program zaměřený na malé a střední firmy. S ohledem na velkou konkurenci v této oblasti, firma následně vytvořila program určený pro domácnost. Z toho důvodu je tady základem modul Účetnictví a něj navazují jeho agendy. Přestože je tento program nejvíce zaměřen na domácnost, obsahuje řadu prvků, které vyžadují určité znalosti uživatele a které ztěžují vlastní práci.

K nedostatkům programu dále patří následující:

- Název agendy Účetnictví není vhodný pro domácí užití
- Název agendy Kancelář není vhodný pro domácí užití
- Ovládací prvky jsou spíše vhodné pro uživatele se základními znalostmi práce na PC. V domácích podmínkách je nutno počítat i s uživateli s velmi nízkými znalostmi práce na PC

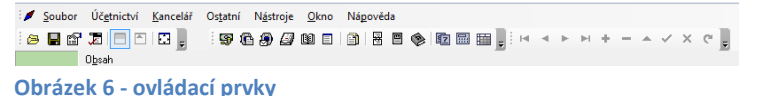

- Symbol diskety je v programu použit pro archivaci dat. Někteří uživatelé mohou zaměnit tuto funkčnost s uložením záznamu.
- Název agendy Plánované příjmy a výdaje není opět vhodný pro domácí užití
- Chybí kontrolní procesy. Pokud je například zadán v zápisu druh "Benzin", nemělo by být možné zadat činnost "tennis", ale pouze "provoz auta". Stejně tak firma BAŤA – obuv produkt benzin nedodává.

| Domácí účetnictví, Test - [Plánované příjmy a výdaje]<br>QQ<br>Soubor<br>Účetnictví Kancelář<br>N <u>á</u> stroje<br>Ostatní<br>Okno<br>Nápověda<br><b>零色多タ的日 3 日 ◆ 电 田 田 田 …… * * * + - - &gt; × ぐ。</b><br><b>PBQ.</b><br>J∎ DI<br>$\bullet$ . $\bullet$<br>Výdaj<br>Celkem<br>Vše<br>◢<br>Datum zápisu 26.2.2011<br>pz0005<br>2000.00<br>pz  Plánovan<br>Cástka<br>Doklad<br>Mapa<br>Datum splatnosti 12.3.2011<br>0,00<br>Var.sym.<br>Uhrazeno<br>programu<br>BENZ Benzin, nafta<br>Druh<br>▣<br>Benzin, nafta<br>Text<br><b>Cinnost</b><br>Osoba<br>Místo<br>Plánované<br>BATA - obuv<br>Firma bata<br>dom<br>ljana<br>enis<br>$-III$<br>$\leftarrow$<br>příjmy a<br>výdaje<br>Částka<br>Doklad<br>Variabilní<br>Druh<br>Text<br>Orientační název firmy<br>Stav úhrad<br>Uhrazeno<br>Datum<br>Datum<br>úhrady<br>symbol<br>BATA - obuv<br>$\star$ pz0005<br>26.2.2011<br><b>BENZ</b><br>2 000,00 Bez úhrad, po splatnosti<br>0.00<br>Benzin, nafta<br>ZAŘÍZ<br>14.1.2006<br>p20001<br>5 000,00<br>Nové zařízení domácnosti Elektra, s.r.o. / Brno.<br>5 000,00 Nastaveno jako uhrazené<br>.2.2006<br>VZDĚL<br>Vzdělávání, odborná litera Školský úřad/ Prostějov 1<br>14.1.2006<br>3 500,00 Částečně uhrazeno, zbývá 2800,00 K<br>pz0002<br>700,00<br>.1.2006<br>15.1.2006<br><b>ENER</b><br>p20003<br>4 500,00 Bez úhrad, po splatnosti<br>Spotřeba energií<br>e-on feketřina)<br>0.00 |  |  |  |  |  |  |  |  |  |  |  |  |  |  |  |
|----------------------------------------------------------------------------------------------------|--|--|--|--|--|--|--|--|--|--|--|--|--|--|--|
|                                                                                                    |  |  |  |  |  |  |  |  |  |  |  |  |  |  |  |
|                                                                                                    |  |  |  |  |  |  |  |  |  |  |  |  |  |  |  |
|                                                                                                    |  |  |  |  |  |  |  |  |  |  |  |  |  |  |  |
|                                                                                                    |  |  |  |  |  |  |  |  |  |  |  |  |  |  |  |
|                                                                                                    |  |  |  |  |  |  |  |  |  |  |  |  |  |  |  |
|                                                                                                    |  |  |  |  |  |  |  |  |  |  |  |  |  |  |  |
|                                                                                                    |  |  |  |  |  |  |  |  |  |  |  |  |  |  |  |
|                                                                                                    |  |  |  |  |  |  |  |  |  |  |  |  |  |  |  |
|                                                                                                    |  |  |  |  |  |  |  |  |  |  |  |  |  |  |  |
|                                                                                                    |  |  |  |  |  |  |  |  |  |  |  |  |  |  |  |
|                                                                                                    |  |  |  |  |  |  |  |  |  |  |  |  |  |  |  |
|                                                                                                    |  |  |  |  |  |  |  |  |  |  |  |  |  |  |  |
|                                                                                                    |  |  |  |  |  |  |  |  |  |  |  |  |  |  |  |
|                                                                                                    |  |  |  |  |  |  |  |  |  |  |  |  |  |  |  |
|                                                                                                    |  |  |  |  |  |  |  |  |  |  |  |  |  |  |  |
|                                                                                                    |  |  |  |  |  |  |  |  |  |  |  |  |  |  |  |
|                                                                                                    |  |  |  |  |  |  |  |  |  |  |  |  |  |  |  |
| SPOŘ<br>p <sub>z</sub> 0004<br>18.1.2006<br>45555<br>Česká pojišťovna/ Prostěid<br>800,00 Bez úhrad, po splatnosti<br>0.00<br>Spoření                                                                                                    |  |  |  |  |  |  |  |  |  |  |  |  |  |  |  |

**Obrázek 7 - agenda Plánované příjmy a výdeje**

Agenda Plánovací kalendář vzhledově připomíná velmi rozšířený MS Outlook. Zásadním problémem je neprovázanost s ostatními agendami.

Přes zmíněné nedostatky je tento program s ohledem na funkčnost, cílovou skupinu a pořizovací cenu, ve srovnání s ostatními komerčními programy nejvíce vhodný pro domácí použití.

### <span id="page-19-0"></span>**2.3. Účetní program Money S3**

Účetní program Money S3 [13] patří mezi nejrozšířenější ekonomické systémy pro malé a střední firmy v České i Slovenské republice a také patří k nejstarším programům vyvíjeným v České republice. Obsahuje moduly – podvojné účetnictví, daňovou evidenci, adresář, fakturaci, sklady, objednávky, mzdy, homebanking, internetový obchod a další aplikace.

Účetní program Money S3 [13] je využíván v oblastech nákupu a prodeje, ve službách a ve výrobě. Lze ho také využít pro vedení domácích financí.

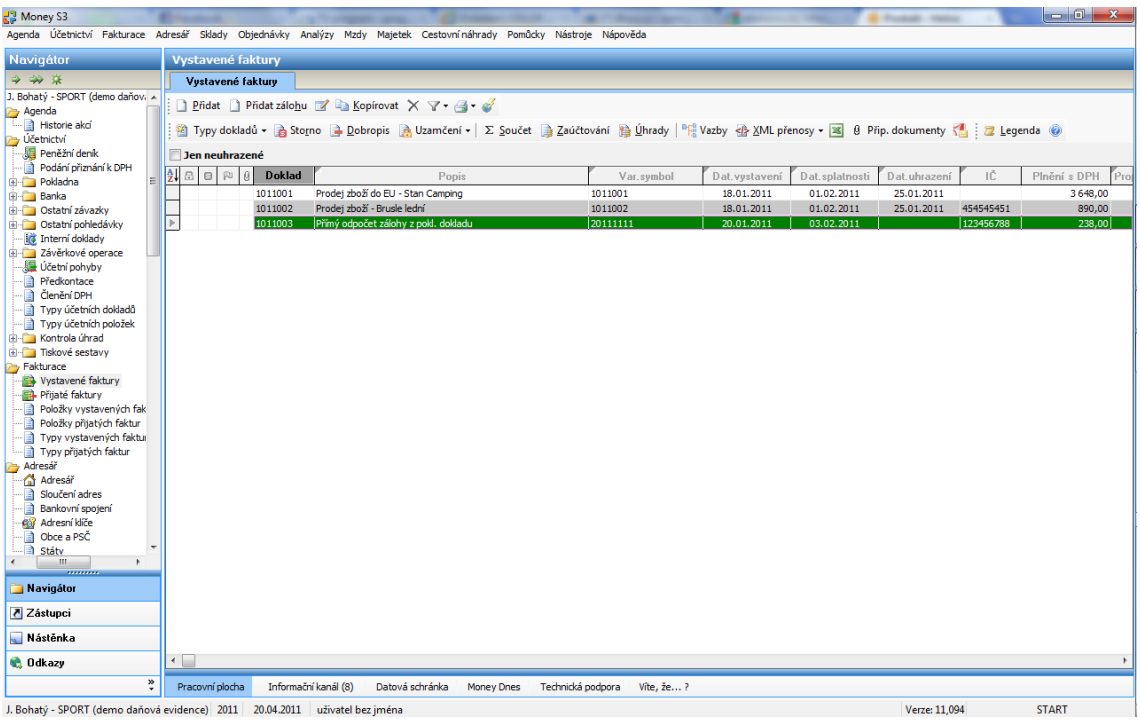

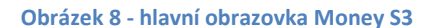

#### <span id="page-20-0"></span>**Vyhodnocení**

Stejně jako Domácí účetnictví firmy Kastner [12] je Money S3 [13] poměrně propracovaný program s mnoha funkcemi. Program je také vytvářen již několik let a je také poměrně propracovaný a obsahuje řadu funkcí. Výhodou tohoto programu je velké množství funkcí a doplňků. V porovnání s ekonomickým systémem K2 [11] je méně přizpůsobitelný, avšak cenově velmi dostupný. Pro domácí využití je nevhodný.

# <span id="page-21-0"></span>**3. Analýza potřeb domácnosti**

Domácí uživatelé mají rozdílné znalosti jak účetní, tak uživatelské s počítači. Program na vedení domácích potřeb, financí musí být jednoduchý, srozumitelný, přehledný a musí mít moderní vzhled. Uživatel musí být schopen velmi rychle zadat potřebná data do programu. Program musí být uživatelsky přívětivý. Naplánovat lze tedy jen předpokládané příjmy a výdeje.

Co tedy běžná domácnost potřebuje? Provedl jsem analýzu v deseti domácnostech. Tato analýza byla založena na odpovědích získaných formou osobního dotazování na připravené otázky. Zjistil jsem, že ve většině analyzovaných domácností jsou řešeny tyto problematiky.

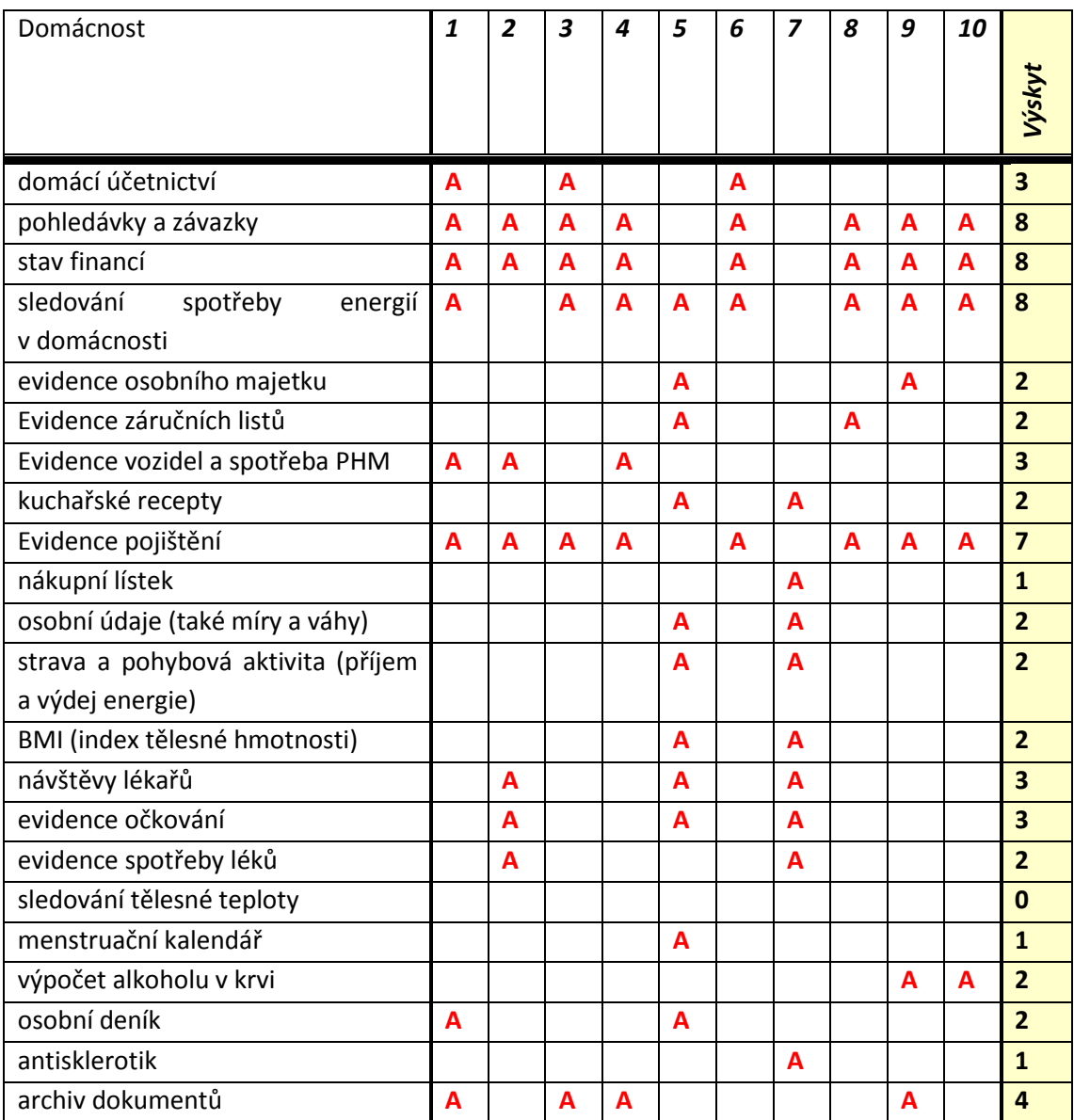

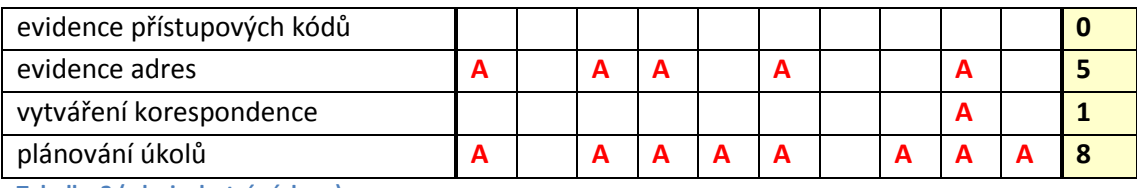

**Tabulka 2 (zdroj: vlastní výzkum)**

Získaná data jsou z malého počtu domácností a jsou pouze z určité skupiny obyvatel. Přesto z těchto získaných dat lze zjistit, jaké problematiky je třeba v programu Domácí účetnictví řešit.

V první verzi programu Domácí účetnictví budou řešeny tyto problematiky:

- deník, úkoly
- doklady přijaté
- doklady vydané
- hotovost
- banka
- provoz vozidel
- spotřeby, energie
- pojistné smlouvy

## <span id="page-22-0"></span>**3.1. Diference osobních a firemních financí**

Základním stavebním prvkem většiny programů pro vedení ekonomiky firem či domácností je zpravidla modul jednoduchého nebo podvojného účetnictví. Na tento modul jsou následně navázány ostatní agendy, jako je evidence faktur, plateb, bankovních výpisů,…

Firmy (podnikatelské subjekty) potřebují zpravidla řešit několik problematik. V prvé řadě se jedná o účetnictví. Je zde nutné řešit veškeré účetní pohyby, s následnými ekonomickými výsledky. Tyto výsledky jsou nutné mimo jiné pro daňová přiznání. Je také nutné řešit personální a mzdové záležitosti. Modul účetnictví musí zajistit správnost účetních dat a výsledků. Další problematikou firmy je obchod a případně výroba. Tyto moduly musí zajistit rychlou dostupnost informací ohledně dodacích a výrobních termínů, skladových zásob, cen a jiných agend, úzce svázaných s účetnictvím. Je také nutné zajistit legislativní správnost.

Pro domácího uživatele moduly jednoduché a podvojné účetnictví nejsou vůbec stavebním prvkem. Domácí uživatel těmto modulům zpravidla vůbec nerozumí a nutností je pro něj řešení zcela jiných problematik. Domácí uživatel potřebuje získat informace o stavu hotovosti, o stavu financí na bankovních účtech, o stavu pohledávek, závazků, případně potřebuje získat některá data pro daňová přiznání, která jsou však obvykle jiná, než podávají firmy. Domácí firmy obvykle nepodávají daňové přiznání k DPH, spotřební dani, silniční dani, ale například k dani z příjmu, k dani z nemovitosti a jiným daním. Výstupy z programu domácí finance musí být tedy jiné.

# <span id="page-23-0"></span>**4. Praktická část**

Na základě jednoduché analýzy potřeb domácnosti jsem přikročil k samotnému úkolu a vytvořil vlastní program pro domácí finance. První problém, který bylo nutné vyřešit, byl výběr databáze. Jednalo se o velmi složitý a časově náročný krok. Bylo nutné zohlednit cílového klienta a také možnosti programovacího jazyka. Následným krokem byl výběr programovacího jazyka a po té již došlo k samotné tvorbě programu.

# <span id="page-23-1"></span>**4.1. Výběr databáze**

Pro realizaci projektu jsem vybral databázi MS Access (plným jménem **Microsoft Office Access**). Tento nástroj na správu relačních databází od společnosti Microsoft je volitelně součástí Microsoft Office. S ohledem na cílového uživatele byly důvodem výběru databáze MS Access mimo jiné snadná dostupnost, jednoduchá editovatelnost dat a snadná přenositelnost.

Také není nutno instalovat databázový nástroj, jako například v případě Oracle, Microsoft SQL, Intebase, FireBinder. I to byl důvod výběru MS Access.

Pokud by byl program stavěn pro firemní finance, určitě bych využil některého databázového nástroje, jako je například Microsoft SQL, či Oracle. Pro domácí užití lze samozřejmě tyto databáze také použít, jsou dostupné i zdarma, ale je zde nutná složitější instalace a případná editace dat.

Dalším databázovým nástrojem, o kterém jsem uvažoval, byl nástroj BDE od společnosti Borland [XX]. Pro jeho zastaralost jsem ho také nevybral.

# <span id="page-23-2"></span>**4.2. Výběr programovacího jazyka**

Pro realizaci projektu Domácí účetnictví jsem použil Embarcadero® RAD Studio 2010, Delphi [1- 6]. Důvodem byla především moje znalost tohoto programovacího jazyka. Programovací jazyk Delphi je integrované grafické vývojové prostředí firmy Borland určené pro tvorbu aplikací na platformě MS Windows v jazyce Object Pascal (objektové nástavbě Pascal). Obsahuje systém RAD (Rapid Application Development), který umožňuje vizuální návrh grafického uživatelského rozhraní, na jehož základě je automaticky vytvářena kostra zdrojového kódu, což výrazně urychluje vývojový cyklus.

Programování v Delphi je z velké části založeno na použití komponent. Komponenta je malý program (balíček funkcí), který vykonává určitou činnost (například zobrazuje text nebo obrázky, přehrává multimédia, komunikuje s databází, zprostředkovává FTP přenos atd.).

Velkou předností Delphi proti některým konkurenčním produktům jsou knihovny komponent, které jsou jejich součástí (např. VCL, CLX, Indy …). Dodávané komponenty významně usnadňují tvorbu aplikací. Další komponenty lze stáhnout z internetu (některé jsou zadarmo, některé se musí koupit). V Delphi lze také vytvářet vlastní komponenty.

# <span id="page-24-0"></span>**4.3. Databáze**

Hlavní databází programu je soubor data.accdb. Tato databáze obsahuje následující tabulky:

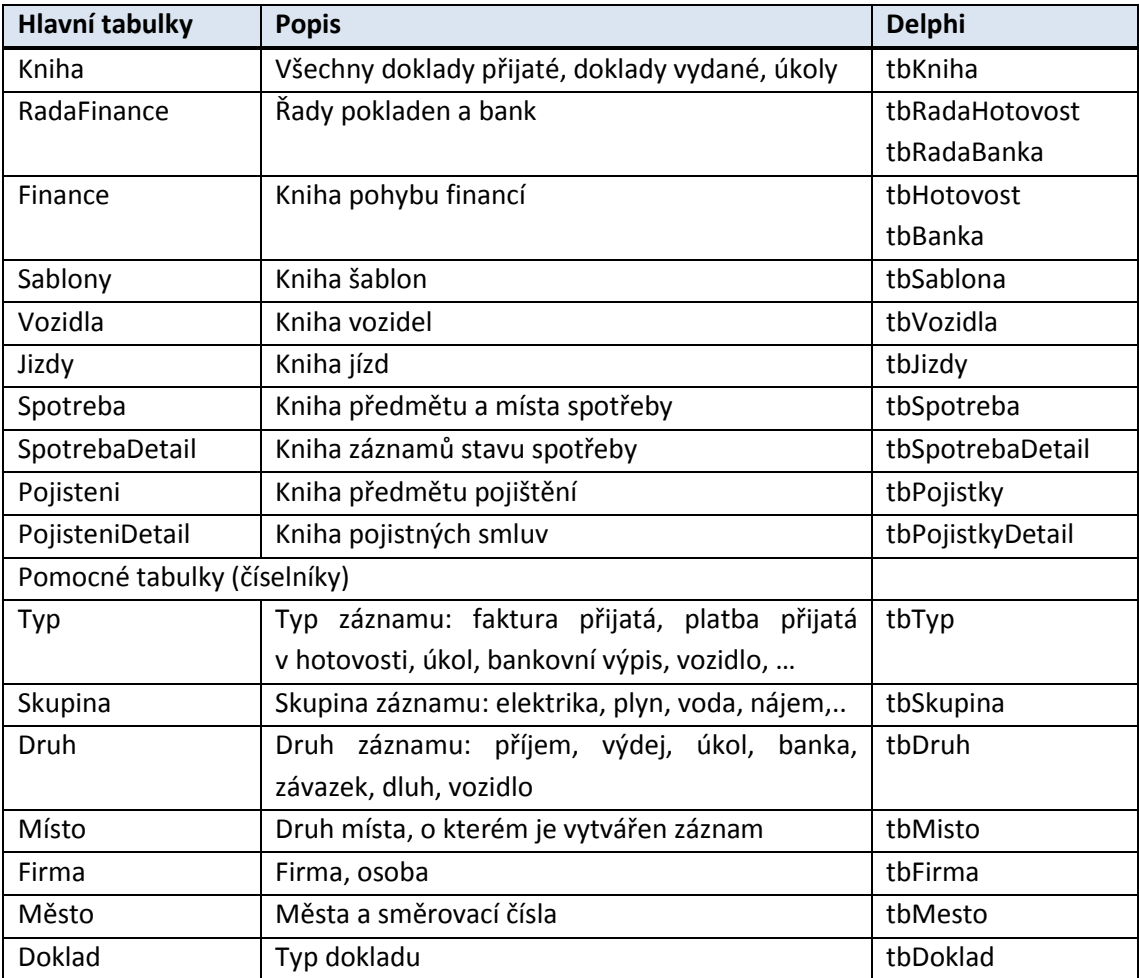

**Tabulka 3 – tabulky v databázi data.accdb**

| $-10 - (0 - 1)$<br>$\overline{A}$    |                                                      |              |                                                 |                                             | Nástroje tabulky  |                                                          | data : Databáze (Access 2007) - Microsoft Access (Aktivace produktu se nezdañla.) |            |                                          |                                              |                     |                                                |
|--------------------------------------|------------------------------------------------------|--------------|-------------------------------------------------|---------------------------------------------|-------------------|----------------------------------------------------------|-----------------------------------------------------------------------------------|------------|------------------------------------------|----------------------------------------------|---------------------|------------------------------------------------|
| Domů<br>Soubor                       | Vytvoření                                            | Externí data |                                                 | Databázové nástroje                         | Pole              | Tabulka                                                  |                                                                                   |            |                                          |                                              |                     |                                                |
| Zobrazení<br>Vložit                  | & Vyjmout<br><b>Ra</b> Kopírovat<br>Kopirovat formát |              | $\frac{A}{Z}$ Vzestupně<br>A. Sestupně<br>Filtr | Výběr -<br>Codebrat řazení V Přepnout filtr | Upřesnit -        | Nový<br>e<br><b>- Juliožit</b><br>Aktualizovat<br>vše -  | $\Sigma$ Souhrny<br>Pravopis<br>X Odstranit - Další -                             | Ĥ<br>Najit | ab Nahradit<br>Přeiít na *<br>& Vybrat - | Calibri<br>U<br>в<br>I<br>$A - \frac{3D}{2}$ | 建建<br>ैत्र          | $-11$<br>  <br>$\triangleright$<br>ᄐ<br>틀<br>≡ |
| Zobrazení                            | Schránka                                             | Eg           |                                                 | Seřadit a filtrovat                         |                   | Záznamy                                                  |                                                                                   |            | Najít                                    |                                              |                     | Formátování textu                              |
| Všechny tabulky                      | $\odot \alpha$                                       | m.           | Kniha                                           |                                             |                   |                                                          |                                                                                   |            |                                          |                                              |                     |                                                |
| Kniha                                | $\mathbf{x}$                                         |              | ID<br>$\star$                                   | Typ<br>$\ddot{}$                            | Zkratka<br>$\sim$ |                                                          | Popis                                                                             | $\bullet$  | Doklad                                   | Skupina<br>٠                                 | $\scriptstyle\rm w$ | Druh                                           |
| Typ                                  | ×.                                                   |              | 44                                              |                                             |                   | 5 U - SERVIS AUT Úkol - servis auta                      |                                                                                   |            |                                          | 6                                            | $\overline{9}$      |                                                |
| Skupina                              | ×                                                    |              | 45                                              |                                             |                   | 5 U - NAROZENII Úkol - Narozeniny babičky Marie dne 25.  |                                                                                   |            |                                          | б                                            | 9                   |                                                |
| <b>Druh</b>                          | x                                                    |              | 46                                              |                                             | 5 U - SCHUZE      | Úkol - Schůze                                            |                                                                                   |            |                                          |                                              |                     |                                                |
| <b>Misto</b>                         | ×                                                    |              | 47                                              | $\overline{5}$                              |                   | Úkol - vyměnit řidičský průkaz                           |                                                                                   |            |                                          |                                              |                     |                                                |
| <b>Firma</b>                         | ×                                                    |              | 48                                              |                                             | $5U -$            | Úkol - daňové přiznání - daň z příjmu                    |                                                                                   |            |                                          | 6                                            | 10                  |                                                |
| <b>Mesto</b>                         | ×.                                                   |              | 49                                              |                                             |                   | 5 U - BAKALARK/ Úkol - Odevzdat bakalářskou práci ke kol |                                                                                   |            |                                          |                                              |                     |                                                |
| Sablony                              | ×.                                                   |              | 50                                              |                                             |                   | 5 U - BAKALARK/ Úkol - Odevzdat bakalářskou práci ke kol |                                                                                   |            |                                          |                                              |                     |                                                |
| <b>Finance</b><br><b>RadaFinance</b> | ×.<br>×.                                             |              | 51                                              |                                             | $1$ FAP -         | Faktura přijatá - pojistná smlouva - Chalt               |                                                                                   |            |                                          | $\mathbf{1}$                                 | 8                   |                                                |
| <b>Doklad</b>                        | ×.                                                   |              | 52                                              |                                             |                   | 1 FAP - elektrika Faktura přijatá - elektrika            |                                                                                   |            |                                          |                                              |                     |                                                |
| Vozidla                              | ×.                                                   |              | 54                                              |                                             |                   | 1 FAP - mobilní t Faktura přijatá - mobilní telefon      |                                                                                   |            |                                          | 1                                            |                     |                                                |
| <b>Jizdy</b>                         | ×                                                    |              | 55                                              |                                             | 1 FAP - odpad     | Faktura přijatá - odpad                                  |                                                                                   |            |                                          |                                              |                     |                                                |
| SpotrebaDetail                       | ×                                                    |              | 56                                              |                                             | 1 FAP - voda      | Faktura přijatá - voda                                   |                                                                                   |            |                                          |                                              | 3                   |                                                |
| Spotreba                             | ×                                                    |              | 57                                              |                                             | 1 FAP - plyn      | Faktura přijatá - plyn                                   |                                                                                   |            |                                          | 1                                            |                     |                                                |
| Pojisteni                            | ×                                                    |              | 58                                              |                                             | 3 PUJCKA -        | Splátka poskytnuté půjčky                                |                                                                                   |            |                                          | 1                                            |                     |                                                |
| <b>PojisteniDetail</b>               | ×.                                                   |              | 59                                              |                                             | 3 PRONAJEM -      | Pronájem garáže leden 2011                               |                                                                                   |            |                                          |                                              |                     |                                                |
|                                      |                                                      |              | 60                                              |                                             | 3 PRONAJEM -      | Pronájem garáže únor 2011                                |                                                                                   |            |                                          |                                              |                     |                                                |
|                                      |                                                      |              | 61                                              |                                             | 3 PRONAJEM -      | Pronájem garáže březen 2011                              |                                                                                   |            |                                          | 1                                            |                     |                                                |
|                                      |                                                      |              | 62                                              |                                             | 3 MZDA -          | Mzda leden 2011                                          |                                                                                   |            |                                          |                                              |                     |                                                |
|                                      |                                                      |              | 63                                              |                                             | $3$ MZDA -        | Mzda únor 2011                                           |                                                                                   |            |                                          | 1                                            |                     |                                                |
|                                      |                                                      |              | 64                                              |                                             |                   | 1 ÚČTENLA - PHN Účtenka - PHM                            |                                                                                   |            |                                          |                                              | 5                   |                                                |
|                                      |                                                      |              | 65                                              |                                             |                   | 1 ÚČTENLA - PHN Účtenka - PHM                            |                                                                                   |            |                                          |                                              | 5                   |                                                |
|                                      |                                                      | ₩            | (Nové)                                          |                                             |                   |                                                          |                                                                                   |            |                                          |                                              |                     |                                                |

**Obrázek 9 – databáze MS Access, tabulky**

### <span id="page-25-0"></span>**Připojení k databázi**

Základní komponentou pro navázání databázové konektivity je ADOConnection. Umožňuje využití celé řady zdrojů, JET, ODBC, nativní ovladače například pro MS SQL či ORACLE, katalogové a indexovací služby. Nejjednodušší příklad můžeme realizovat s databází MS Access. Na formulář umístíme komponentu ADOConnection. Pomocí průvodce pro nastavení vlastnosti ConnectionString vybereme variantu vytvoření řetězce a poskytovatele dat MS Jet OLE DB. Dialog tohoto poskytovatele nám následně umožní zadat cestu k databázovému souboru, jméno a heslo pro přihlášení k databázi.

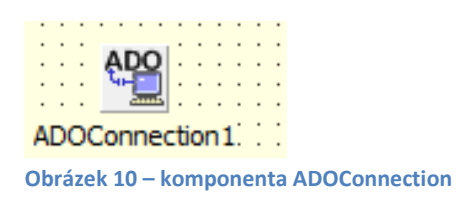

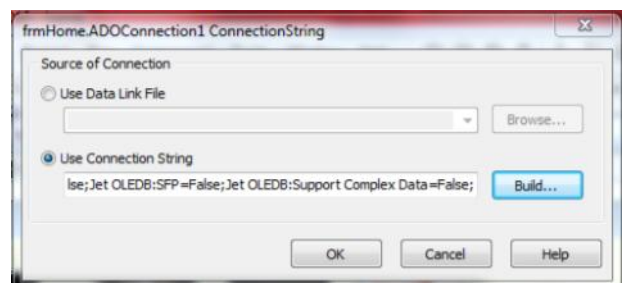

**Obrázek 11 – ADOConnection**

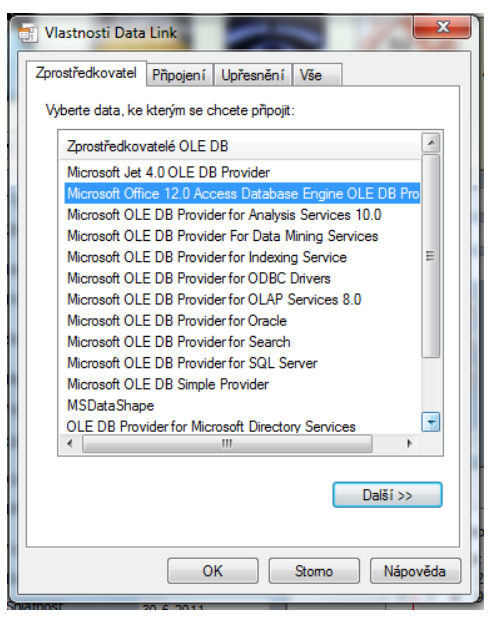

**Obrázek 12 – zprostředkovatel propojení s databází MS Access**

# <span id="page-27-0"></span>**4.4. Hlavní obrazovka programu**

Hlavní obrazovku jsem rozdělil na 4 přehledné části. Jak jsem se již několikrát zmínil, při tvorbě programu jsem zohledňoval cílového klienta. Stěžejní tedy bylo, aby hlavní obrazovka byla přehledná, srozumitelná a jednoduchá. Bylo nutno respektovat, že s programem mohou pracovat i uživatelé s velmi nízkými PC znalostmi.

Hlavní obrazovka je rozdělena na tyto části:

Horní část - ikony jednotlivých modulů

Střední část levá - seznam dokladů Střední část pravá - detail dokladu

**Participants** 

Spodní část - funkční tlačítka

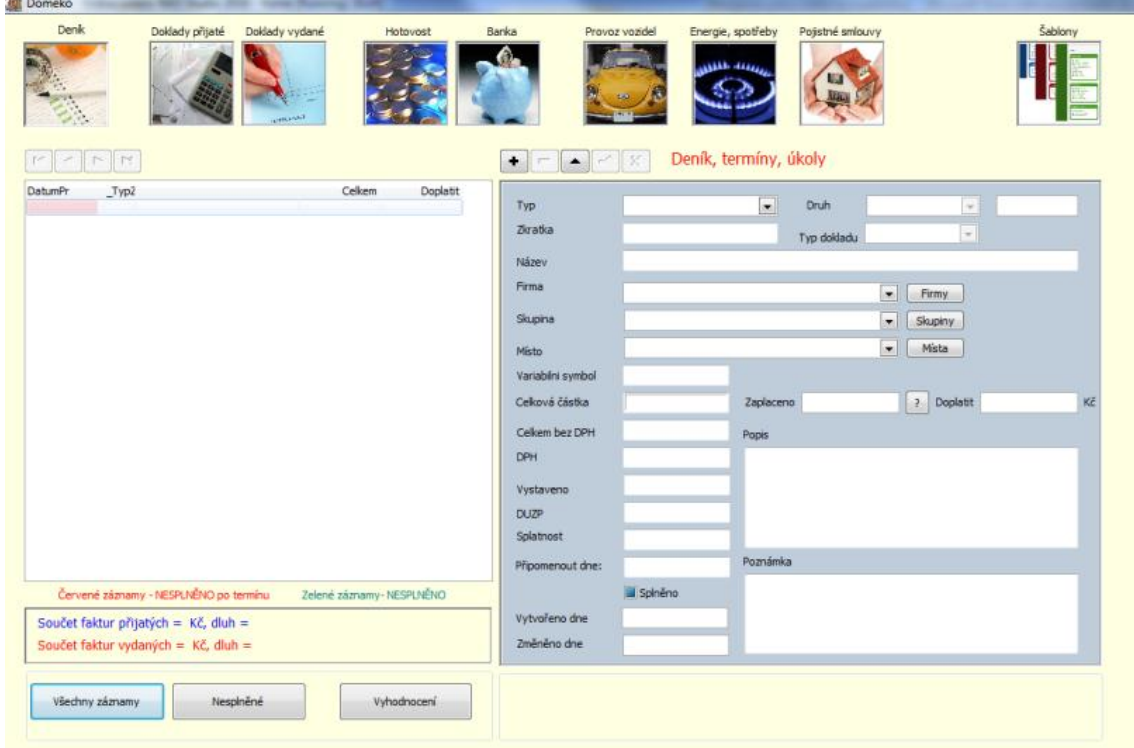

**Obrázek 13 – hlavní obrazovka programu**

# <span id="page-28-0"></span>**4.5. Moduly**

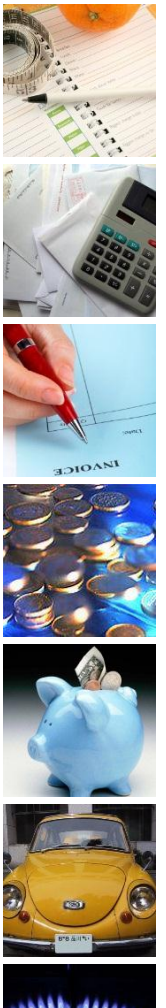

modul Deník -

modul Doklady přijaté

modul Doklady vydané

modul Hotovost

modul Banka

modul Provoz vozidel

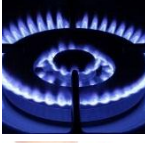

modul Spotřeba

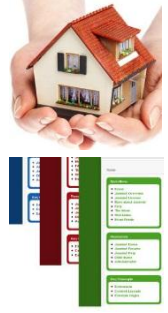

modul Pojistné smlouvy

modul Šablona

# <span id="page-29-0"></span>**4.6. Obecná funkčnost**

Při konstrukci programu byly využity některé vestavěné komponenty, například pro pohyb, vkládání, mazání záznamů. Dále jsou zde popsány obecné funkčnosti platné v celém programu.

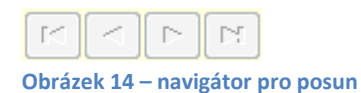

Objekt Navigator pro posun v tabulce.

Vykonává příkazy Last (poslední záznam), Next (další záznam), First (první záznam), Prior (předchozí záznam)

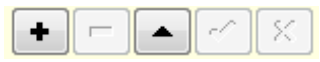

**Obrázek 15 – navigátor pro vkládání, mazání, editaci**

Objekt Navigator pro vkládání, mazání, editaci záznamů v tabulce. Vykonává příkazy Insert (nový záznam), Delete (smazat záznam), Edit (editace záznamu), Cancel (zrušit změnu), Refresh (obnovit tabulku) Při použití příkazů se obecně vykonají následující činnosti: Insert – vloží se aktuální datum do pole DatumVy (datum vytvoření)

Edit – vloží se aktuální datum do pole DatumZm (datum změny)

Při startu programu je implicitně nastaven modul Deník.

# <span id="page-30-0"></span>**4.7. Modul Deník**

### <span id="page-30-1"></span>**Popis**

Modul Deník slouží k evidenci úkolů a především termínů jejich plnění.

V seznamu jsou volitelně zobrazeny všechny úkoly nebo pouze nesplněné. Jednotlivé záznamy jsou barevně rozlišeny.

Červené – nesplněné úkoly po termínu, zelené – nesplněné úkoly před termínem, černé záznamy – splněné úkoly.

Splněné úkoly jsou rozlišeny datovým polem Splneno. Toto pole je měněno automaticky, např. při úplném zaplacení faktury nebo manuálně. Seznam je řazen podle termínu plnění vzestupně.

### <span id="page-30-2"></span>**Tabulka**

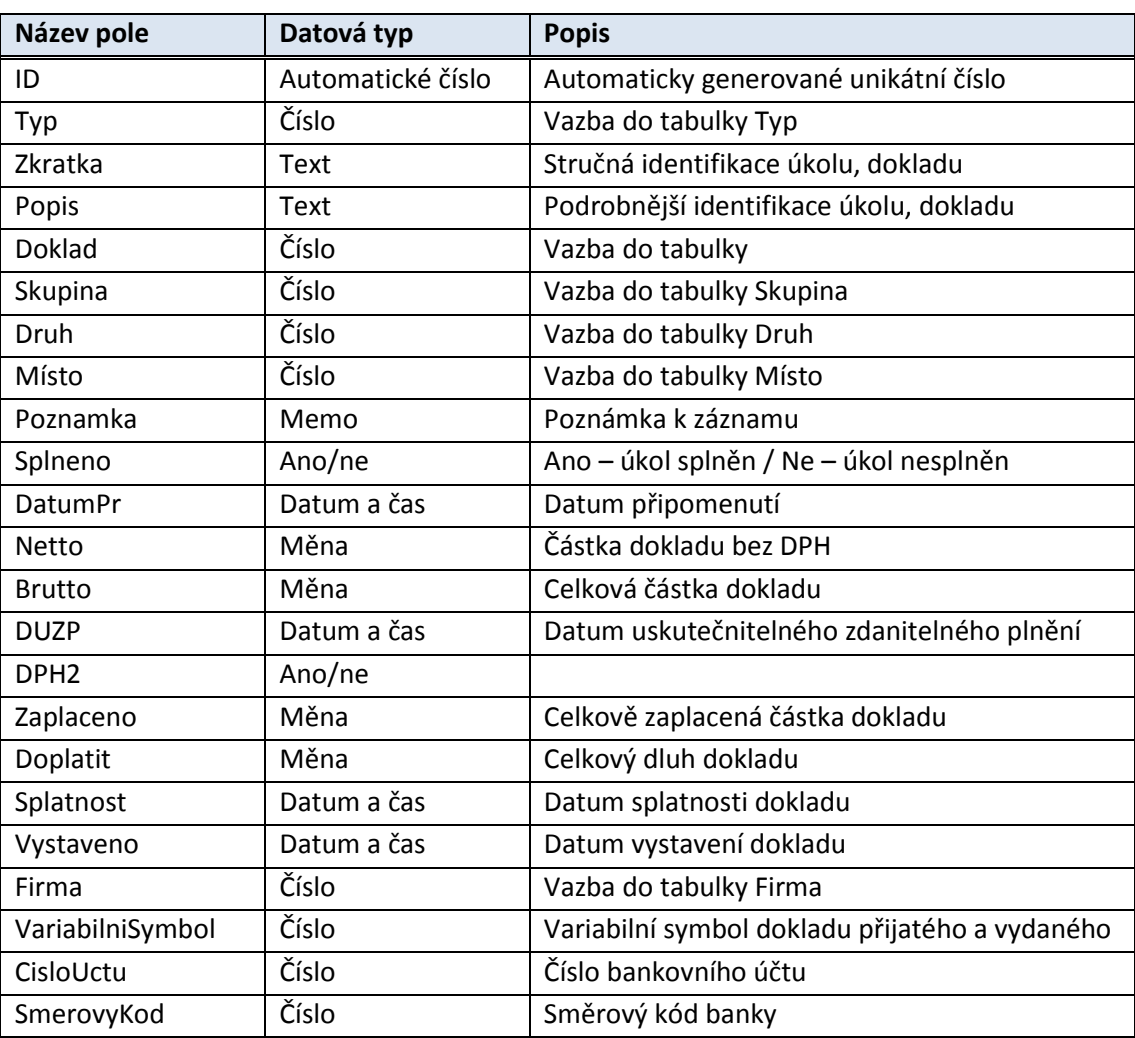

Tabulka Kniha z databáze data.accdb, v programu Delphi tbKniha.

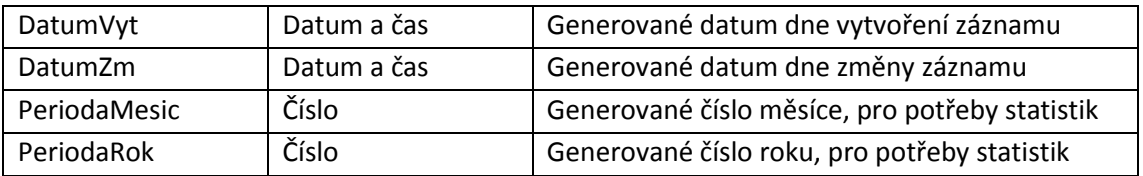

**Tabulka 4 – tabulka Kniha**

### <span id="page-31-0"></span>**UML**

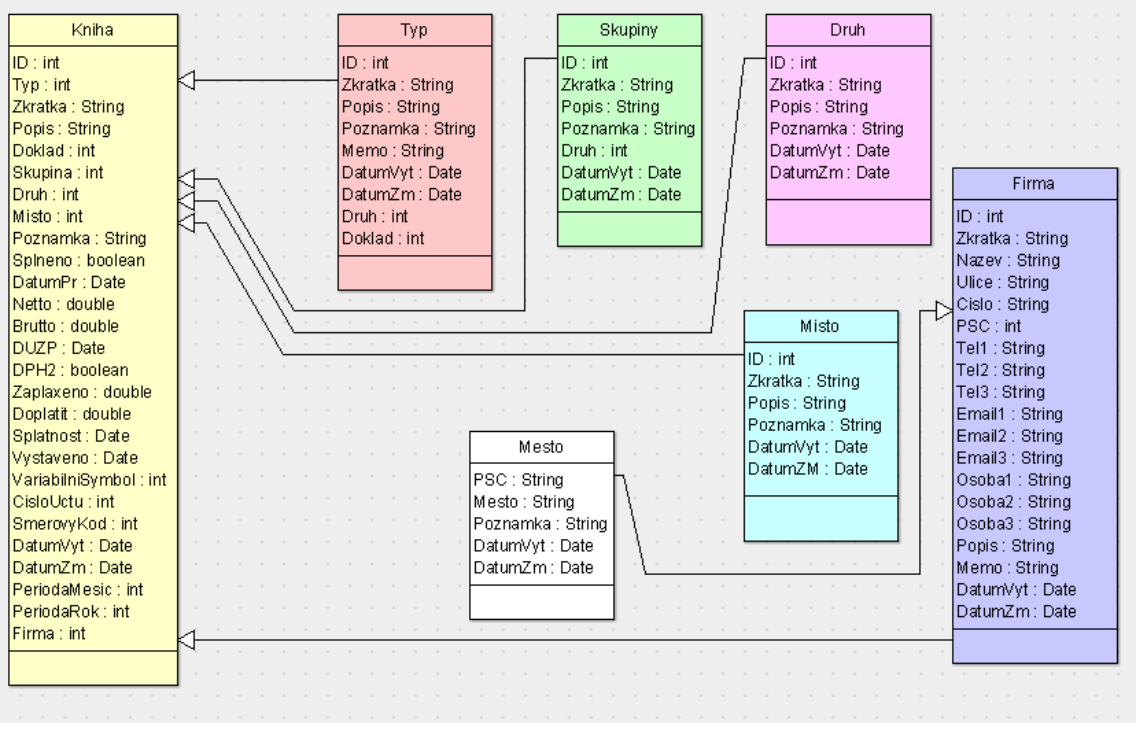

**Obrázek 16 – UML modulu Deník**

### <span id="page-31-1"></span>**Modelový příklad**

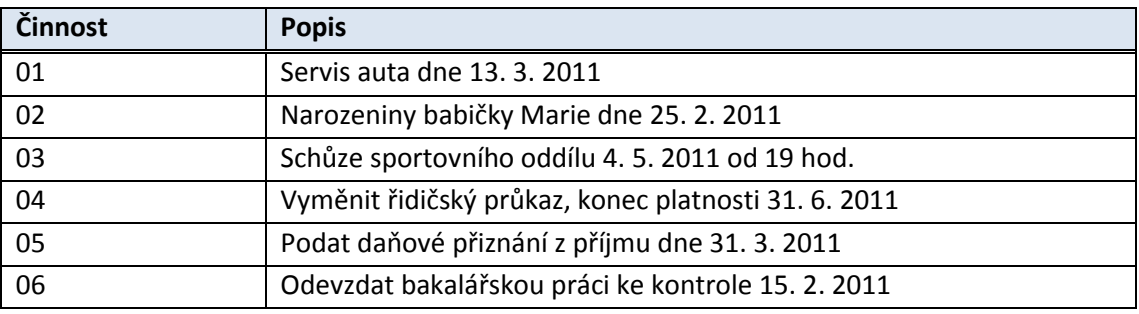

**Tabulka 5 – modelový příklad**

### <span id="page-32-0"></span>**Obrázek modulu**

| $\Omega$<br>Domeko                                                                                                |                                                                                                    |                                   |                                                                                     |                                                                                                    |                       |                                                                                                    |                                                                                                    |                                                            |                     |                                                                                                    |                                                                                                    |                  |
|----------------------------------------------------------------------------------------------------|----------------------------------------------------------------------------------------------------|-----------------------------------|-------------------------------------------------------------------------------------|----------------------------------------------------------------------------------------------------|-----------------------|----------------------------------------------------------------------------------------------------|----------------------------------------------------------------------------------------------------|------------------------------------------------------------|---------------------|----------------------------------------------------------------------------------------------------|----------------------------------------------------------------------------------------------------|------------------|
| Denik<br>$\blacksquare$<br>٠                                                                                      | Doklady přijaté<br>$\blacktriangleright$                                                                                                    | Doklady vydané<br><b>LANGUARD</b> |                                                                                     | Hotovost                                                                                                |                       | Banka<br>۰<br>▲                                                                                                    | Provoz vozidel<br>$\%$                                                                                                    | Energie, spotřeby<br>متعقفه طفقتن<br>Deník, termíny, úkoly | Pojistné smlouvy    |                                                                                                    |                                                                                                    | Šablony          |
| DatumPr<br>30.6.2011 U<br>$4.5.2011$ U<br>31.3.2011 U<br>13.3.2011 U<br>25.2.2011 U<br>15.2.2011 U<br>15.1.2011 U | Typ2<br>Úkol - vyměnit řidičský průkaz<br>Úkol - Schůze<br>Úkol - daňové přiznání - daň z při<br>Úkol - servis auta<br>Úkol - Narozeniny babičky Marie c<br>Úkol - Odevzdat bakalářskou prác<br>Úkol - Odevzdat bakalářskou prác |                                   | Celkem<br>0,00 Kč<br>0,00 Kč<br>0,00 Kč<br>0,00 Kč<br>0,00 Kč<br>0,00 Kč<br>0,00 Kč | Doplatit<br>$0,00K\check{c}$<br>0,00 Kč<br>0,00 Kč<br>0,00 Kč<br>$0,00K\check{c}$<br>0,00 Kč<br>0,00 Kč | $\blacktriangle$<br>۰ | Typ<br><b>Zkratka</b><br>Název<br>Firma<br>Skupina<br>Místo<br>Variabilni symbol<br>Celková částka<br>Celkem bez DPH<br><b>DPH</b><br>Vystaveno<br><b>DUZP</b><br>Splatnost<br>Připomenout dne: | Úkol<br>U - SERVIS AUTA<br>Úkol - servis auta<br>Auto M s.r.o.<br>servis<br>$0,00K\check{c}$<br>0,00 Kč<br>0,00 Kč<br>13.3.2011<br>13.3.2011<br>13.3.2011<br>13.3.2011 | $\overline{\phantom{a}}$<br>Zaplaceno<br>Popis<br>Poznámka | Druh<br>Typ dokladu | $\mathbf{H}$<br>Úkol<br>$\blacksquare$<br>$\overline{\phantom{a}}$<br>$\overline{\phantom{a}}$<br>0,00 Kč | $\overline{\phantom{a}}$<br>$\overline{\phantom{a}}$<br>Firmy<br>Skupiny<br>Místa<br>Doplatit<br>$\overline{?}$ | 44<br>0,00 Kč Kč |
|                                                                                                    | Červené záznamy - NESPLNĚNO po termínu                                                                                                    |                                   | Zelené záznamy-NESPLNĚNO                                                            |                                                                                                    |                       |                                                                                                    | Splněno                                                                                                    |                                                            |                     |                                                                                                    |                                                                                                    |                  |
|                                                                                                    | Součet faktur přijatých = Kč, dluh =<br>Součet faktur vydaných = Kč, dluh =                                                                                                    |                                   |                                                                                     |                                                                                                    |                       | Vytvořeno dne<br>Změněno dne                                                                                                    | 16.2.2011 21:26:17<br>16.2.2011 22:15:36                                                                                                    |                                                            |                     |                                                                                                    |                                                                                                    |                  |
| Všechny záznamy                                                                                                   | Nesplněné                                                                                                    |                                   |                                                                                     | Vyhodnocení                                                                                             |                       |                                                                                                    |                                                                                                    |                                                            |                     |                                                                                                    |                                                                                                    |                  |

**Obrázek 17 – obrazovka modulu Deník**

### <span id="page-32-1"></span>**Funkčnost modulu**

#### <span id="page-32-2"></span>**Nový záznam (Insert)**

Po vložení nového záznamu se nastaví počáteční hodnoty

- vložení aktuálního data do pole DatumPr (tbKnihaDatumPr.Text: = DateToStr(Now))
- vložení aktuálního data do pole Splatnost (tbKnihaSplatnost.Text: = DateToStr(Now))
- vložení aktuálního data do pole Vystaveno (tbKnihaVystaveno.Text: = DateToStr(Now)
- vložení aktuálního data do pole DUZP (tbKnihaDUZP.Text: = DateToStr(Now);
- vložení hodnoty 0 do pole Netto (tbKnihaNetto.Value := 0)
- vložení hodnoty 0 do pole Brutto (tbKnihaBrutto.Value := 0)
- vložení hodnoty 0 do pole DPH (tbKnihaDPH.Value := 0)
- vložení hodnoty 0 do pole Zaplaceno (tbKnihaZaplaceno.Value := 0)
- vložení hodnoty 0 do pole Doplatit (tbKnihaDoplatit.Value := 0)
- vložení hodnoty Ne do pole Splneno (tbKnihaSplneno.Value := false)
- vložení hodnoty  $3 = 0$ kol do pole Druh (tbKnihaDruh.Value := 3)
- vložení hodnoty 5 = Úkol do pole Typ  $(tbKnihaType.Value := 5)$
- vložení textu "Úkol" do pole Zkratka (tbKnihaPopis.Text: = 'Úkol ')

- 
- 
- 
- 

Po vložení nového záznamu (Insert) je zobrazena kniha Šablon a je zapnut filtr podle typu 5, tedy úkolů.

> (tbSablona.Filter := 'Typ = 5') (tbSablona.Filtered := true)

#### <span id="page-33-0"></span>**Zobrazení záznamů**

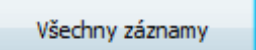

**Obrázek 18 – tlačítko všechny záznamy**

### **Zobrazení všech záznamů je realizováno pomocí SQL příkazu:**

### SELECT

Kniha.ID, Kniha.Typ, Kniha.Zkratka, Kniha.Skupina, Kniha.Druh, Kniha.Misto, Kniha.Popis, Kniha.Memo, Kniha.Poznamka, Kniha.Splneno, Kniha.DatumPr, Kniha.DatumVyt, Kniha.DatumZm, Kniha.Netto, Kniha.Brutto, Kniha.DPH, Kniha.DUZP, Kniha.DPH2, Kniha.Zaplaceno, Kniha.Doplatit, Kniha.Splatnost, Kniha.Vystaveno, Kniha.Firma, Kniha.VariabilniSymbol, Kniha.CisloUctu, Kniha.SmerovyKod, Kniha.Doklad, Kniha.PeriodaMesic, Kniha.PeriodaRok

FROM Kniha

ORDER BY Kniha.DatumPr DESC;

Nesplněné

**Obrázek 19 – tlačítko nesplněné záznamy**

### **Zobrazení nesplněných záznamů je realizováno pomocí SQL příkazu a filtru dat přes pole Splneno:**

SELECT Kniha.ID, Kniha.Typ, Kniha.Zkratka, Kniha.Skupina, Kniha.Druh, Kniha.Misto, Kniha.Popis, Kniha.Memo, Kniha.Poznamka, Kniha.Splneno, Kniha.DatumPr, Kniha.DatumVyt, Kniha.DatumZm, Kniha.Netto, Kniha.Brutto, Kniha.DPH, Kniha.DUZP, Kniha.DPH2, Kniha.Zaplaceno, Kniha.Doplatit, Kniha.Splatnost, Kniha.Vystaveno, Kniha.Firma, Kniha.VariabilniSymbol, Kniha.CisloUctu, Kniha.SmerovyKod, Kniha.Doklad, Kniha.PeriodaMesic, Kniha.PeriodaRok FROM Kniha

ORDER BY Kniha.DatumPr DESC;

tbKniha.Filter := 'Splneno = False'; tbKniha.Filtered := true;

#### <span id="page-34-0"></span>**Splněno/Nesplněno**

Úkoly jsou rozděleny na splněné a nesplněné. V tabulce je nastavováno pole Splneno na hodnoty Ano= Splněno/Ne=Nesplněno. Změna pole je prováděna manuálně editací záznamu, dvojklikem na grdSeznam a programově při splnění podmínek úkolu.

#### **Program pro změnu pole Splneno dvojklikem:**

```
procedure TgrdSeznamDblClick(Sender: TObject);
begin
 tbKniha.Edit;
 if tbKnihaSplneno.Value = true then
  tbKnihaSplneno.Value := false
 else
   tbKnihaSplneno.Value := true;
 tbKniha.Post;
end;
```
#### <span id="page-34-1"></span>**grdSeznam**

Pro přehlednost knihy úkolů jsou záznamy barevně rozlišeny. Splněné úkoly jsou černé, nesplněné po termínu červené a nesplněné před termíny zelené.

### **Program:**

```
procedure TgrdSeznamDrawColumnCell(Sender: TObject; const Rect: TRect;
 DataCol: Integer; Column: TColumn; State: TGridDrawState);
begin
 if tbKnihaSplneno.Value = false then
 begin
  //
  if tbKnihaDatumPr.Value >= Now then grdSeznam.Canvas.Font.Color := clTeal
  else grdSeznam.Canvas.Font.Color := clRed;
  //
 end
 else
   grdSeznam.Canvas.Font.Color := clBlack;
 grdSeznam.DefaultDrawColumnCell(Rect, DataCol, Column, State);
end;
```
# <span id="page-35-0"></span>**4.8. Modul Doklady přijaté**

### <span id="page-35-1"></span>**Popis**

Modul Kniha dokladů přijatých slouží k evidenci všech přijatých dokladů, dokladů zaplacených v hotovosti, všech závazků vůči dodavatelům zboží, či služeb, dále smluvních závazků, jako jsou například nájmy, leasingy, splátky úvěru. Tento modul zahrnuje evidenci všech závazků a jejich stavu.

Shodně s modulem Deník (tabulka v databázi je stejná), jsou záznamy barevně rozlišeny. Splněné úkoly jsou rozlišeny datovým polem Splneno. Toto pole je měněno automaticky, např. při úplném zaplacení faktury nebo manuálně. Seznam je řazen podle termínu plnění vzestupně.

### <span id="page-35-2"></span>**Tabulka**

Tabulka pro evidenci dokladů přijatých je shodná s tabulkou pro Deník. Jedná se o tabulku Kniha z databáze data.accdb, v programu Delphi tbKniha. Tabulka je filtrována přes Typ = 1.

### **Program:**

tbKniha.Filter := 'Typ = 1'; tbKniha.Filtered := true;

### <span id="page-35-3"></span>**UML**

UML diagram je shodný s UML diagramem v modulu Deník.

### <span id="page-35-4"></span>**Modelový příklad**

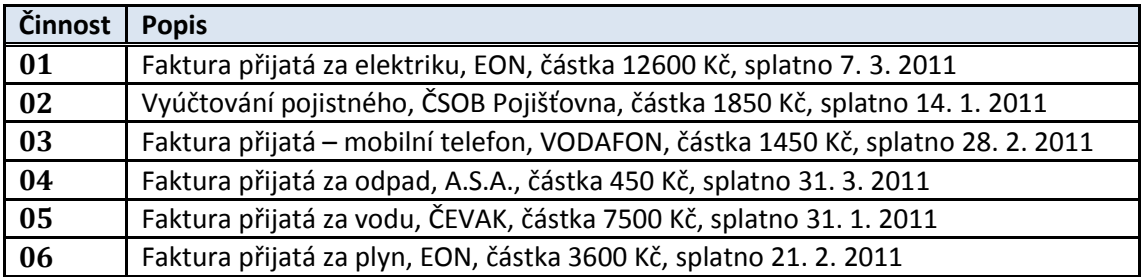

**Tabulka 6 – modelový příklad**
# **Obrázek modulu**

| Domeko<br>Denik<br>Doklady přijaté<br>Doklady vydané<br><b>USTLINAN</b><br>$\blacktriangleright$<br>٠<br>$\blacksquare$<br>٠                                                   |                            | Hotovost                                               |                  | Banka<br>۰<br>▲   | Energie, spotřeby<br>Provoz vozidel<br>مههفته طفقتين<br>SC. |                          | Pojistné smlouvy<br>Přijaté doklady, faktury, závazky |                     |                            | Šablony         |
|----------------------------------------------------------------------------------------------------|----------------------------|--------------------------------------------------------|------------------|-------------------|-------------------------------------------------------------|--------------------------|-------------------------------------------------------|---------------------|----------------------------|-----------------|
| DatumPr<br>Typ2                                                                                                    | Celkem                     | Doplatit                                               | $\blacktriangle$ | Typ               | Faktura přijatá                                             | $\overline{\phantom{a}}$ | Druh                                                  | $\overline{z}$      | $\overline{\phantom{a}}$   | 52              |
| 7.3.2011 FAP Faktura přijatá - elektrika<br>14.1.2011 FAP Faktura přijatá - pojistná smlouva                                                                                   | 12 600,00 Kč<br>1850,00 Kč | 12 600,00 Kč<br>1850,00 Kč                             |                  | Zkratka           | FAP - elektrika                                             |                          | Typ dokladu                                           | Faktura             | $\downarrow$               |                 |
| Faktura přijatá - mobilní telefon<br>28.2.2011 FAP<br>31.3.2011 FAP Faktura přijatá - odpad<br>Faktura přijatá - voda<br>31.1.2011 FAP<br>21.2.2011 FAP Faktura přijatá - plyn | 1 450,00 Kč<br>450,00 Kč   | 1 450,00 Kč<br>450,00 Kč<br>7 500,00 Kč<br>3 600,00 Kč |                  | Název             | Faktura přijatá - elektrika                                 |                          |                                                       |                     |                            |                 |
|                                                                                                    | 7 500,00 Kč<br>3 600,00 Kč |                                                        |                  | Firma             | E.ON Distribuce, a.s.                                       |                          |                                                       | $\vert \cdot \vert$ | Firmy                      |                 |
|                                                                                                    |                            |                                                        |                  | Skupina           | spotřeba - elekrika                                         |                          |                                                       | $\bullet$           | Skupiny                    |                 |
|                                                                                                    |                            |                                                        |                  | Místo             | Byt Plavská 11                                              |                          |                                                       | $\bullet$           | Místa                      |                 |
|                                                                                                    |                            |                                                        |                  | Variabilni svmbol |                                                             |                          |                                                       |                     |                            |                 |
|                                                                                                    |                            |                                                        |                  | Celková částka    | 12 600,00 Kč                                                | Zaplaceno                |                                                       | 0,00 Kč             | $\overline{?}$<br>Doplatit | 12 600,00 Kč Kč |
|                                                                                                    |                            |                                                        |                  | Celkem bez DPH    | 12 600,00 Kč                                                | Popis                    |                                                       |                     |                            |                 |
|                                                                                                    |                            |                                                        |                  | DPH               | 0,00 Kč                                                     |                          |                                                       |                     |                            |                 |
|                                                                                                    |                            |                                                        |                  | Vystaveno         | 21.2.2011                                                   |                          |                                                       |                     |                            |                 |
|                                                                                                    |                            |                                                        |                  | <b>DUZP</b>       | 21.2.2011                                                   |                          |                                                       |                     |                            |                 |
|                                                                                                    |                            |                                                        |                  | Splatnost         | 21.2.2011                                                   | Poznámka                 |                                                       |                     |                            |                 |
|                                                                                                    |                            |                                                        |                  | Připomenout dne:  | 21.2.2011                                                   |                          |                                                       |                     |                            |                 |
| Červené záznamy - NESPLNĚNO po termínu<br>Zelené záznamy-NESPLNĚNO                                                                                                    |                            |                                                        |                  | Vytvořeno dne     | Splněno<br>21.2.2011 12:56:55                               |                          |                                                       |                     |                            |                 |
| Součet faktur přijatých = 27450 Kč, dluh = 27450<br>Součet faktur vydaných = Kč, dluh =                                                                                        |                            |                                                        |                  | Změněno dne       | 21.2.2011 14:17:56                                          |                          |                                                       |                     |                            |                 |
| Všechny záznamy                                                                                                    |                            | Vyhodnocení                                            |                  |                   | Zaplať v hotovosti                                          |                          |                                                       |                     |                            |                 |

**Obrázek 20 – obrazovka Doklady přijaté**

# **Funkčnost modulu**

## **Nový záznam (Insert)**

Po vložení nového záznamu se nastaví počáteční hodnoty

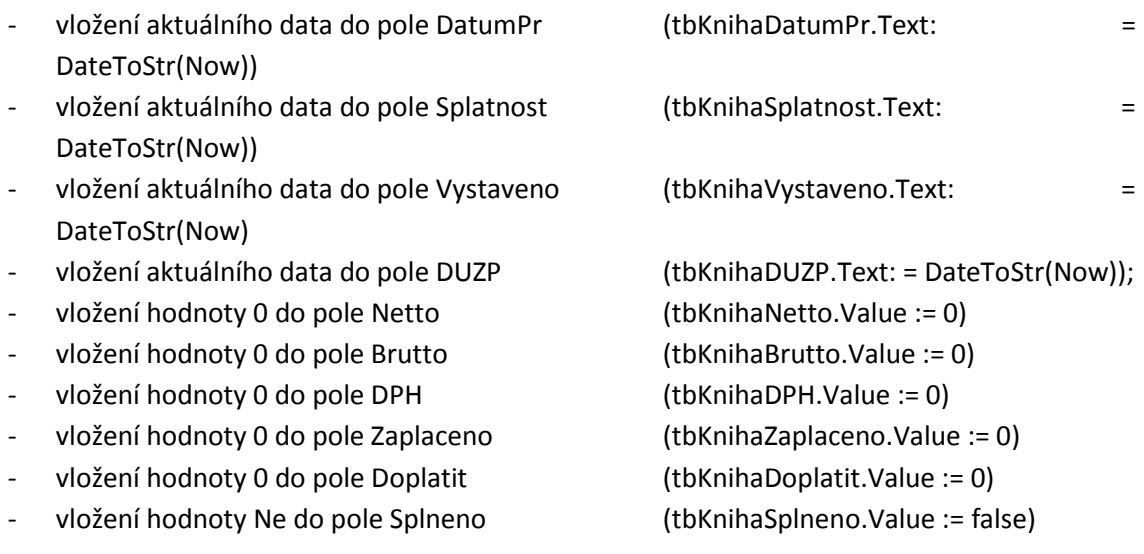

 $v$ ložení hodnoty 5 = Úkol do pole Typ (tbKnihaTyp.Value := 1)

- vložení textu "Úkol" do pole Zkratka (tbKnihaPopis.Text := 'FAP - ')

Po vložení nového záznamu (Insert) je zobrazena kniha Šablon a je zapnut filtr podle typ = 1, tedy úkolů.

> (tbSablona.Filter := 'Typ = 1') (tbSablona.Filtered := true)

### **Součet faktur přijatých a celkový dluh**

```
Součet faktur přijatých = 27450 Kč, dluh = 27450
Součet faktur vydaných = Kč, dluh =
```
**Obrázek 21 – součet a dluh faktur přijatých**

### **Součet faktur přijatých je realizován pomocí SQL (v Delphi tbObratFPSumOfBrutto) :**

SELECT Kniha.Typ, Sum(Kniha.Brutto) AS SumOfBrutto FROM Kniha GROUP BY Kniha.Typ HAVING (((Kniha.Typ)=1));

#### **Součet dluhu u faktur přijatých je realizován pomocí SQL (v Delphi tbDluhFPSumOfDoplatit):**

SELECT Kniha.Typ, Sum(Kniha.Doplatit) AS SumOfDoplatit FROM Kniha GROUP BY Kniha.Typ HAVING (((Kniha.Typ)=1));

#### **Hotovostní platba**

Veškeré hotovostní i bezhotovostní platby jsou evidovány v tabulce Finance. Platbu faktury přijaté je možné provést pomocí Bankovního výpisu nebo Hotově. Hotovostní platba se realizuje pomocí tlačítka Zaplať v hotovosti.

Zaplať v hotovosti

**Obrázek 22 – tlačítko Zaplať v hotovosti**

#### **Program:**

procedure TbtnVlozPlatbuClick(Sender: TObject); begin Zaplatit := tbKnihaZaplaceno.Value; tbHotovost.Insert; tbHotovostIDKniha.Value := tbKnihaID.Value; tbHotovostTypFinance.Value := 1; tbHotovostDoklad.Value := 2; tbHotovostDruh.Value := 2; // Výdej = 2, Příjem = 1, Úkol = 3 tbHotovostTyp.Value := 4; // PDV = 4 tbHotovostZkratka.Text := 'Výdej'; tbHotovostPopis.Text := 'Platba dokladu přijatého'; tbHotovostCastka.Value := tbKnihaDoplatit.Value;

end;

# **4.9. Modul Doklady vydané**

### **Popis**

Modul Doklady vydané slouží k evidenci všech vydaných dokladů, dokladů zaplacených v hotovosti, všech pohledávek vůči odběratelům zboží, či služeb, dále smluvních pohledávek, jako jsou například nájmy, poskytnuté půjčky, mzdy. Tento modul zahrnuje evidenci všech pohledávek a jejich stavu.

Shodně s modulem Deník (tabulka v databázi je stejná), jsou záznamy barevně rozlišeny. Splněné úkoly jsou rozlišeny datovým polem Splneno. Toto pole je měněno automaticky, např. při úplném zaplacení faktury nebo manuálně. Seznam je řazen podle termínu plnění vzestupně.

## **Tabulka**

Tabulka pro evidenci dokladů přijatých je shodná s tabulkou pro Deník. Jedná se o tabulku Kniha z databáze data.accdb, v programu Delphi tbKniha. Tabulka je filtrována přes Typ = 2.

### **Program:**

tbKniha.Filter := 'Typ = 2'; tbKniha.Filtered := true;

### **UML**

UML diagram je shodný s UML diagramem v modulu Deník.

### **Modelový příklad**

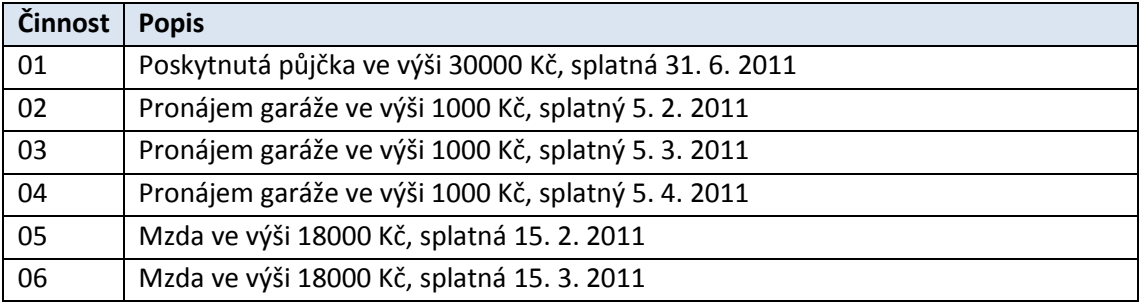

**Tabulka 7 – modelový příklad**

# **Obrázek modulu**

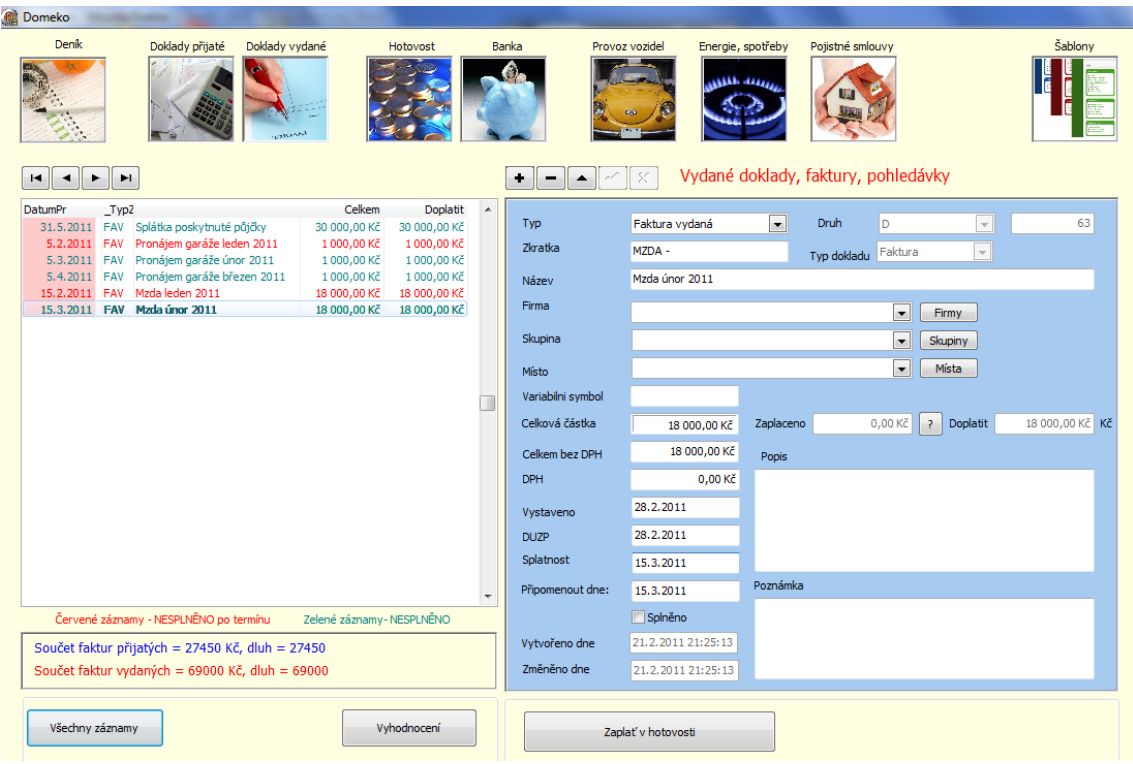

**Obrázek 23 – obrazovka Doklady vydané**

## **Funkčnost modulu**

# **Nový záznam (Insert)**

Po vložení nového záznamu se nastaví počáteční hodnoty

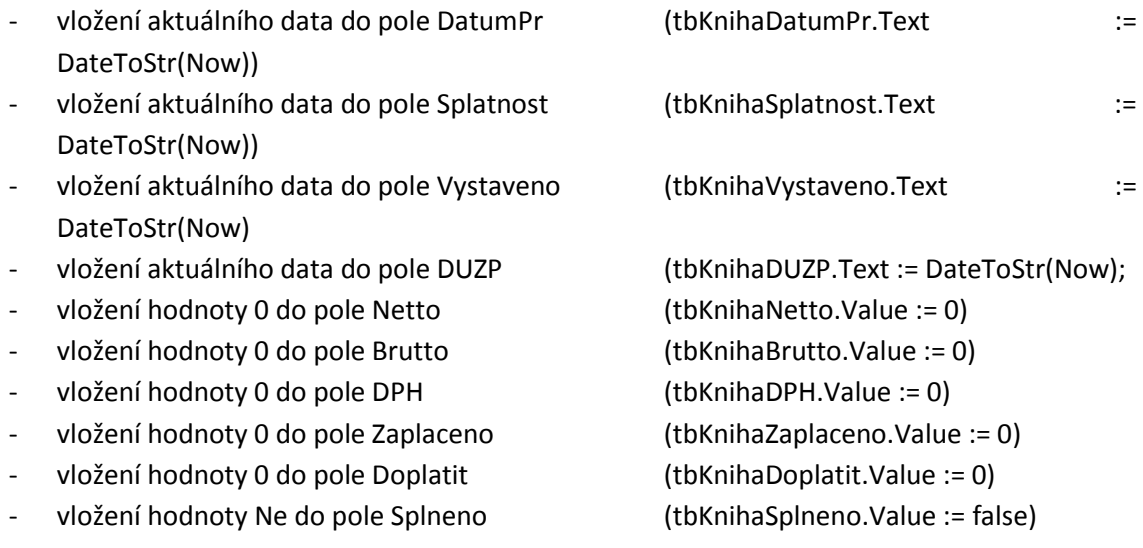

- vložení hodnoty 3 = Úkol do pole Typ z tabulky Typ (tbKnihaTyp.Value := 3)
- vložení textu "Úkol" do pole Zkratka (tbKnihaPopis.Text := 'FAP ')

Po vložení nového záznamu (Insert) je zobrazena kniha Šablon a je zapnut filtr podle typ 3, tedy úkolů.

> (tbSablona.Filter := 'Typ = 3') (tbSablona.Filtered := true)

#### **Součet faktur přijatých a celkový dluh**

Součet faktur přijatých = 27450 Kč, dluh = 27450 Součet faktur vydaných = 69000 Kč, dluh = 69000

**Obrázek 24 – součet a dluh faktur vydaných**

### **Součet faktur vydaných je realizován pomocí SQL (v Delphi tbObratFPSumOfBrutto) :**

SELECT Kniha. Typ, Sum(Kniha.Doplatit) AS SumOfDoplatit FROM Kniha GROUP BY Kniha.Typ HAVING (((Kniha.Typ)=3));

#### **Součet pohledávek u faktur vydaných je realizován pomocí SQL (v Delphi tbDluhFPSumOfDoplatit):**

SELECT Kniha.Typ, Sum(Kniha.Brutto) AS SumOfBrutto FROM Kniha GROUP BY Kniha.Typ HAVING (((Kniha.Typ)=3));

#### **Hotovostní platba**

Veškeré hotovostní i bezhotovostní platby jsou evidovány v tabulce Finance. Platbu faktury přijaté je možné provést pomocí Bankovního výpisu nebo Hotově. Hotovostní platba se realizuje pomocí tlačítka Zaplať v hotovosti.

#### Zaplať v hotovosti

**Obrázek 25 – tlačítko Zaplať v hotovosti**

#### **Program:**

procedure TbtnVlozPlatbuClick(Sender: TObject); begin Zaplatit := tbKnihaZaplaceno.Value; tbHotovost.Insert; tbHotovostIDKniha.Value := tbKnihaID.Value; tbHotovostTypFinance.Value := 1; tbHotovostDoklad.Value := 2; tbHotovostDruh.Value := 1; // Výdej = 2, Příjem = 1, Úkol = 3 tbHotovostTyp.Value :=  $2$ ; // PDV =  $2$ tbHotovostZkratka.Text := 'Příjem'; tbHotovostPopis.Text := 'Platba dokladu vydaného'; tbHotovostCastka.Value := tbKnihaDoplatit.Value;

end;

# **4.10. Modul Hotovost**

## **Popis**

Modul Hotovost slouží k evidenci všech hotovostních finančních pohybů, u kterých uživatel nepožaduje evidenci dokladu. Modul zahrnuje jak příjmy, tak výdaje. Modul dále rozlišuje jednotlivé pokladny. Lze definovat například osobu, nebo místo hotovosti.

## **Tabulka**

Pro evidenci příjmů a výdajů jsou využity tabulky RadaFinance (v Delphi tbHotovostRa) a Finance (v Delphi tbHotovost) z databáze data.accdb. Tabulky RadaFinance a Finance jsou spojeny.

Tabulka RadaFinance je filtrována přes pole TypFinance = 1 (Příjmy).

**UML**

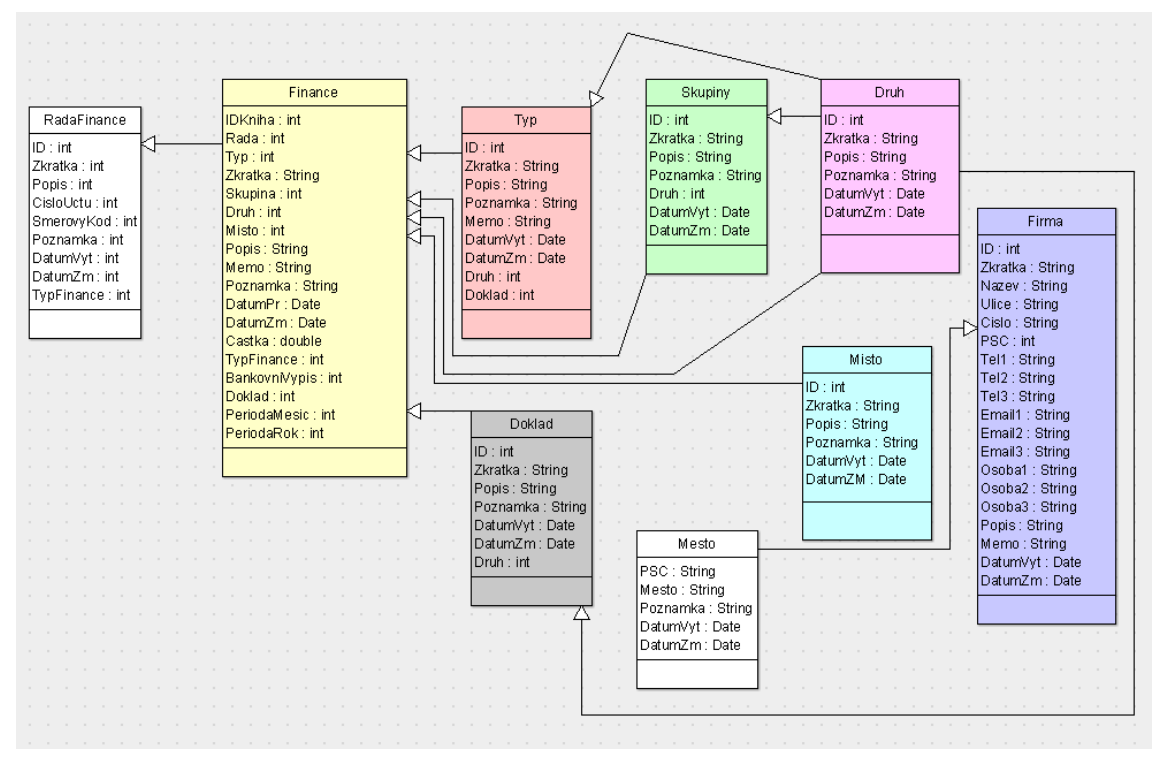

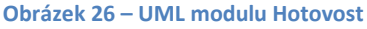

# **Modelový příklad**

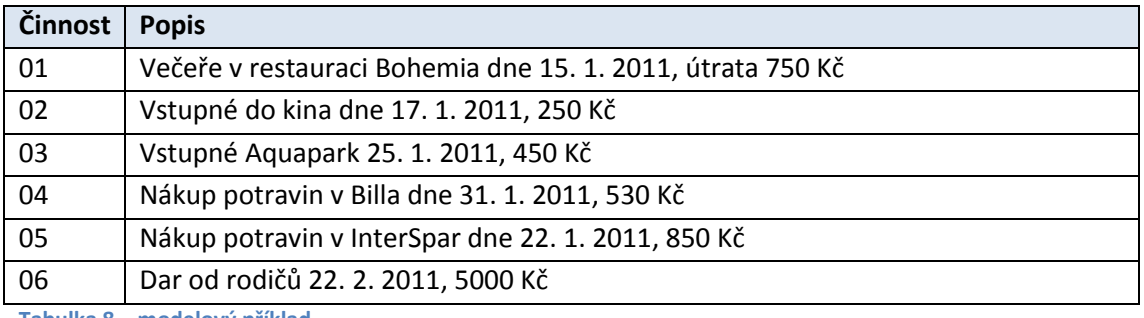

**Tabulka 8 – modelový příklad**

# **Obrázek modulu**

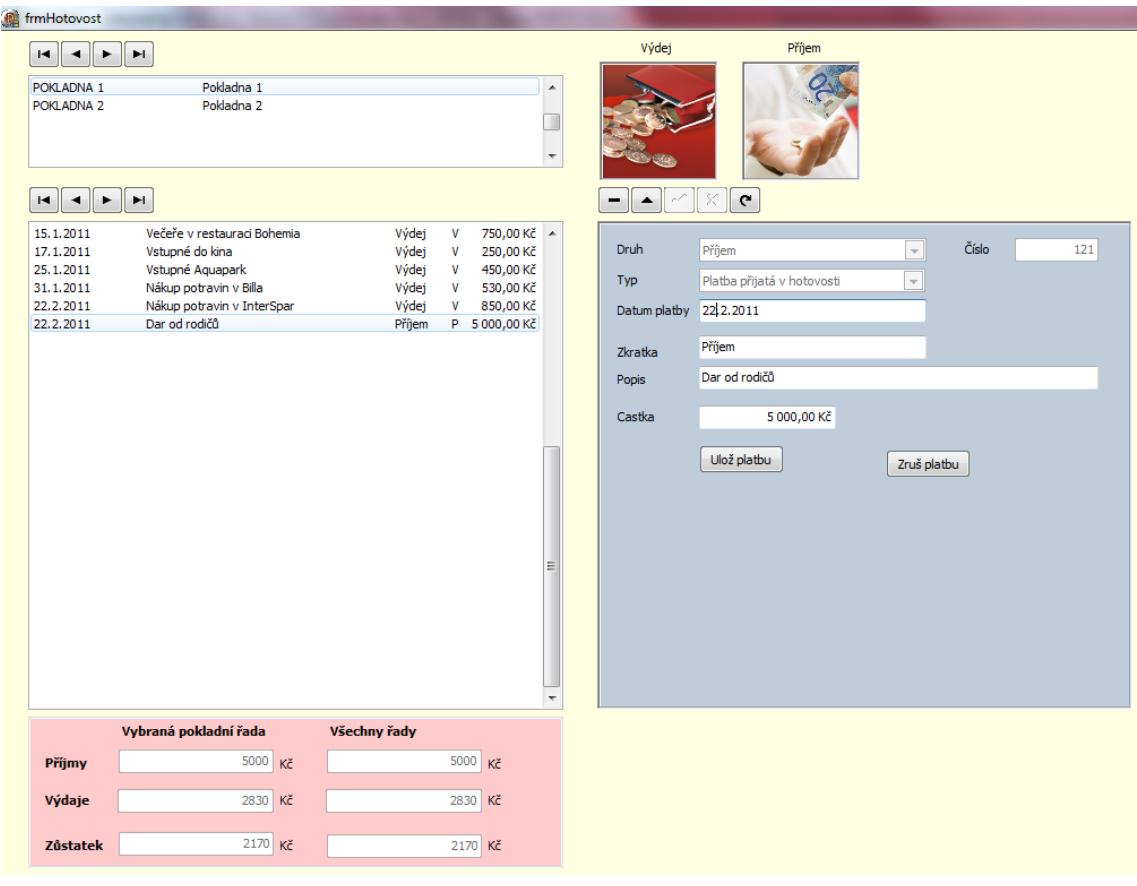

**Obrázek 27 – obrazovka modulu Hotovost**

## **Funkčnost modulu**

# **Nový záznam (Insert) - výdej**

Po vložení nového záznamu se nastaví počáteční hodnoty

tbHotovost.Insert;

tbHotovostDruh.Value := 2; // 1= příjem, 2 = výdej tbHotovostTyp.Value := 4; tbHotovostZkratka.Text := 'Výdej'; tbHotovostPopis.Text := 'Obecný výdej'; tbHotovostTypFinance.Value := 1; tbHotovostDoklad.Value := 2;

#### **Nový záznam (Insert) – příjem**

Po vložení nového záznamu se nastaví počáteční hodnoty

tbHotovost.Insert; tbHotovostDruh.Value := 1; // 1= příjem, 2 = výdej tbHotovostTyp.Value := 2; tbHotovostZkratka.Text := 'Příjem'; tbHotovostPopis.Text := 'Obecný příjem'; tbHotovostTypFinance.Value := 1; tbHotovostDoklad.Value := 2; edtCastka.SetFocus;

#### **Součty příjmů a výdajů**

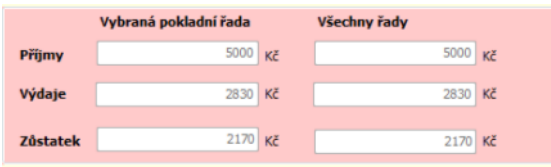

**Obrázek 28 – součet příjmů a výdajů**

#### **Součet příjmů (qrySumaPrijemCelkem)**

SELECT Sum(Finance.Castka) AS SumOfCastka, Finance.Druh, Finance.TypFinance FROM Finance GROUP BY Finance.Druh, Finance.TypFinance HAVING (((Finance.Druh)=1) AND ((Finance.TypFinance)=1));

### **Součet příjmů ve vybrané pokladní řadě (qrySumaPrijemRadaCelkem)**

SELECT Sum(Finance.Castka) AS SumOfCastka, Finance.Druh, Finance.TypFinance, Finance.Rada FROM Finance GROUP BY Finance.Druh, Finance.TypFinance, Finance.Rada HAVING (((Finance.Druh)=1) AND ((Finance.TypFinance)=1));

### **Součet výdajů (qrySumaVydejCelkem)**

SELECT Sum(Finance.Castka) AS SumOfCastka, Finance.Druh, Finance.TypFinance FROM Finance GROUP BY Finance.Druh, Finance.TypFinance HAVING (((Finance.Druh)=2) AND ((Finance.TypFinance)=1));

### **Součet výdajů ve vybrané pokladní řadě (qrySumaVydejRadaCelkem)**

SELECT Sum(Finance.Castka) AS SumOfCastka, Finance.Druh, Finance.TypFinance, Finance.Rada FROM Finance GROUP BY Finance.Druh, Finance.TypFinance, Finance.Rada HAVING (((Finance.Druh)=2) AND ((Finance.TypFinance)=1));

# **4.11. Modul Banka**

### **Popis**

Modul Banka slouží k evidenci všech bankovních finančních pohybů. V modulu jsou řešeny platby dokladů přijatých, dokladů vydaných a dalších bankovních operací. Modul tedy zahrnuje příjmy i výdaje. Modul dále rozlišuje jednotlivé banky.

### **Tabulka**

Pro evidenci příjmů a výdajů jsou využity tabulky RadaFinance (v Delphi tbBankaRada) a Finance (v Delphi tbRada) z databáze data.accdb. Tabulky RadaFinance a Finance jsou spojeny. Tabulka RadaFinance je filtrována přes pole TypFinance = 2.

### **UML**

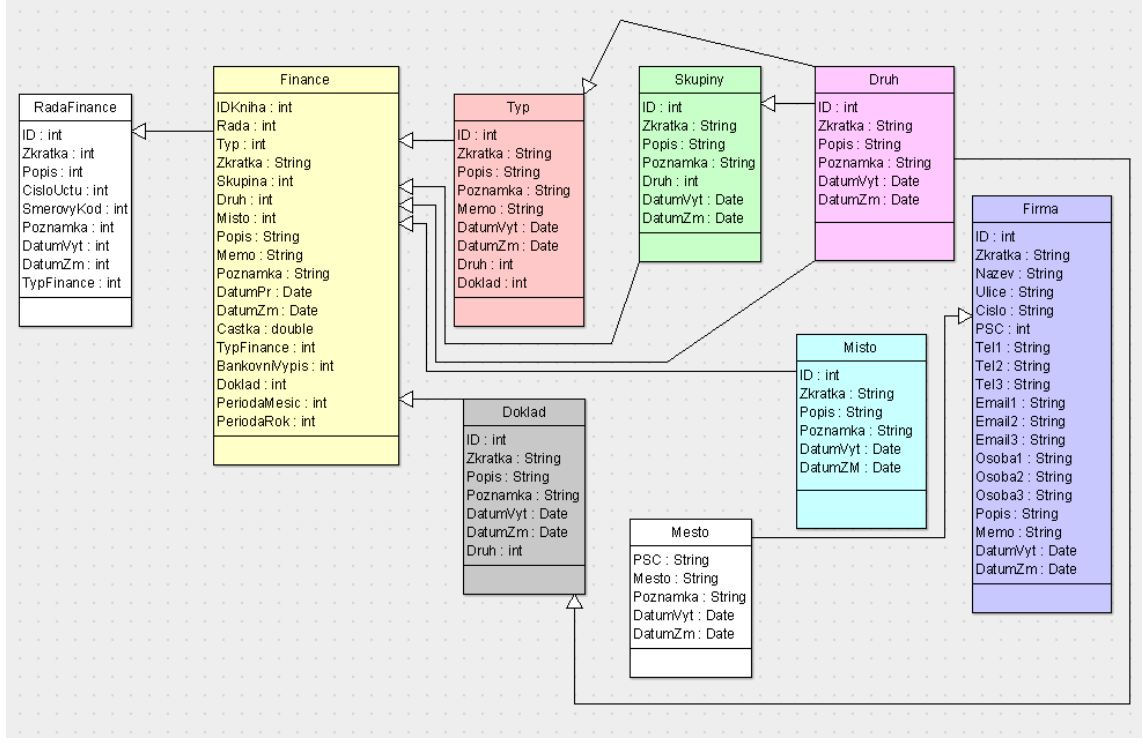

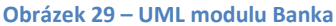

# **Modelový příklad**

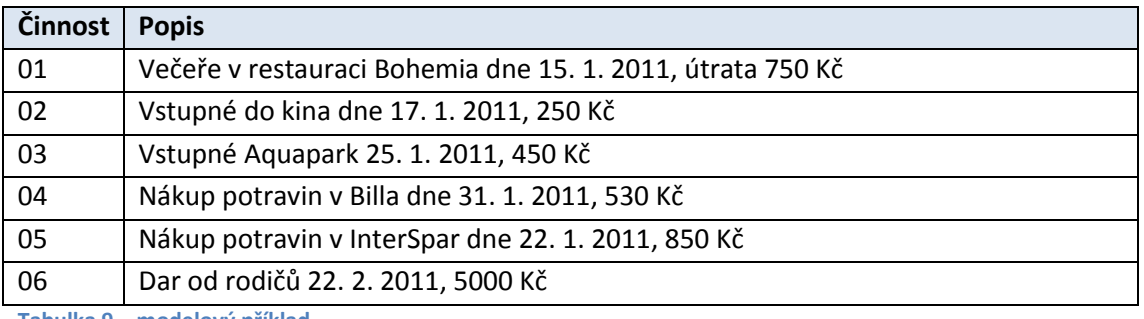

**Tabulka 9 – modelový příklad**

# **Obrázek modulu**

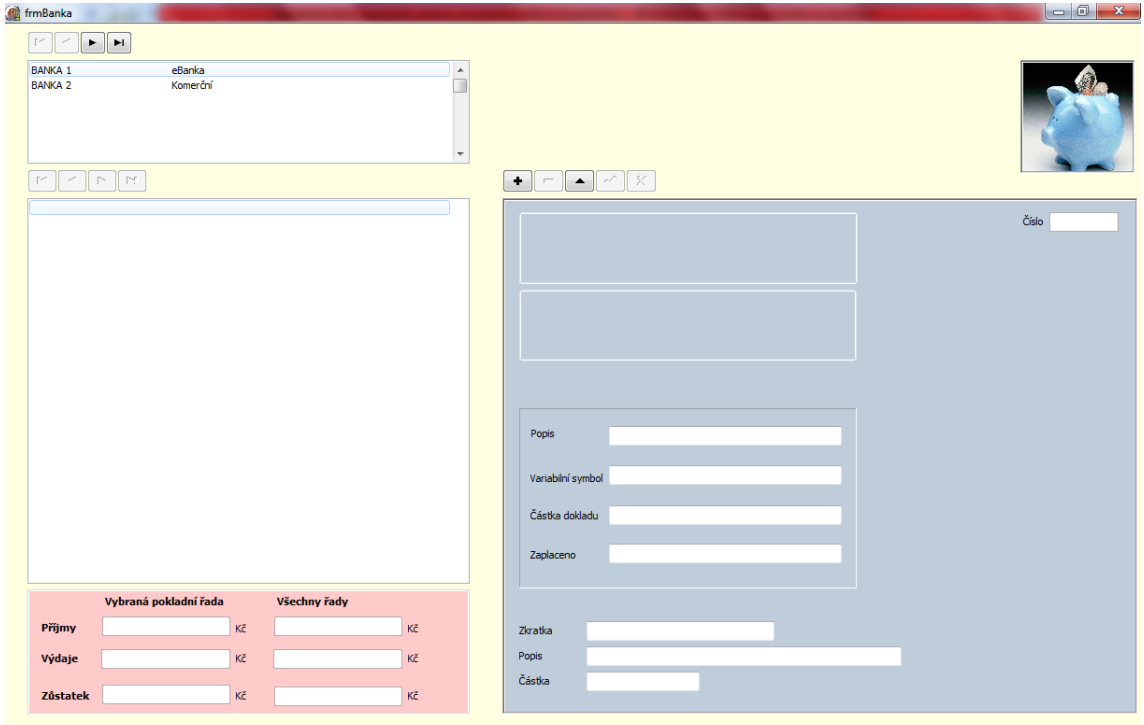

**Obrázek 30 – obrazovka modulu Banka**

### **Funkčnost modulu**

### **Nový záznam (Insert)**

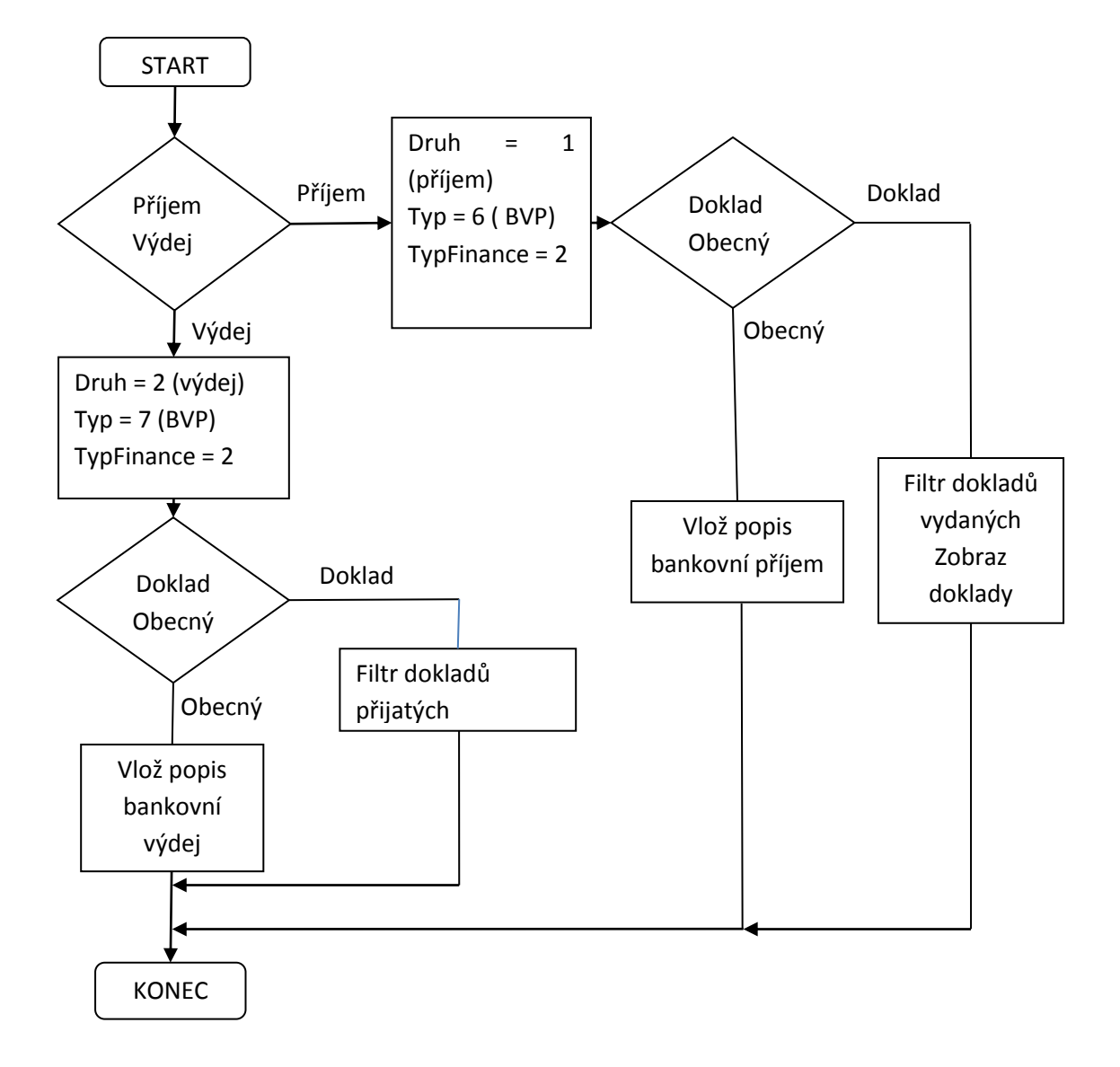

**Obrázek 31 – vývojový diagram pro Nový záznam**

### **Bankovní výdej**

procedure TfrmBanka.btnVydejClick(Sender: TObject); begin tbBankaDruh.Value := 2;

tbBankaTyp.Value := 7;

```
tbBankaTypFinance.Value := 2; // 2 = banka
tbBankaKnihaDoplatit.Filter := ('Typ = 1');
Stav := 1
```
end;

#### **Bankovní příjem**

```
procedure TfrmBanka.btnPrijemClick(Sender: TObject);
begin
```

```
tbBankaDruh.Value := 1;
tbBankaTyp.Value := 6;
tbBankaTypFinance.Value := 2; // 2 = banka
```

```
gboTyp.Visible := true;
tbBankaKnihaDoplatit.Filter := ('Typ = 3');
Stav := 2;
```
end;

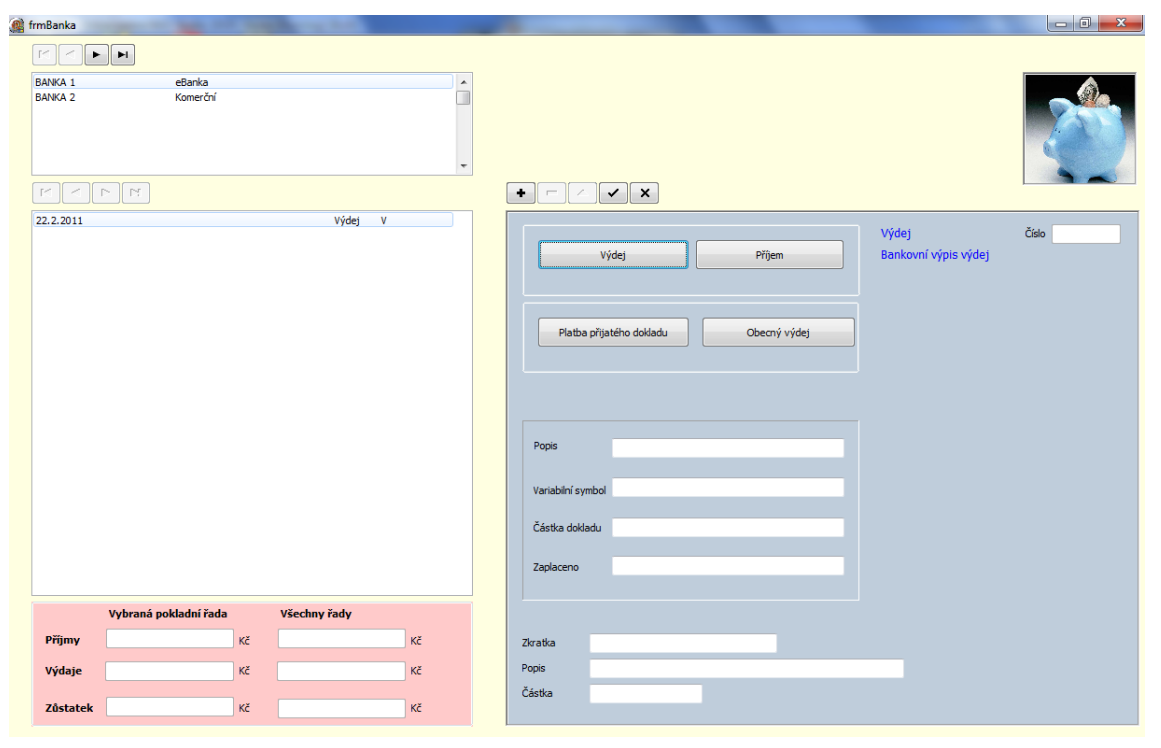

**Obrázek 32 – obrazovka modulu Banka**

### **Platba přijatého ( resp. Vydaného) dokladu**

procedure TfrmBanka.btnDokladClick(Sender: TObject); begin

tbBankaKnihaDoplatit.Active := False; tbBankaKnihaDoplatit.Active := True; nvgKniha.Visible := True; grdKniha.Visible := True; btnPriradDoklad.Visible := True;

end;

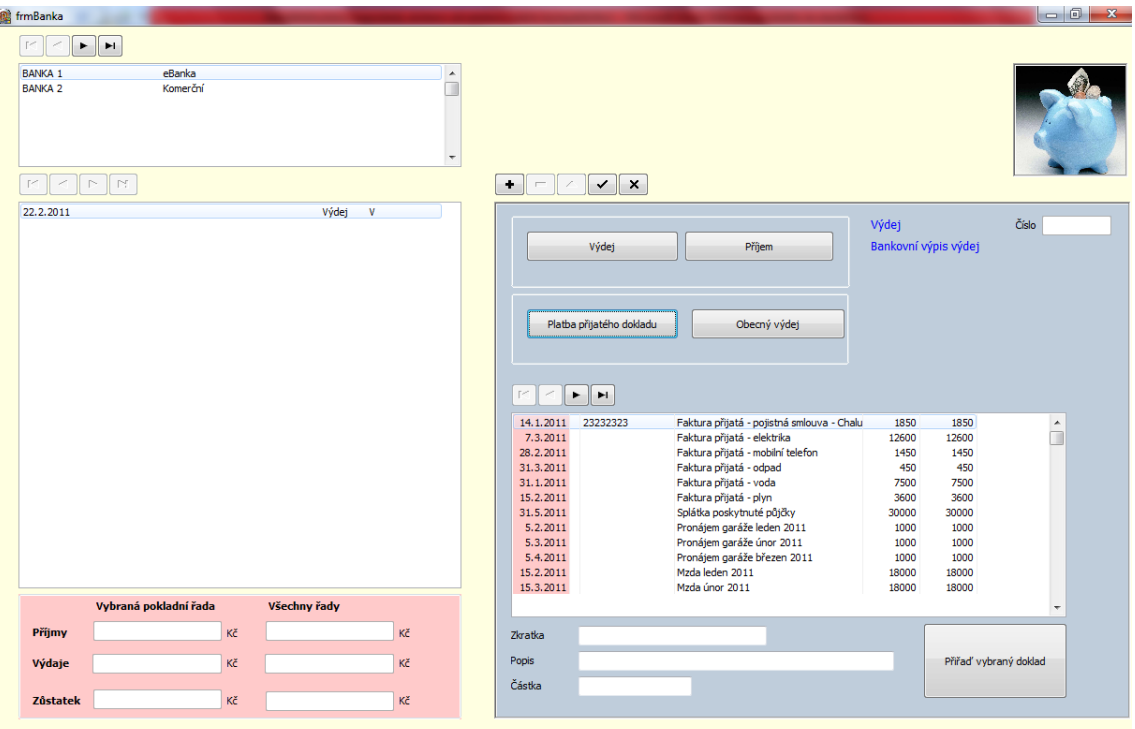

**Obrázek 33 – obrazovka modulu Banka**

## **Obecný výdej**

procedure TfrmBanka.btnObecnyClick(Sender: TObject); begin

case Stav of

1: begin tbBankaZkratka.Text := 'Výdej'; tbBankaPopis.Text := 'Bankovní výdej'; end; 2: begin tbBankaZkratka.Text := 'Příjem';

tbBankaPopis.Text := 'Bankovní příjem'; end;

end;

edtCastka.SetFocus; end;

#### **Nový záznam (Insert) – příjem**

Po vložení nového záznamu se nastaví počáteční hodnoty

tbHotovost.Insert; tbHotovostDruh.Value := 1; // 1= příjem, 2 = výdej tbHotovostTyp.Value := 2; tbHotovostZkratka.Text := 'Příjem'; tbHotovostPopis.Text := 'Obecný příjem'; tbHotovostTypFinance.Value := 1; tbHotovostDoklad.Value := 2; edtCastka.SetFocus;

### **Součty příjmů a výdajů**

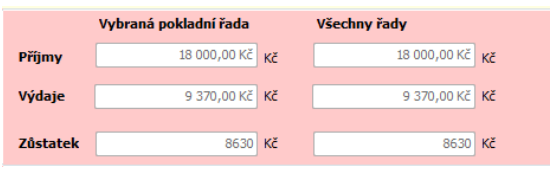

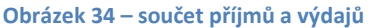

#### **Součet příjmů (qryBankaPrijemCelkem)**

SELECT Sum(Finance.Castka) AS SumOfCastka, Finance.Druh, Finance.TypFinance FROM Finance GROUP BY Finance.Druh, Finance.TypFinance HAVING (((Finance.Druh)=1) AND ((Finance.TypFinance)=2));

#### **Součet příjmů ve vybrané bankovní řadě (qryBankaPrijemRadaCelkem)**

SELECT Sum(Finance.Castka) AS SumOfCastka, Finance.Druh, Finance.TypFinance, Finance.Rada FROM Finance GROUP BY Finance.Druh, Finance.TypFinance, Finance.Rada HAVING (((Finance.Druh)=1) AND ((Finance.TypFinance)=2));

#### **Součet výdajů (qryBankaVydejCelkem)**

SELECT Sum(Finance.Castka) AS SumOfCastka, Finance.Druh, Finance.TypFinance FROM Finance GROUP BY Finance.Druh, Finance.TypFinance HAVING (((Finance.Druh)=2) AND ((Finance.TypFinance)=2));

### **Součet výdajů ve vybrané bankovní řadě (qryBankaVydejRadaCelkem)**

SELECT Sum(Finance.Castka) AS SumOfCastka, Finance.Druh, Finance.TypFinance, Finance.Rada FROM Finance GROUP BY Finance.Druh, Finance.TypFinance, Finance.Rada HAVING (((Finance.Druh)=2) AND ((Finance.TypFinance)=2));

# **4.12. Modul Provoz vozidel**

## **Popis**

Modul Provoz vozidel slouží k evidenci vozidel, jízd, tankování a spotřeby.

# **Tabulka**

Pro evidenci vozidel je využita tabulka Vozidla. Jízdy, tankování, spotřeba jsou zapisovány do tabulky Jizdy. Obě tabulky jsou z databáze data.accdb.

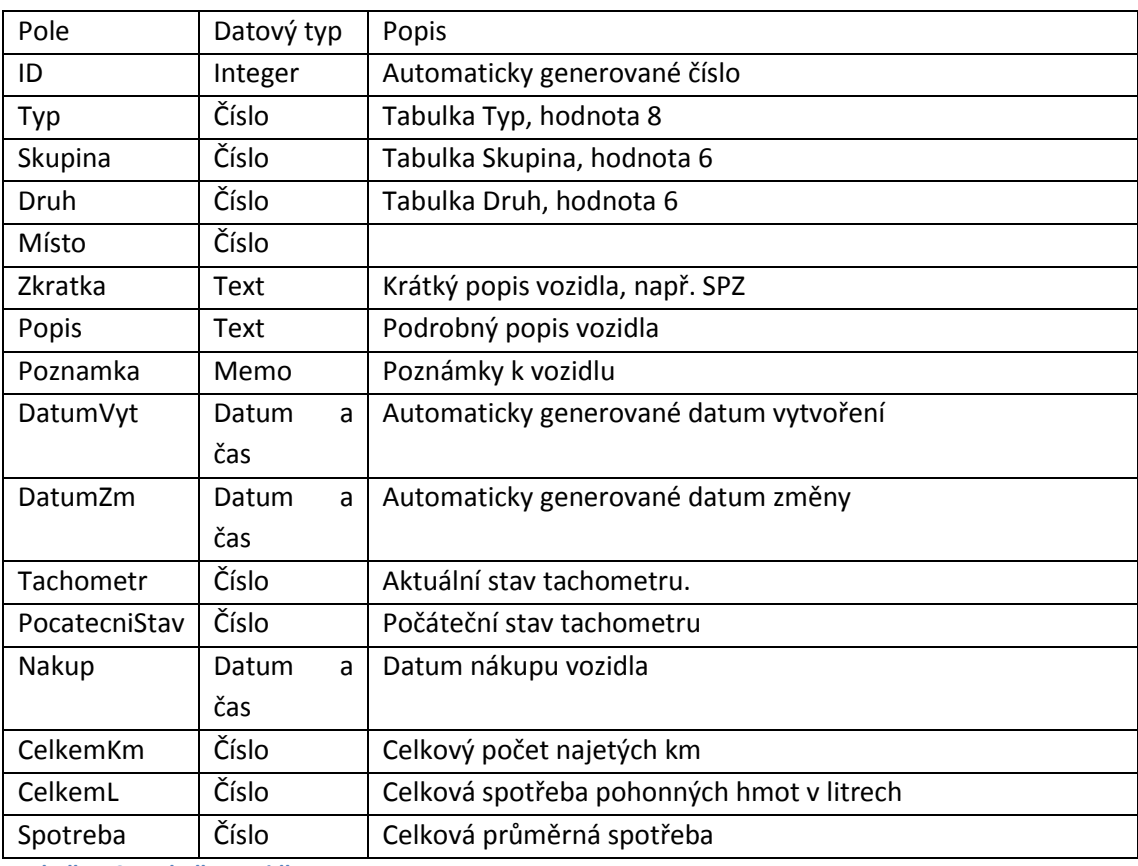

Tabulka Vozidla

**Tabulka 10 – tabulka Vozidla**

### Tabulka Jízdy

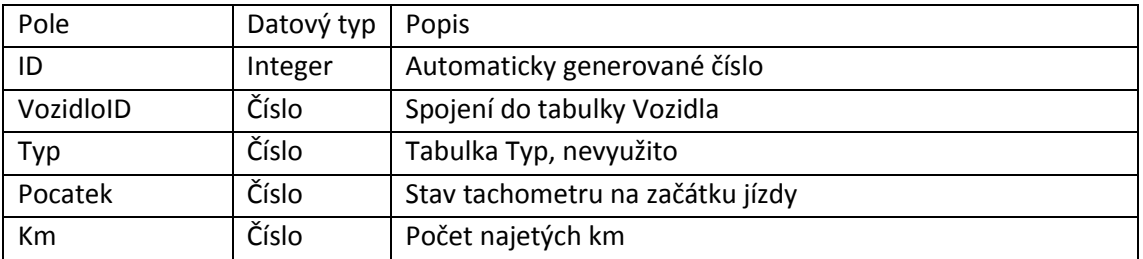

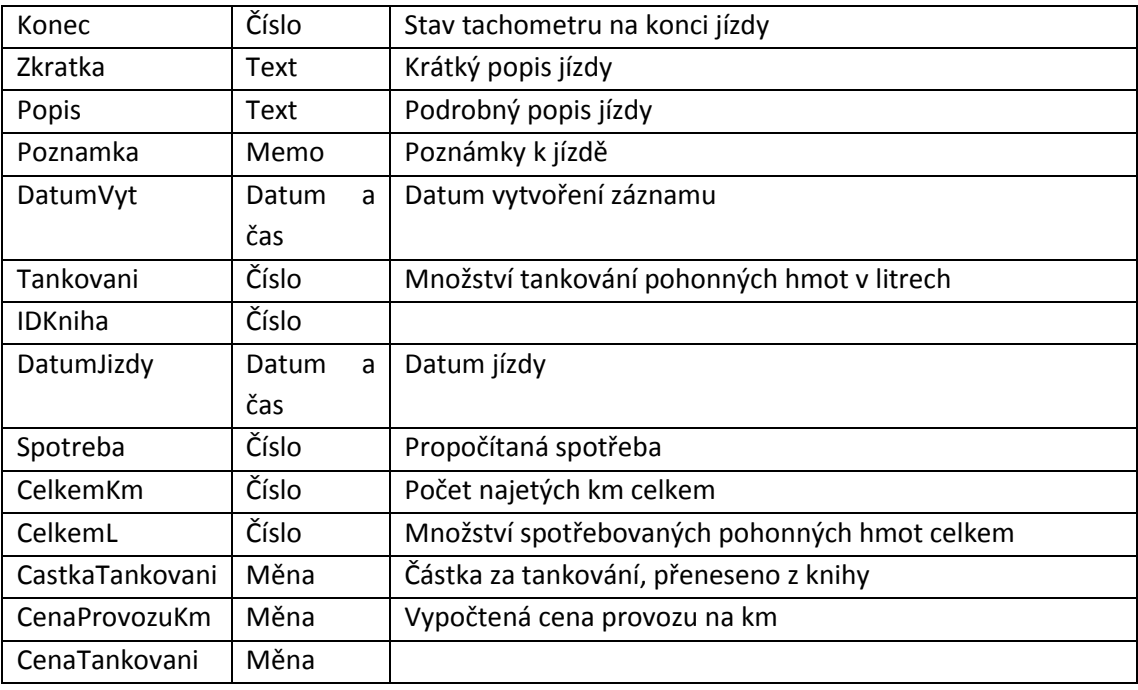

**Tabulka 11 – tabulka Jizdy**

#### **UML**

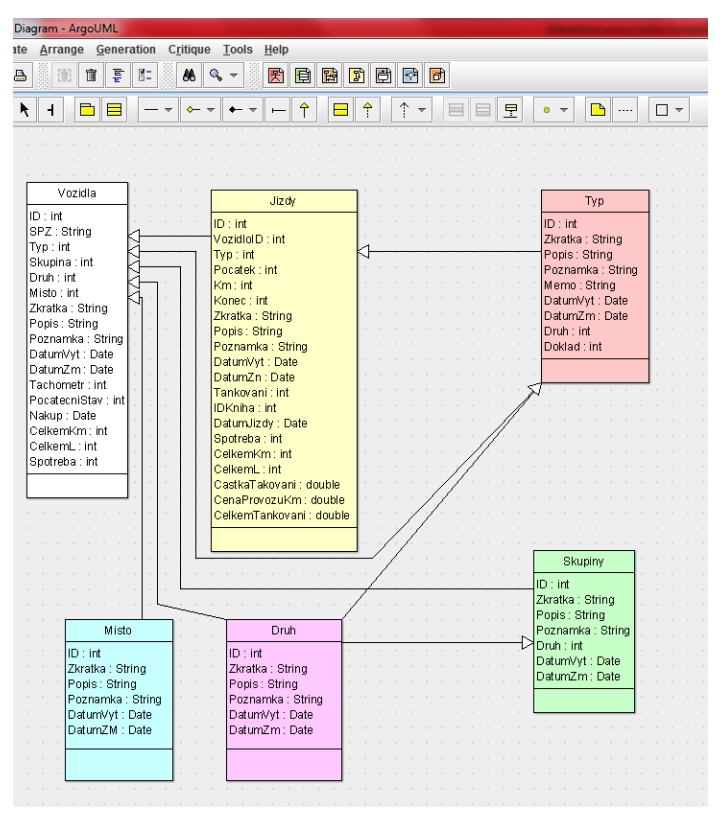

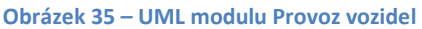

# **Modelový příklad**

### **Vozidla**

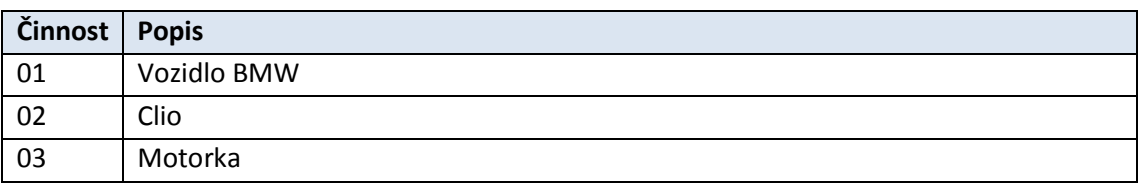

**Tabulka 12 – modelový příklad Vozidla**

### **Jízdy**

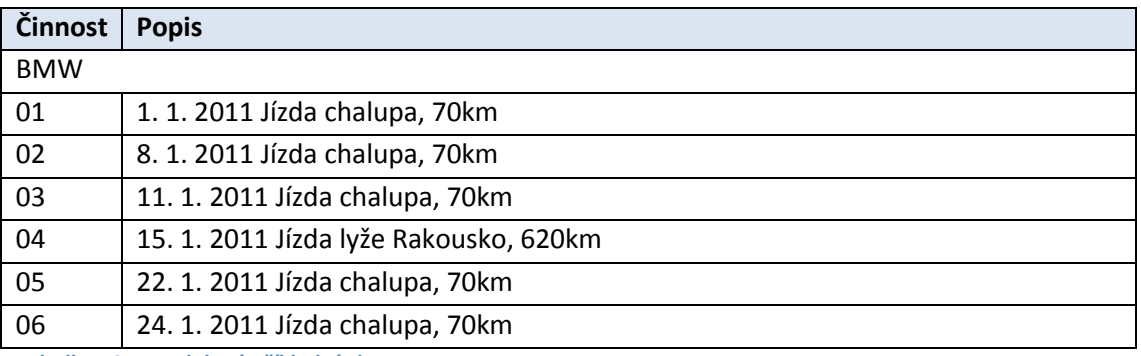

**Tabulka 13 – modelová příklad Jízdy**

# **Obrázek modulu**

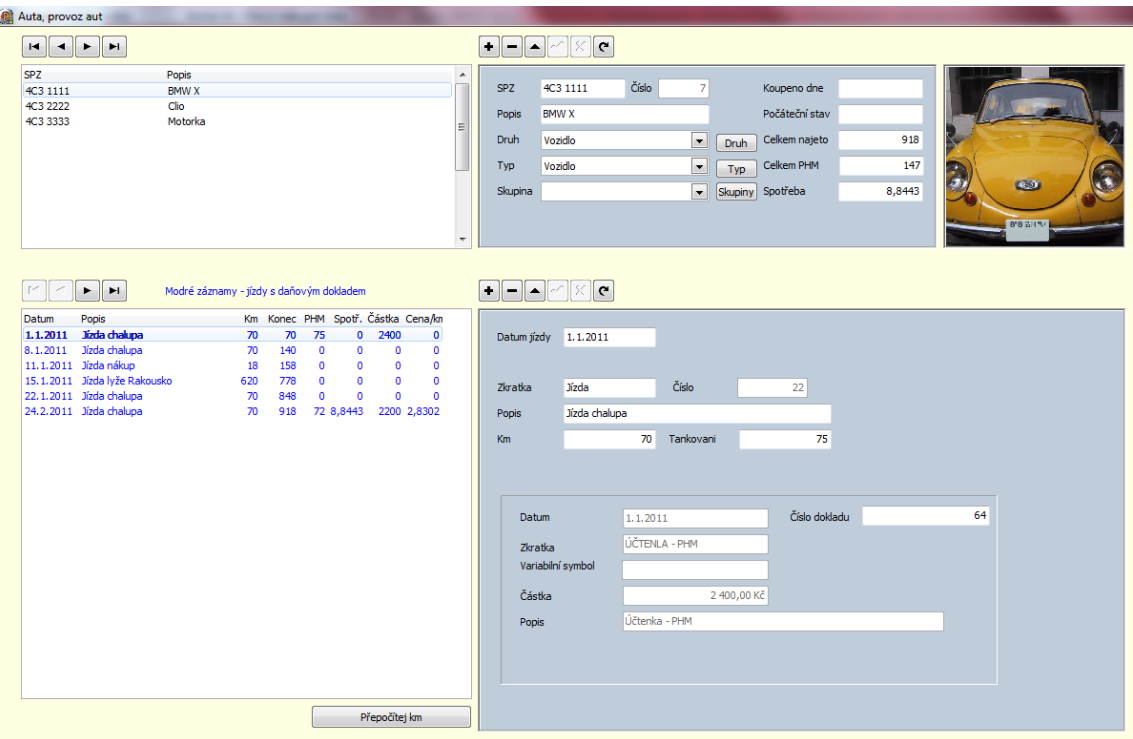

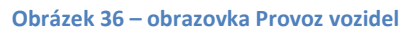

### **Funkčnost modulu**

**Vozidla - nový záznam**

procedure TtbVozidlaAfterInsert(DataSet: TDataSet);

begin

tbVozidlaDatumVyt.Text := DateTimeToStr(Now); tbVozidlaTachometr.Value := 0; tbVozidlaTyp.Value := 8; tbVozidlaDruh.Value := 6; tbVozidlaSkupina.Value := 6; tbVozidlaCelkemKm.Value := 0; tbVozidlaCelkemL.Value := 0; tbVozidlaSpotreba.Value := 0;

### end;

#### **Jízdy - nový záznam**

procedure TtbJizdyAfterInsert(DataSet: TDataSet);

begin

```
tbJizdyDatumVyt.Text := DateTimeToStr(Now);
tbJizdyZkratka.Text := 'Jízda';
tbJizdyPopis.Text := 'Jízda';
tbJizdyTankovani.Value := 0;
tbJizdyIDKniha.Value := 0;
tbJizdyCastkaTankovani.Value := 0;
tbJizdyDatumJizdy.Text := DateToStr(Now);
if (tbVozidlaTachometr.Value = 0) OR (tbVozidlaTachometr.Text = '') then
tbJizdyPocatek.Value := tbVozidlaPocatecniStav.Value
        else tbJizdyPocatek.Value := tbVozidlaTachometr.Value;
```
#### end;

#### **Přepočet spotřeby**

procedure TfrmAuta.btnPrepocitejClick(Sender: TObject);

Var

- StavTach: Integer;
- SumPHM: Currency;
- SumCastka: Currency;
- SumKm: Integer;
- Spotreba: Currency;
- CenaProvozu: Currency;
- SumCastkaTank: Currency;
- I: Integer;

begin

```
tbJizdy.First;
       StavTach := tbVozidlaPocatecniStav.Value;
       SumPhm := 0:
       SumKm := 0;
       SumCastkaTank := 0;
       Spotreba := 0;
       CenaProvozu := 0;
       I := 0:
       repeat
       I := I + 1;tbJizdy.Edit;
       // Přepočet spotřeby - musí být dříve, než se přičte aktuální stav - heslo natankuješ a 
pak jedeš.
       // Spotřeba počítána za předpokladu, že bude tankováno při prázdné nádrži
       //
       if (I = 1) then Spotreba := 0
               else
                      if (tbJizdyTankovani.Value <> 0) then
                              begin
                              Spotreba := ((SumPHM/SumKM)*100);
                              CenaProvozu := (SumCastkaTank/SumKM);
                              end;
//
tbJizdySpotreba.Value := Spotreba;
tbJizdyCenaProvozuKm.Value := CenaProvozu;
//Přepočet km
SumKm := SumKm + tbJizdyKm.Value;
tbJizdyCelkemKm.Value := SumKM;
//Přepočet PHM
SumPHM := SumPHM + tbJizdyTankovani.Value;
tbJizdyCelkemL.Value := SumPHM;
//
//Přepočet částek
SumCastkaTank := SumCastkaTank + tbJizdyCastkaTankovani.Value;
tbJizdyCelkemTankovani.Value := SumCastkaTank;
//
tbJizdyPocatek.Value := StavTach;
tbJizdyKonec.Value := tbJizdyPocatek.Value + tbJizdyKm.Value;
StavTach := tbJizdyKonec.Value;
tbJizdy.Post;
tbJizdy.Next;
```
until (tbJizdy.Eof); // tbVozidla.Edit; tbVozidlaTachometr.Value := StavTach; tbVozidlaCelkemKm.Value := SumKm; tbVozidlaCelkemL.Value := SumPHM; tbVozidlaSpotreba.Value := Spotreba; tbVozidla.Post; end;

### **Kniha dokladů za PHM**

SELECT Kniha.ID, Kniha.Zkratka, Kniha.Skupina, Kniha.Popis, Kniha.DatumPr, Kniha.Brutto, Kniha.Vystaveno, Kniha.VariabilniSymbol FROM Kniha LEFT JOIN Jizdy ON Kniha.[ID] = Jizdy.[IDKniha] WHERE (((Kniha.Skupina)=5) AND ((Jizdy.IDKniha) Is Null));

# **4.13. Modul Spotřeba**

## **Popis**

Modul Spotřeba slouží k evidenci spotřeb, například vody, elektriky, plynu. Spotřeby lze rozdělit jak podle typu, tak i podle skupiny, či místa. Evidenci spotřeb lze provést jak pro osobní kontrolu, tak i pro potřeby vyúčtování.

# **Tabulka**

Pro evidenci typu spotřeby je využita tabulka Spotreba. Samotné odečty jsou zaznamenávány v tabulce SpotrebaDetail. Obě tabulky jsou z databáze data.accdb.

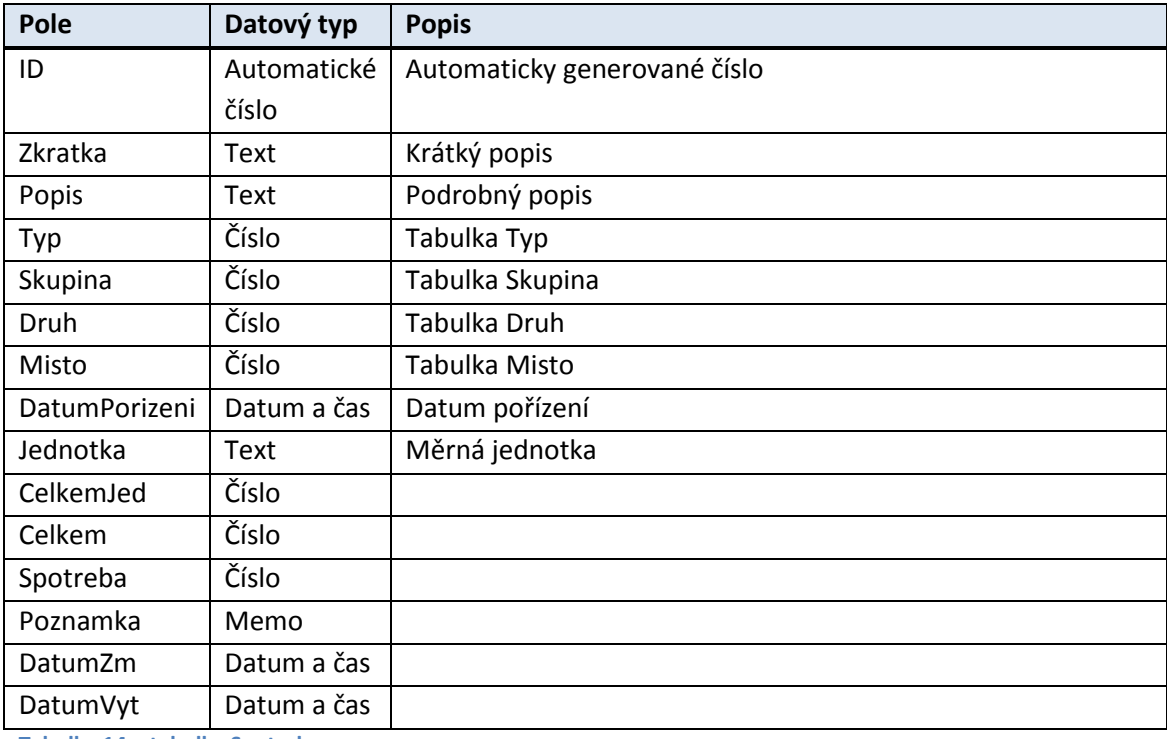

**Tabulka 14 – tabulka Spotreba**

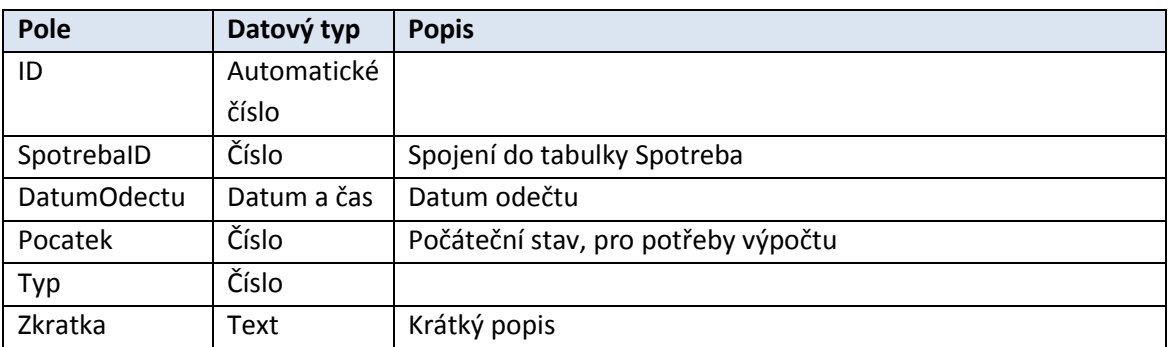

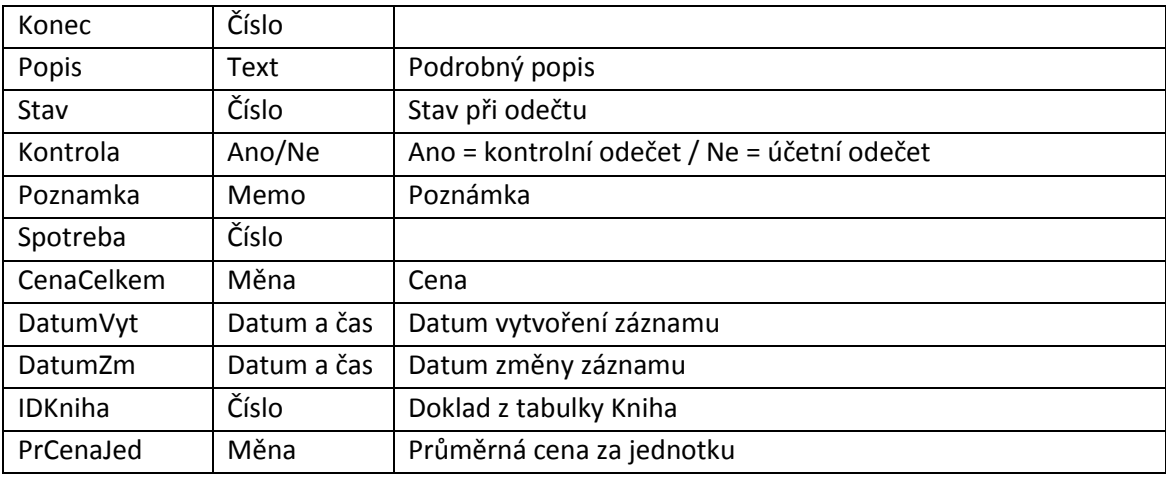

**Tabulka 15 – tabulka SpotrebaDetail**

# **UML**

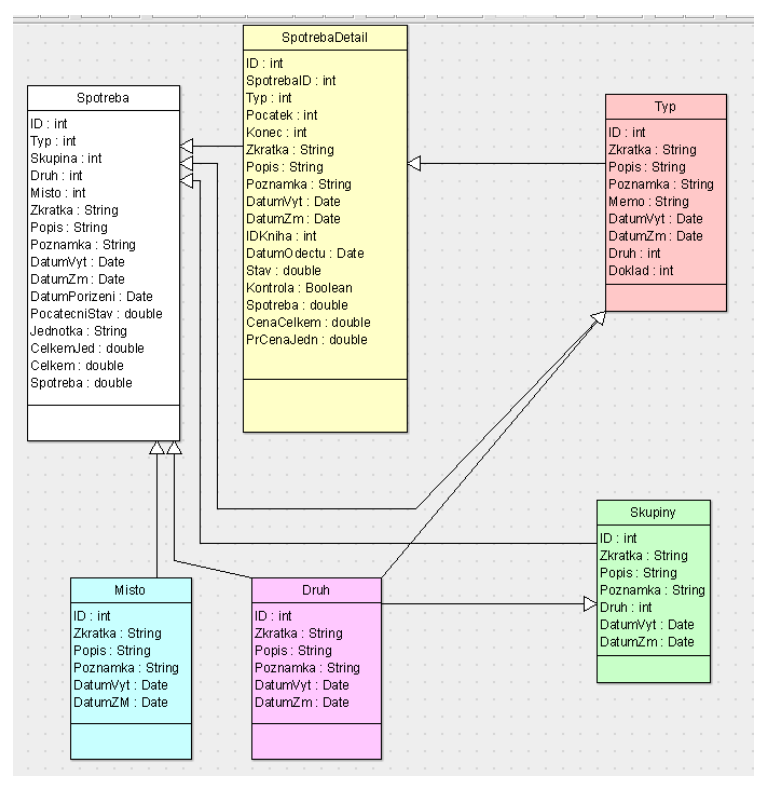

**Obrázek 37 – modul Spotřeby**

# **Modelový příklad**

### **Spotreba**

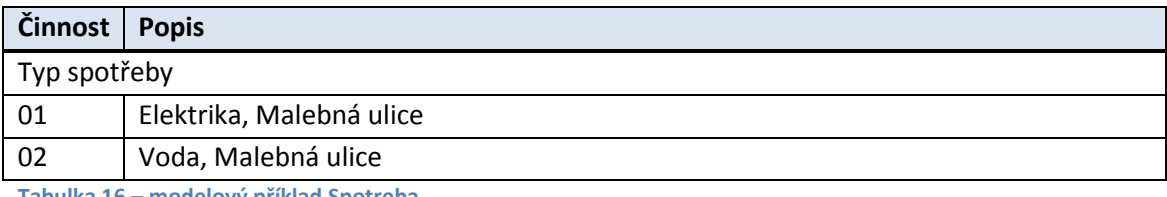

**Tabulka 16 – modelový příklad Spotreba**

### **SpotrebaDetail**

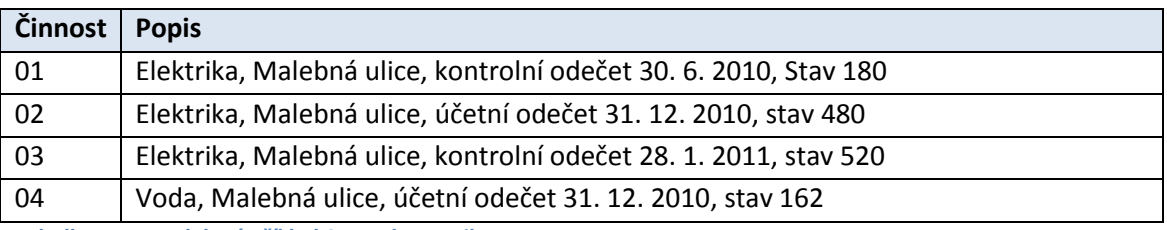

**Tabulka 17 – modelový příklad SpotrebaDetail**

# **Obrázek modulu**

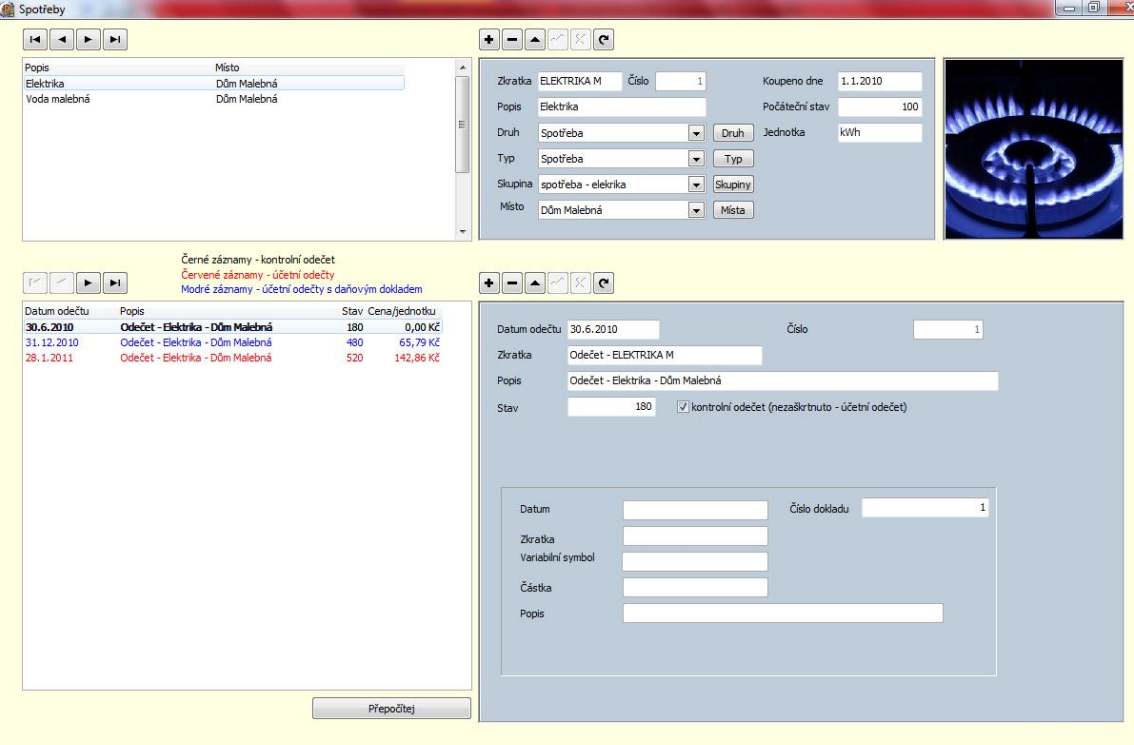

**Obrázek 38 – obrázek Spotřeby**

### **Funkčnost modulu**

#### **Typ spotřeby – Nový záznam**

#### **Program:**

```
procedure TtbSpotrebaAfterInsert(DataSet: TDataSet);
begin
```
tbSpotrebaTyp.Value := 9; // 9 = spotřeba tbSpotrebaDruh.Value := 7; // 7 = spotřeba tbSpotrebaPocatecniStav.Value := 0; tbSpotrebaDatumPorizeni.Text := DateToStr(Now); tbSpotrebaDatumVyt.Text := DateToStr(Now);

end;

#### **Spotřeba detail – Nový záznam**

#### **Program:**

```
procedure TtbSpotrebaDetailAfterInsert(DataSet: TDataSet);
begin
       tbSpotrebaDetailDatumVyt.Text := DateToStr(Now);
       tbSpotrebaDetailDatumOdectu.Text := DateToStr(Now);
       tbSpotrebaDetailKontrola.Value := False;
       tbSpotrebaDetailZkratka.Text := 'Odečet - ' + tbSpotrebaZkratka.Text;
       tbSpotrebaDetailPopis.Text := 'Odečet - ' + tbSpotrebaPopis.Text + ' -
'+tbSpotreba_MistoPopis.Text;
end;
grdSeznam
procedure TfrmSpotreby.grdSeznamDrawColumnCell(Sender: TObject;
 const Rect: TRect; DataCol: Integer; Column: TColumn; State: TGridDrawState);
begin
              // Pokud Kontrola = False (účetní odečet) a není přiřazen doklad
if (tbSpotrebaDetailKontrola.Value = False) AND (tbSpotrebaDetailIDKniha.Value = 0 ) then
              grdSeznam.Canvas.Font.Color := clRed
       else
       // Pokud Kontrola = False (účetní odečet) a je přiřazen doklad
       if (tbSpotrebaDetailKontrola.Value = False) AND (tbSpotrebaDetailIDKniha.Value <> 0 ) 
then grdSeznam.Canvas.Font.Color := clBlue
else
// V ostatních případech
grdSeznam.Canvas.Font.Color := clBlack;
grdSeznam.DefaultDrawColumnCell(Rect, DataCol, Column, State);
```
end;

### **funkce Přepočítej (btnPrepocitej)**

### **Program:**

procedure TfrmSpotreby.btnPrepocitejClick(Sender: TObject);

Var

Mezisoucet : Single;

begin

Mezisoucet:= tbSpotrebaPocatecniStav.Value;

tbSpotrebaDetail.First;

### repeat

tbSpotrebaDetail.Edit; tbSpotrebaDetailPocatek.Value := Mezisoucet; tbSpotrebaDetailKonec.Value := tbSpotrebaDetailStav.Value – tbSpotrebaDetailPocatek.Value; if tbSpotrebaDetailKontrola.Value = False then begin tbSpotrebaDetailPrCenaJed.Value := tbSpotrebaDetailCenaCelkem.Value/ tbSpotrebaDetailKonec.Value; Mezisoucet :=tbSpotrebaDetailKonec.Value; end else tbSpotrebaDetailPrCenaJed.Value := 0; tbSpotrebaDetail.Post; tbSpotrebaDetail.Next; until tbSpotrebaDetail.Eof; end;

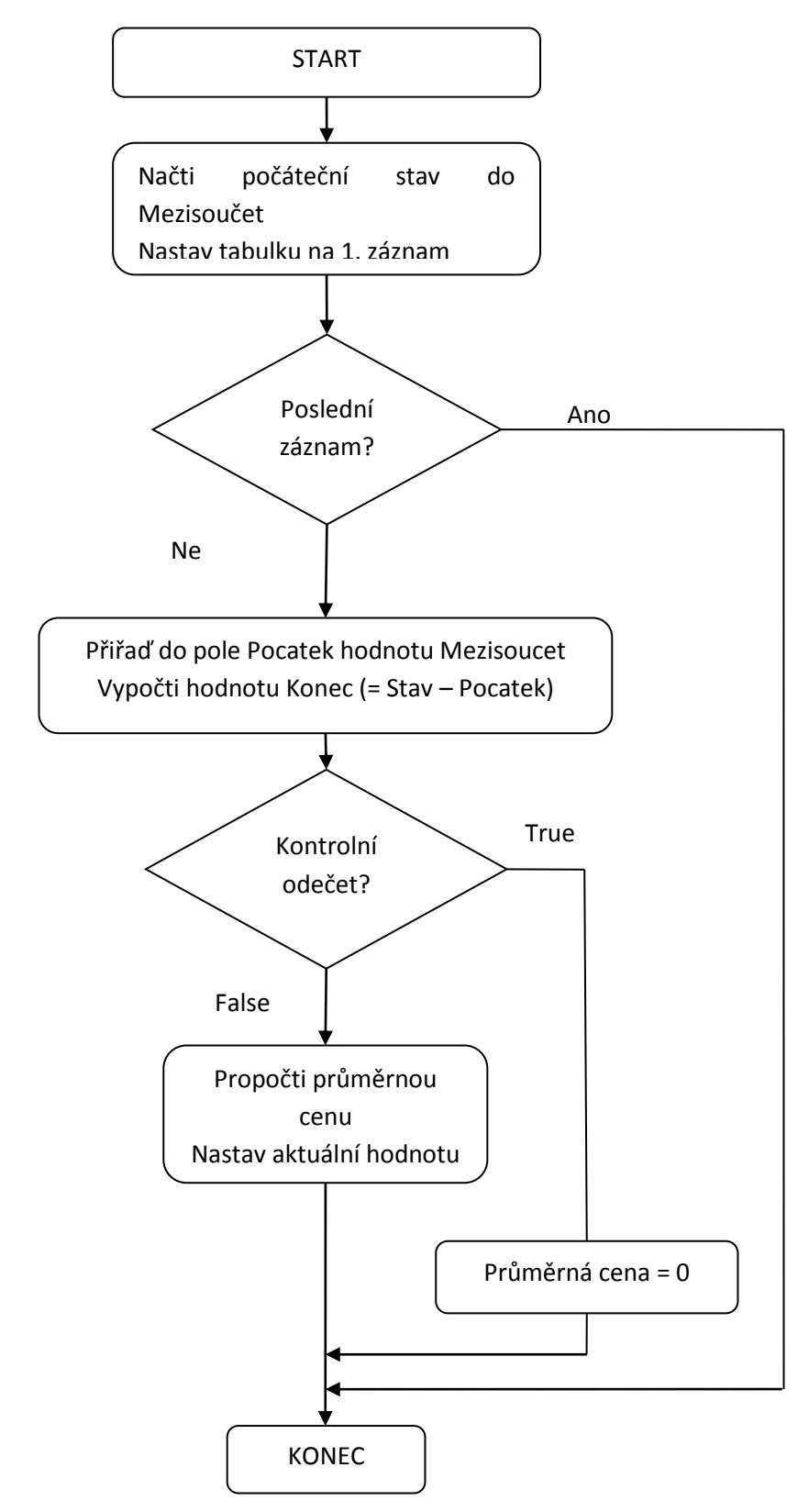

**Obrázek 39 – vývojový diagram funkce Přepočítej**

# **4.14. Modul Pojištění**

# **Popis**

Modul Pojištění slouží k evidenci pojistných předmětů, např. Dům Malebná ul. Pojištění domu a pojistných smluv.

# **Tabulka**

Pro evidenci pojistných předmětů se používá tabulka Pojisteni. Pojistné smlouvy jsou zaznamenávány v tabulce PojisteniDetail. Obě tabulky jsou z databáze data.accdb.

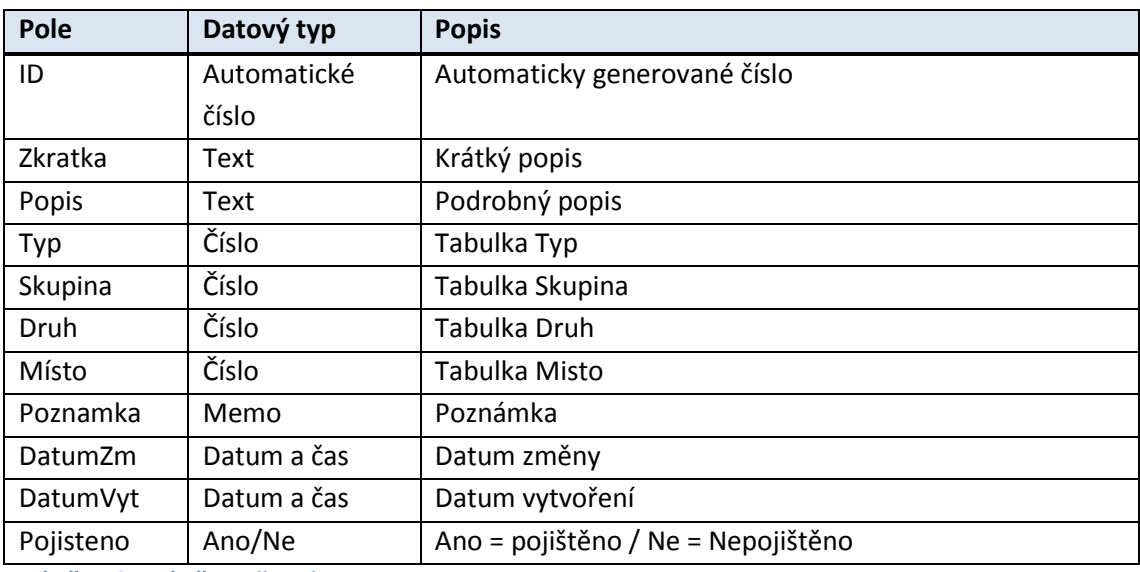

**Tabulka 18 – tabulka Pojisteni**

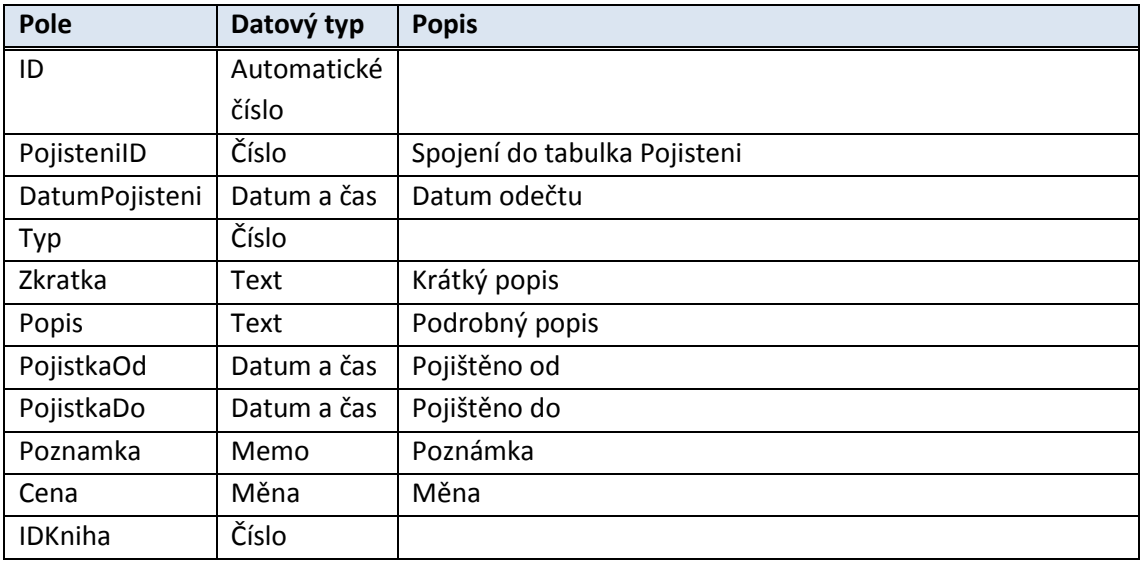

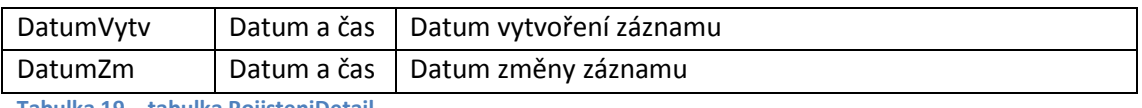

**Tabulka 19 – tabulka PojisteniDetail**

## **UML**

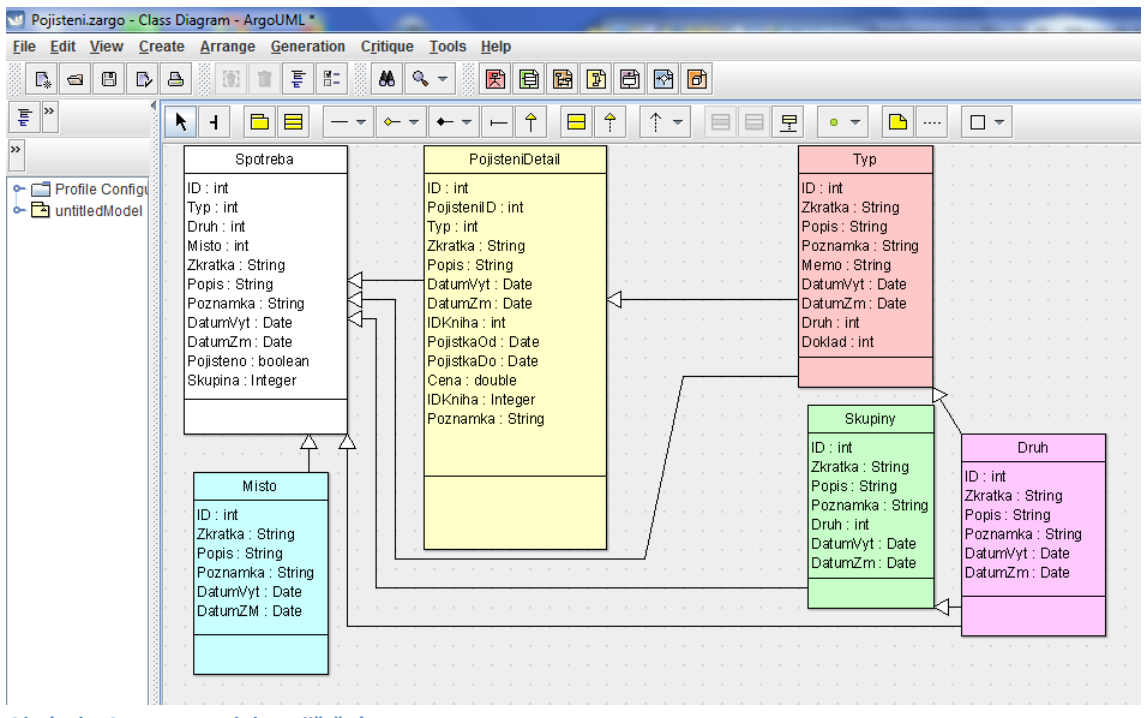

**Obrázek 40 – UML modulu Pojištění**

### **Modelový příklad**

#### **Pojistný předmět**

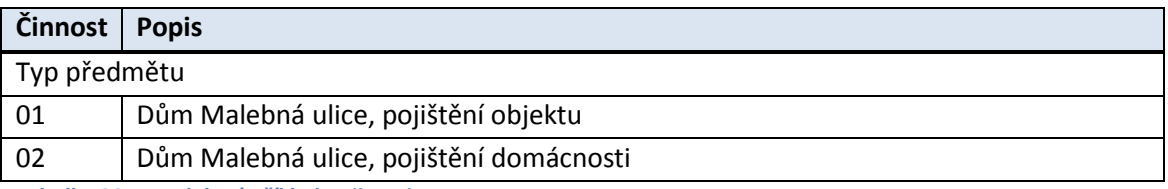

**Tabulka 20 – modelový příklad Pojisteni**

#### **Pojistné smlouvy**

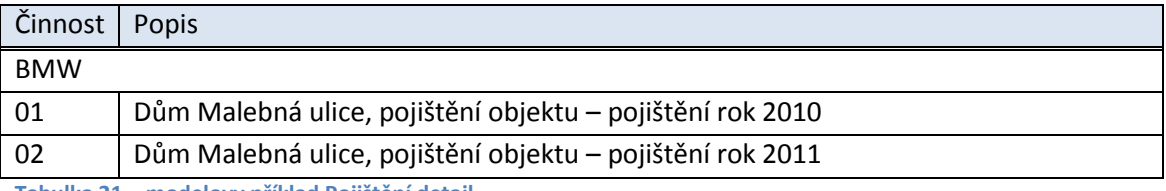

**Tabulka 21 – modelovy příklad Pojištění detail**

# **Obrázek modulu**

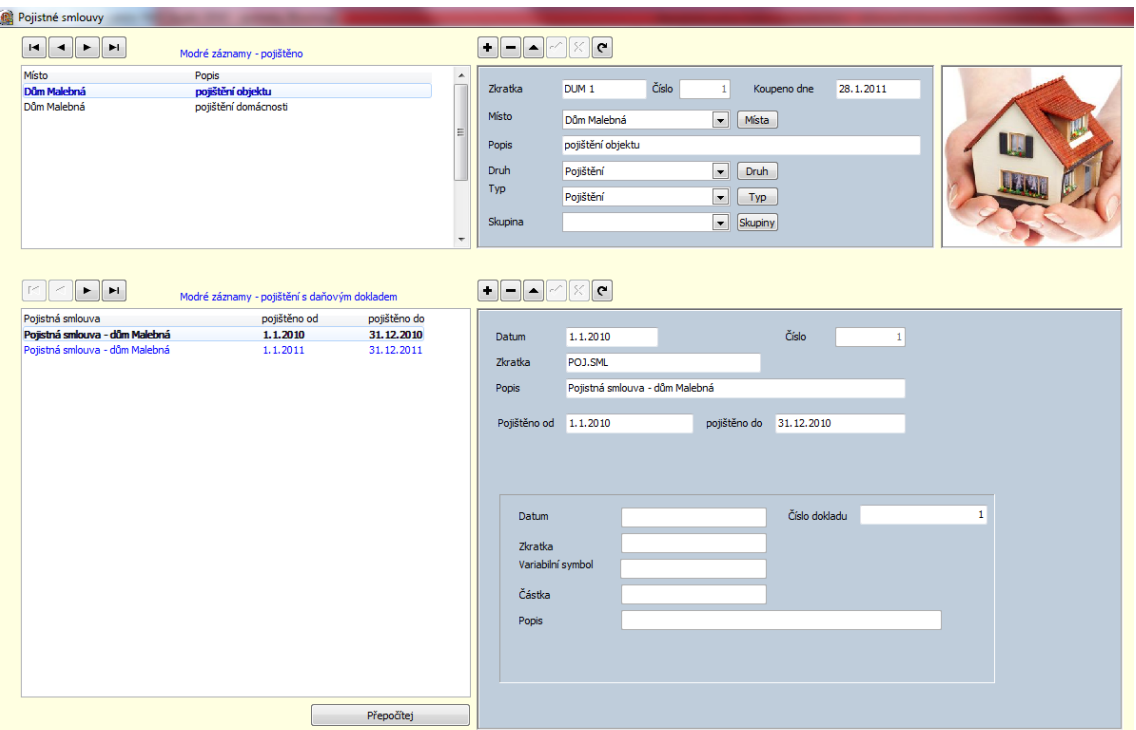

**Obrázek 41 – obrazovka modulu Pojištění**

### **Funkčnost modulu**

#### **Tabulka Pojistky – Nový záznam**

```
procedure TtbPojistkyAfterInsert(DataSet: TDataSet);
begin
       tbPojistkyTyp.Value := 10;
       tbPojistkyDruh.Value := 8;
       tbPojistkyDatumPorizeni.Text := DateToStr(Now);
```
end;

### **Tabulka PojistkyDetail – Nový záznam**

```
procedure TtbPojistkyDetailAfterInsert(DataSet: TDataSet);
begin
       tbPojistkyDetailDatumPojisteni.Text := DateToStr(Now);
       tbPojistkyDetailZkratka.Text := 'POJ.SML';
       tbPojistkyDetailPopis.Text := 'Pojistná smlouva - ' + tbPojistky_MistoPopis.Text;
       tbPojistkyDetailPojistkaOd.Text := DateToStr(Now);
```
end;

### **Přepočítej**

```
procedure TfrmPojistky.btnPrepocitejClick(Sender: TObject);
Var
Stav: Integer;
begin
tbPojistky.First;
repeat
       begin
       tbPojistkyDetail.First;
       Stav := 0;repeat
               if tbPojistkyDetailPojistkaDo.Value >= Now then Stav := Stav + 1;
               tbPojistkyDetail.Next;
               until tbPojistkyDetail.EOF;
       tbPojistky.Edit;
       if Stav > 0 then tbPojistkyPojisteno.Value := True else tbPojistkyPojisteno.Value := 
False;
       tbPojistky.Post;
       end;
tbPojistky.Next;
until tbPojistky.EOF;
tbPojistky.First;
end;
```
# **4.15. Modul Šablony**

## **Popis**

Modul Šablony slouží k definici vzorových záznamů, které jsou následně zobrazeny v modulech Kniha deník, v modulu Doklady přijaté a v modulu Doklady vydané. Šablony slouží k zjednodušení vkládání nových záznamů v příslušných modulech a také zajišťují při správném nastavení vzoru správnost.

# **Tabulka**

Tabulka Sablony z databáze data.accdb, v programu Delphi tbSablona.

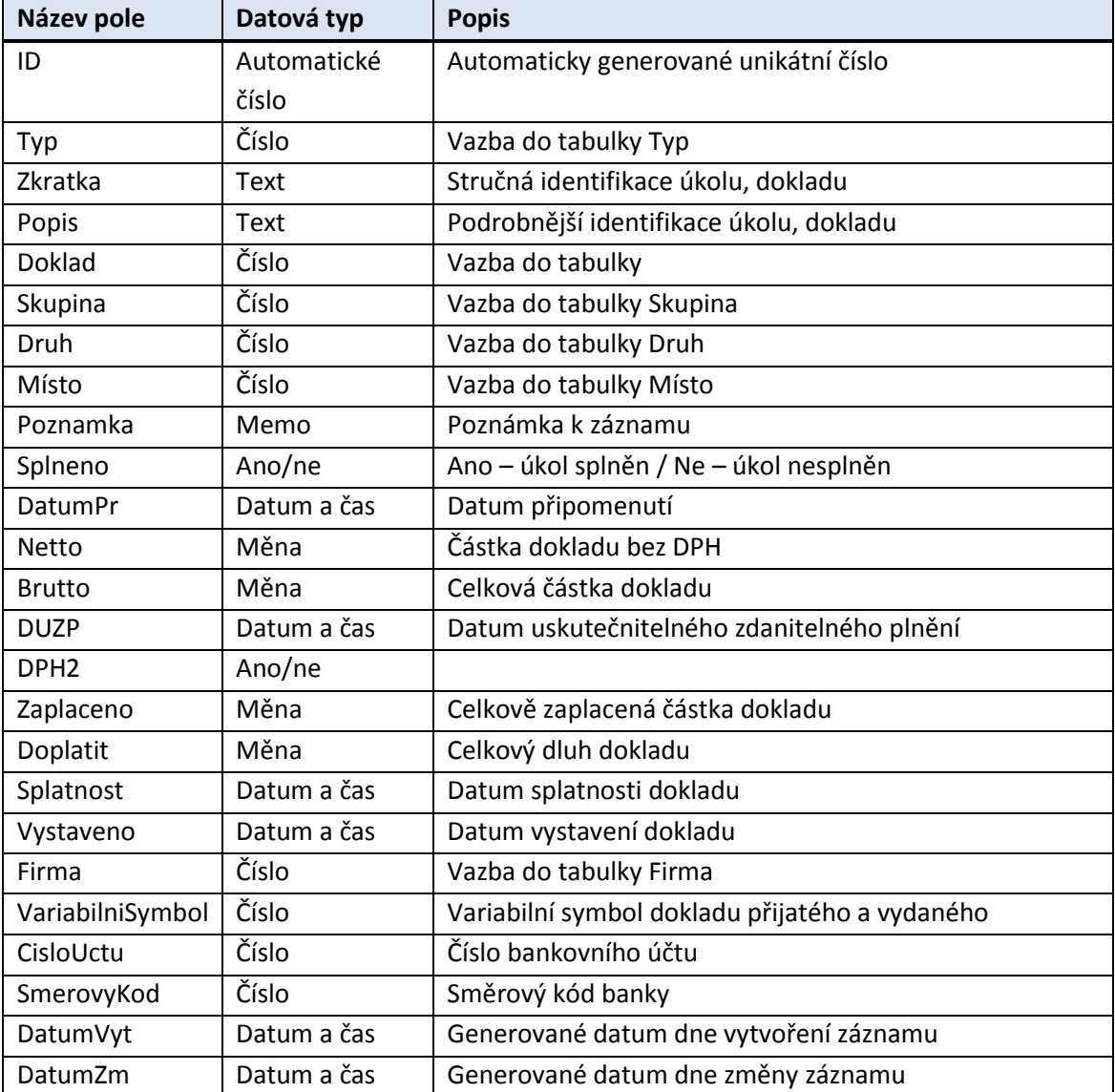

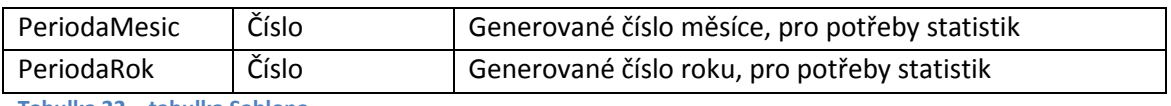

**Tabulka 22 – tabulka Sablona**

### **UML**

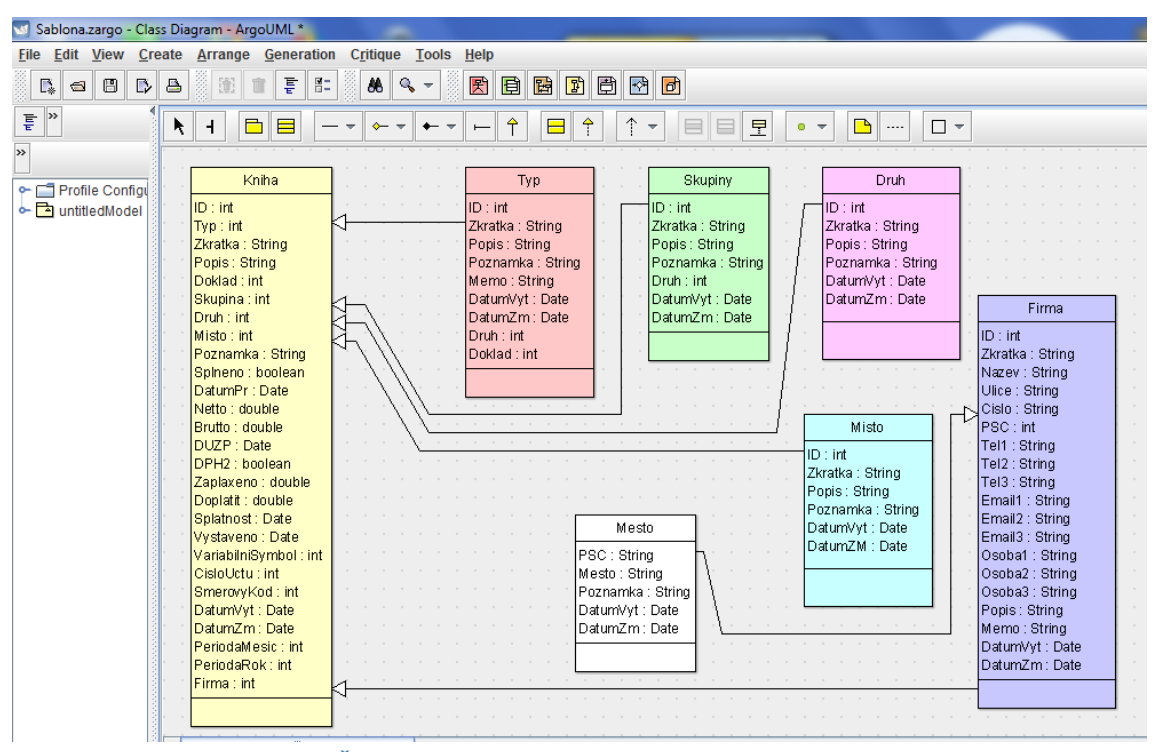

**Obrázek 42 – obrazovka modulu Šablony**

### **Modelový příklad**

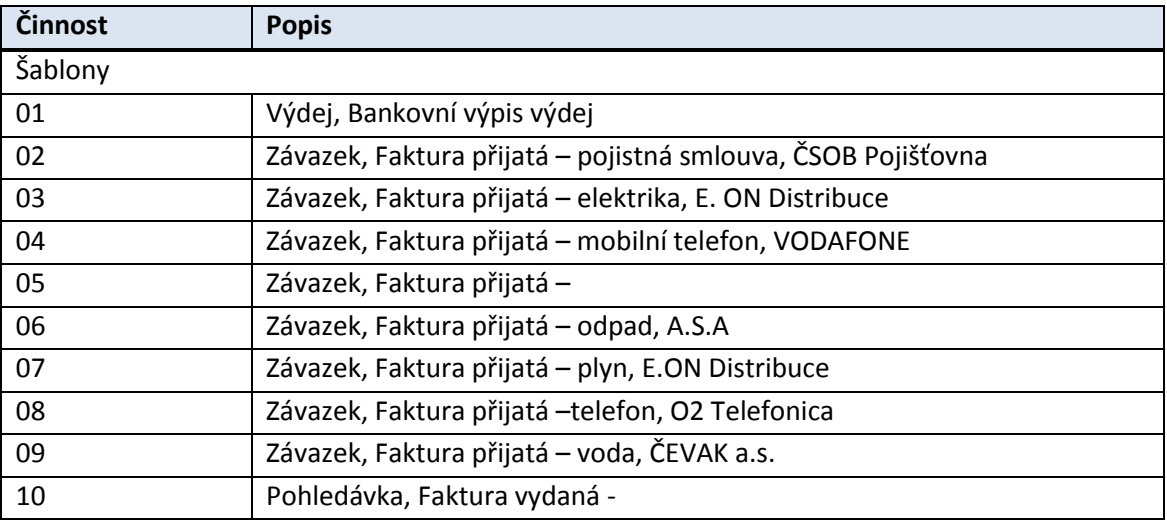
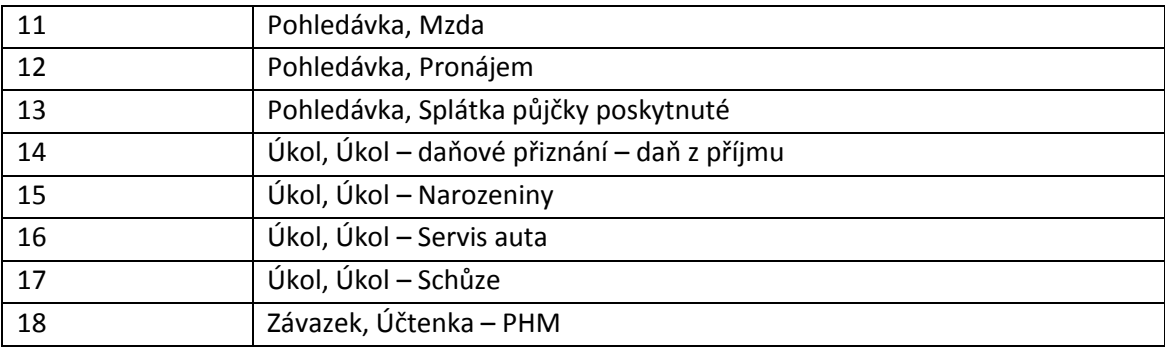

**Tabulka 23 – modelový příklad Sablona**

### **Obrázek modulu**

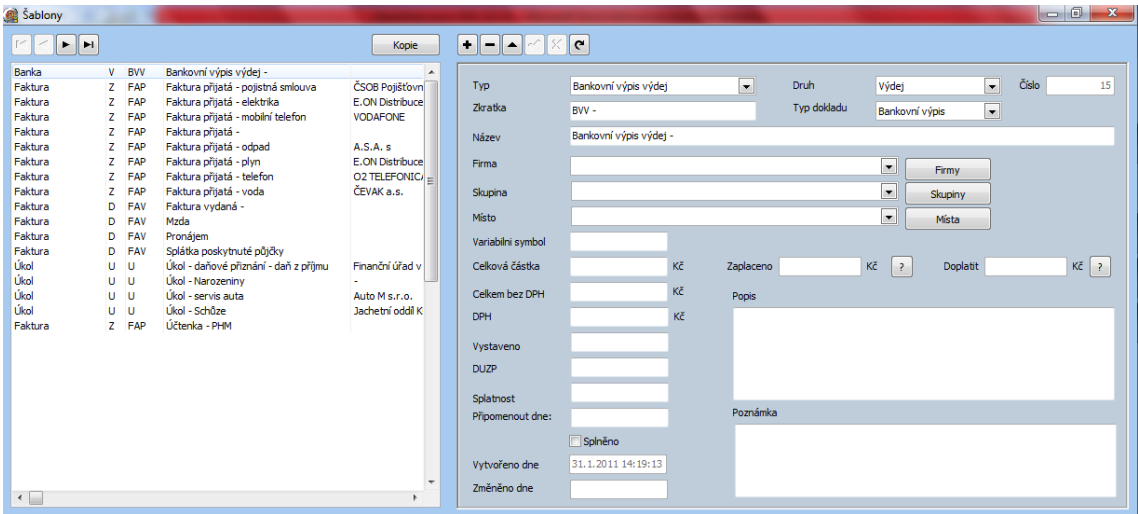

**Obrázek 43 – obrazovka modulu Šablony**

### **Funkčnost modulu**

#### **Kopie záznamu**

procedure TfrmSablony.btnCopyClick(Sender: TObject); begin CopyTyp := tbSablonaTyp.Text; CopySkupina := tbSablonaSkupina.Text; CopyDruh := tbSablonaDruh.Text; CopyMisto := tbSablonaMisto.Text; CopyZkratka := tbSablonaZkratka.Text; CopyPopis := tbSablonaPopis.Text; CopyMemo := tbSablonaMemo.Text; CopyPoznamka := tbSablonaPoznamka.Text; CopySplneno := tbSablonaSplneno.Text; CopyNetto := tbSablonaNetto.Text;

CopyBrutto := tbSablonaBrutto.Text;

CopyDPH := tbSablonaDPH.Text; CopyDUZP := tbSablonaDUZP.Text; CopyDPH2 := tbSablonaDPH2.Text; CopyZaplaceno := tbSablonaZaplaceno.Text; CopyDoplatit := tbSablonaDoplatit.Text; CopySplatnost := tbSablonaSplatnost.Text; CopyVystaveno := tbSablonaVystaveno.Text; CopyFirma := tbSablonaFirma.Text; CopyVariabilniSymbol := tbSablonaVariabilniSymbol.Text; CopyCisloUctu := tbSablonaCisloUctu.Text; CopyDoklad := tbSablonaDoklad.Text; // if tbSablona.State = dsBrowse then tbSablona.Insert; // tbSablonaTyp.Text := CopyTyp; tbSablonaSkupina.Text := CopySkupina; tbSablonaDruh.Text := CopyDruh; tbSablonaMisto.Text := CopyMisto; tbSablonaZkratka.Text := CopyZkratka; tbSablonaPopis.Text := CopyPopis; tbSablonaMemo.Text := CopyMemo; tbSablonaPoznamka.Text := CopyPoznamka; tbSablonaSplneno.Text := CopySplneno ; tbSablonaNetto.Text := CopyNetto; tbSablonaBrutto.Text := CopyBrutto; tbSablonaDPH.Text := CopyDPH; tbSablonaDUZP.Text := CopyDUZP; tbSablonaDPH2.Text := CopyDPH2; tbSablonaZaplaceno.Text := CopyZaplaceno; tbSablonaDoplatit.Text := CopyDoplatit; tbSablonaSplatnost.Text := CopySplatnost; tbSablonaVystaveno.Text := CopyVystaveno; tbSablonaFirma.Text := CopyFirma; tbSablonaVariabilniSymbol.Text := CopyVariabilniSymbol; tbSablonaCisloUctu.Text := CopyCisloUctu; tbSablonaDoklad.Text := CopyDoklad; end;

# **4.17. Pomocné číselníky 4.17.1. Tabulka Skupina**

#### **Popis**

Pomocný číselník složí k rozlišení skupiny dokladů. Číselník je plněn autorem programu a má vazbu na jednotlivé moduly.

#### **Tabulka**

Tabulka Skupina databáze data.accdb, v programu Delphi tbSkupina

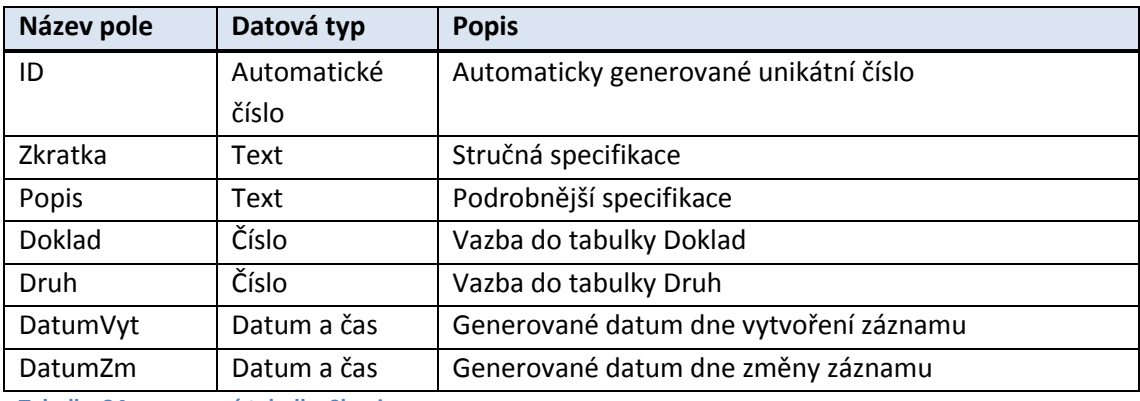

**Tabulka 24 – pomocná tabulka Skupina**

#### **Data v číselníku**

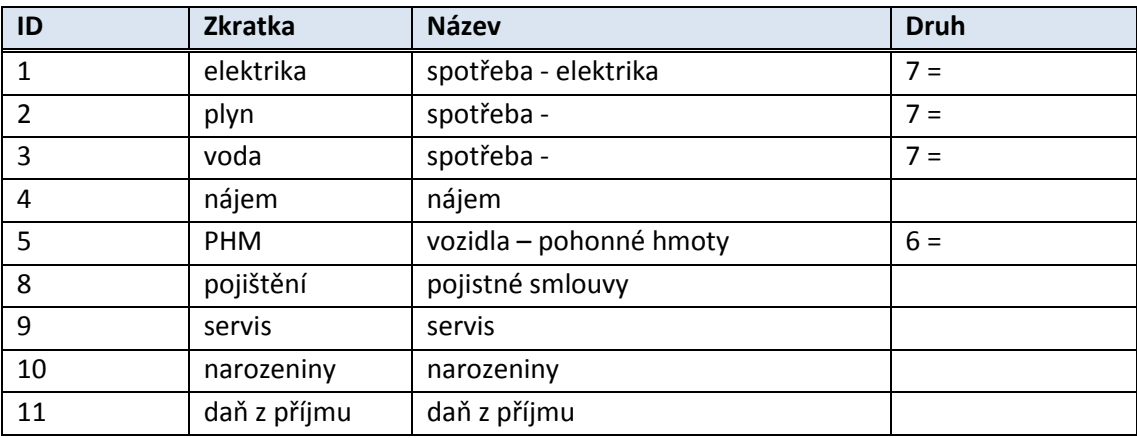

**Tabulka 25 – data v tabulce Skupina**

# **4.17.2. Tabulka Typ**

#### **Popis**

Pomocný číselník slouží k rozlišení typu dokladů. Číselník je plněn autorem programu a má vazbu na jednotlivé moduly.

#### **Tabulka**

Tabulka Typ databáze data.accdb, v programu Delphi tbTyp.

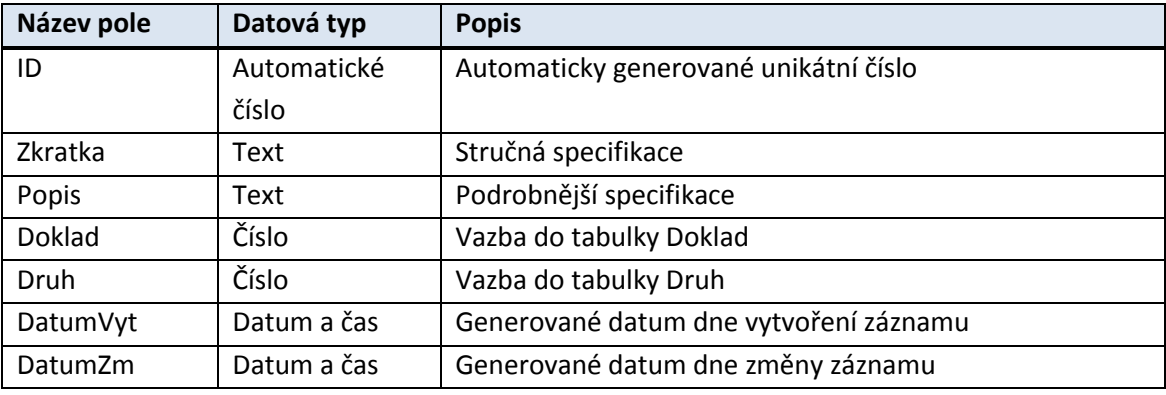

**Tabulka 26 – pomocná tabulka Typ**

### **Data v číselníku**

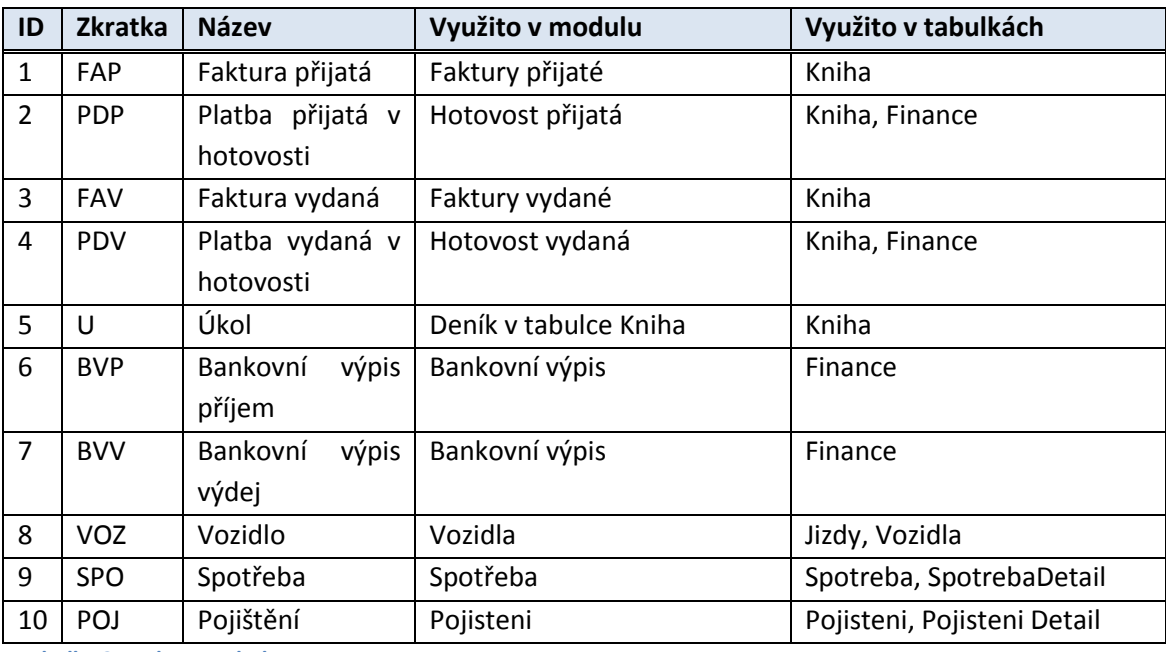

**Tabulka 27 – data v tabulce Typ**

## **4.17.3. Tabulka Druh**

#### **Popis**

Pomocný číselník slouží k rozlišení typu dokladů. Číselník je plněn autorem programu a má vazbu na jednotlivé moduly.

#### **Tabulka**

Tabulka Typ databáze data.accdb, v programu Delphi tbDruh.

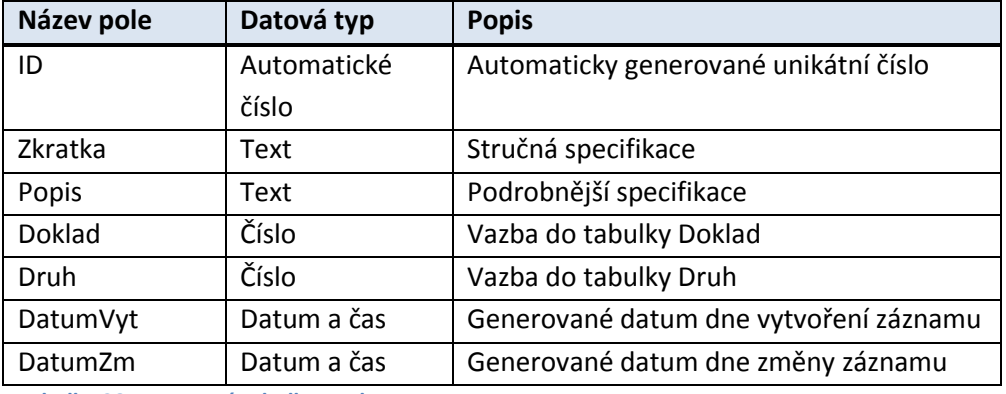

**Tabulka 28– pomocná tabulka Druh**

### **Data v číselníku**

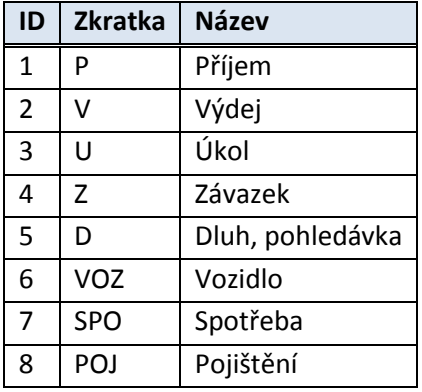

**Tabulka 29 – data v tabulce Druh**

## **4.17.4. Tabulka Doklad**

#### **Popis**

Pomocný číselník slouží k rozlišení formy dokladů. Číselník je plněn autorem programu a má vazbu na jednotlivé moduly.

#### **Tabulka**

Tabulka Typ databáze data.accdb, v programu Delphi tbDoklad.

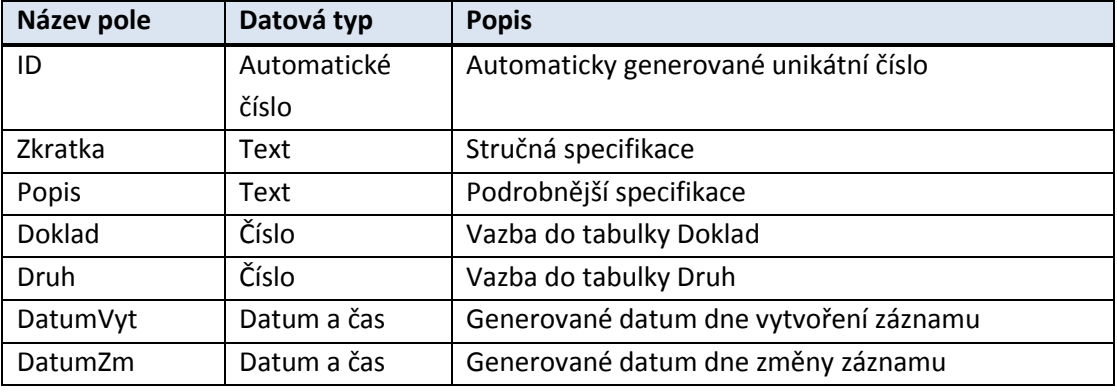

**Tabulka 30 - – pomocná tabulka Doklad**

### **Data v číselníku**

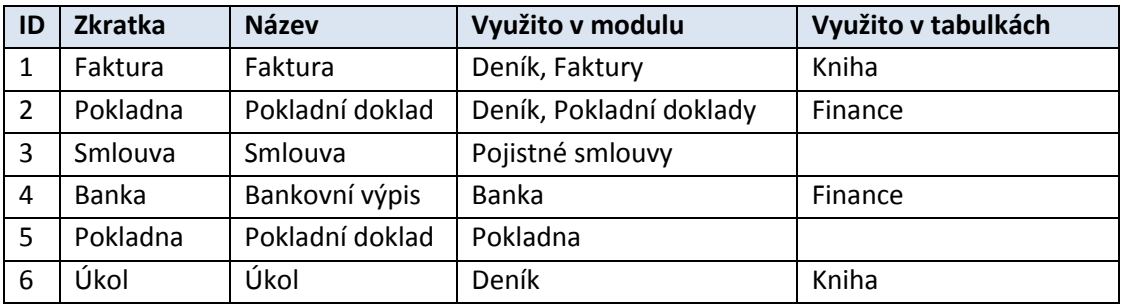

**Tabulka 31 – data v tabulce Doklad**

## **5. Zhodnocení nově vytvořeného programu**

Při tvorbě programu domácí finance jsem měl snahu vyvarovat se chyb svých předchůdců. Začal jsem vytvářet program podle potřeb klienta. Tento přístup byl zcela rozdílný, než je to zvykem u tvorby komerčních programů. Pro ně je zpravidla nosným prvkem modul účetnictví a na tento modul jsou navazovány ostatní agendy. Z toho důvodu mají vždy určitá funkční omezení. Tyto agendy jsou však zpravidla ty nejpoužívanější a měly by být uživatelsky nejpříjemnější.

V mém případě jsem postupoval zcela obráceně. Základním nosným prvkem se stal modul deník. Tento deník obsahuje všechny úkoly a povinnosti řazené podle data. Barevně jsou zde rozlišeny úkoly splněné, nesplněné a nesplněné po termínu. Úkoly je možné vložit individuálně, anebo vytvořením dokladu v některé z agend. Termín plnění se automaticky generuje z data splatnosti a je samozřejmě editovatelný. Zda je úkol splněn, či nesplněn, je opět vytvářeno automaticky či ručně, např. při kompletním doplacení dokladu.

Tyto funkčnosti jsou hlavní výhodou programu.

Okamžitý přehled o termínech neobsahuje žádný z konkurenčních programů.

Další z výhod mého řešení je využití šablon. Tyto lze bez omezení nastavit v jednotlivých agendách. Při vkládání prvotních dokladů jsou tyto šablony nabídnuty k použití. Tato funkčnost opět značně zjednodušuje vkládání záznamů do jednotlivých agend a zrychluje práci s programem.

Tato funkčnost není obvyklá u konkurenčních programů.

Program Domácí finance obsahuje pomocné moduly Provoz vozidel, Energie, spotřeby a Pojistné smlouvy.

Modul Provoz vozidel - eviduje vozidla v domácnosti a jejich provoz. Funkční výhodou je možnost přiřazení zaneseného nákupního dokladu pohonných hmot k jízdě. Nákupní doklady jsou nabídnuty pouze doposud nepřiřazené.

Následně je možné propočítat spotřebu.

Modul Spotřeby - eviduje elektřinu, plyn a ostatní energie a spotřeby. Odečty spotřeb je možné provést kontrolně, či účetně. Ke spotřebě je možné přiřadit nákupní doklad. Nákupní doklady jsou nabídnuty pouze doposud nepřiřazené. Následně je možné propočítat průměrnou cenu.

Modul Pojištění - eviduje jednotlivé předměty pojištění (pojistné místo, druh) a k nim pojistné smlouvy. K pojistné smlouvě je možné přiřadit nákupní doklad. Nákupní doklady jsou nabídnuty pouze doposud nepřiřazené. Přepočtem je možné velmi rychle zjistit, zda aktuálně existuje pojistná smlouva k předmětu pojištění.

Tuto funkčnost nemají konkurenční programy

Program Domácí finance obsahuje řadu dalších funkčností, které zde nejsou popsány. Patří k nim například automatické vyplňování polí a dat. Pro jejich rozsáhlost je nelze v této práci popsat. Nicméně jsou zřejmé ze zdrojového kódu programu.

Program pro domácí využití je velmi intuitivní a jednoduchý. Pokud by tomu tak nebylo, uživatel by program buď nevyužíval, případně by pečlivě nezanášel data do programu.

## **6. Závěr**

Úkolem bakalářské práce byla analýza potřeb domácnosti a tvorba programu pro domácí finance. Tento úkol byl úspěšně splněn.

V prvé etapě práce byla provedena analýza domácího trhu. Na základě této analýzy bylo zjištěno, že existuje velké množství programů určených pro firmy, avšak pro domácnosti téměř neexistují, případně pro ně nejsou dostatečně vhodné. Jednotlivé programy byly prozkoumány, byla zjištěna jejich funkčnost a možnosti využití v domácnosti. Z analýzy bylo zjištěno, že většina z nich není vhodná pro domácí finance. Potřeby domácnosti jsou totiž zcela rozdílné od potřeb firem. Jsou zde řešeny jiné problematiky a také jsou zde jiné požadavky na výstupní data. Tím byl potvrzen prvotní předpoklad nutnosti tvorby nového vhodného programu.

V další etapě práce bylo nutno zanalyzovat potřeby domácnosti. Byl proveden průzkum v několika rozdílných domácnostech a byly určeny jednotlivé priority tvorby programu. Došlo zde ke zjištění, že hlavními prioritami jsou stav financí, stav pohledávek a závazků, sledování spotřeb, evidence pojištění, provoz aut a především plánování úkolů. Tímto směrem byla zaměřena i tvorba programu.

Následná etapa byla již praktická. Byl zde řešen výběr programovacího jazyka a výběr databáze. V této velmi důležité etapě bylo nutno zohlednit cílového klienta. S ohledem na jednoduchost a cenovou přístupnost, byla vybrána databáze MS Access. Programovací jazyk byl vybrán Delphi 2010.

Dále byl již vyvíjen vlastní program. Při jeho tvorbě bylo dbáno především na uživatelskou přívětivost a snadnou dostupnost dat. Byly zde použity zcela jiné principy. Na rozdíl od firemních financí, kde je prvořadé účetnictví, je zde hlavní deník, neboli úkoly, dále pak doklady přijaté a vydané, placené jak hotově, či převodem. Na tyto základní moduly pak navazují ostatní agendy.

Vytvořený program v rámci bakalářské práce je plně funkční a již nyní řeší řadu problematik. Jeho vývoj by se však neměl zastavit v této fázi. Vývoj by měl pokračovat a měl by řešit i další problematiky vzešlé z průzkumu potřeb domácností. Program by bylo vhodné doplnit například o platební příkazy, tisky a jiné agendy. Rovněž by bylo vhodné nabídnout domácímu uživateli také alternativní řešení v podobě některého z databázových nástrojů, jako je například MS SQL, či MySQL. Uživateli je také možné nabídnout řešení přes webové rozhraní, jiný operační systém, případně aplikaci v mobilním telefonu. Vývoj těchto produktů je však časově velmi náročný a obvykle jej řeší programátorské týmy.

Celá bakalářská práce vychází z některých mých dosavadních znalostí, nabytých zkušenostmi v praxi a především studiem oboru Matematické modelování v ekonomii na Jihočeské univerzitě, za značné pomoci vedoucího bakalářské práce Ing. Beránka.

Také bych chtěl závěrem zdůraznit, že časově nejnáročnější byla samotná tvorba programu a tento program tvoří podstatnou část bakalářské práce.

## **7. Summary**

The task of the thesis was an analysis of household needs and developing programmes of houshold finance. This task was successfully completed.

The analysis of the domestic market was done in the first part. On the basis of this analysis was found out that there are a lot of programmes for companies, but almost none for households, or they are not sufficiently suitable. Individual programmes were analysed including their functionality and possibilities of their household use. The analysis showed that most of them are not suitable for household finance. The Household needs are in fact quite different from the needs of companies which are different in their requirements for output data. This analysis confirmed the initial premise of necessity of creation of a new suitable programme.

In the next stage of the work was necessary to analyse the needs of households. A survey was conducted in several different homes which led to defining particular priorities of the programme creation. The following priorities were defined: the state of finances, the state of assets and liabilities, monitoring consumption, insurance, operation of cars and of planning tasks. This was directed towards the creation of the programme.

The follow-up period was finally practical. There was a choice of a programming language and a database selection. At this crucial stage, it was necessary to take into account the target clients. With regard to the simplicity and affordability, MS Access database was selected. As the programming language was chosen Delphi 2010th

In the following part the work the own programme was developed. In the process of creation I paid attention mainly to user-friendliness and easily accessible data. There were used completely different principles. Unlike the corporate finance, where the accounting is firs-rate, there is major the diary, or tasks, then the documents received and issued and paid by cash or transfer. These basic modules are then followed by other agendas.

The created programme within the thesis is fully functional and already addresses many issues. Its development, however, should not stop at that stage. The development of the programme should continue and should also address other issues arising from the analysis of household needs. It would be appropriate to add such as payment orders, prints and other agendas to the programme. Also, it would be appropriate to offer home users alternative solutions in the form of a database tools such as MS SQL or MySQL. It is possible to offer to the user the solution through a web interface, another operating system or application in the mobile phone. The development of these products is very time consuming and it is usually developed by programming teams.

The whole bachelor's thesis is based on some of my prior knowledge, experience gained in practice and in the particular study of mathematical modelling in economics at the University of South Bohemia with the considerable assistance of the thesis supervisor Ing. Beránek. I would also like to emphasize here that the most time-consuming part of the work was the programme creation which constitutes the essential part of this thesis.

## **8. Přehled použité literatury**

01. SVOBODA, Luděk ; VONEŠ, Petr; KONŠAL, Tomáš; MAREŠ, Miroslav. *1001 Tipů a triků*. Brno : Computer Press, a.s., 2003. 546 s. ISBN 80-7226-488-5.

02. PÍSEK, Slavoj. *Delphi : Začínáme programovat*. Praha : Grada Publishing a.s., 2002. 328 s. ISBN 80-247-0547-8.

03. KADLEC, Václav. *Učíme se programovat v DELPHI a v jazyce OBJECT PASCAL*. Praha : Computer Press, a.s., 2001. 288 s. ISBN 80-7226-245-9.

04. SEDLÁČEK, Jiří; SLABA, Jiří. *DELPHI v kostce*. Praha : BEN technická literatura, 2000. 514 s. ISBN 80-86056-097-X.

05. KADLEC, Václav. *Delphi : Hotová řešení*. Brno : Computer Press, a.s., 2003. 312 s. ISBN 80- 251-0017-0.

06. LACKO, Luboslav. *SQL : Hotová řešení*. Brno : Computer Press, a.s., 2003. 298 s. ISBN 80- 7226-975-5.

11. *K2 Atmitec* [online]. 2010 [cit. 2011-04-26]. K2 software Svět K2. Dostupné z WWW: <http://www.k2atmitec.cz/cz/produkty/software/svet.htm>.

12. KASTNER software [online]. 2010 [cit. 2011-04-27]. Osobní finance a domácí hospodaření. Dostupné z WWW: [<http://www.domaci-ucetnictvi.stereo.cz/>](http://www.domaci-ucetnictvi.stereo.cz/)

13. Cígler software [online]. 2010 [cit. 2011-04-27]. Money S3. Dostupné z WWW: <http://www.money.cz/money-s3>

14. Cígler software [online]. 2010 [cit. 2011-04-27]. Money S4. Dostupné z WWW: <http://www.money.cz/money-s4>

15. Cígler software [online]. 2010 [cit. 2011-04-27]. Money S5. Dostupné z WWW: <http://www.money.cz/money-s5>

16. *ABRA G1* [online]. 2010 [cit. 2011-04-27]. ABRA Software. Dostupné z WWW: <http://www.abra.eu/produkty/abra-g1/>

17. *ABRA G2* [online]. 2010 [cit. 2011-04-27]. ABRA Software. Dostupné z WWW: <http://www.abra.eu/produkty/abra-g2/>

18. *ABRA G3* [online]. 2010 [cit. 2011-04-27]. ABRA Software. Dostupné z WWW: <http://www.abra.eu/produkty/abra-g3/>

19. *ABRA G4* [online]. 2010 [cit. 2011-04-27]. ABRA Software. Dostupné z WWW: <http://www.abra.eu/produkty/abra-g4/>

20. *EIS Vision 32* [online]. 2010 [cit. 2011-04-27]. Vision Praha s.r.o. Dostupné z WWW: <http://www.vision.cz/>

21. *Asseco Solutions, a.s.* [online]. 2010 [cit. 2011-04-27]. Helios informační systém. Dostupné z WWW: <http://www.helios.eu/helios-cs/helios.html>

22. *SAP Česká republica* [online]. 2010 [cit. 2011-04-27]. Řešení SAP. Dostupné z WWW: <http://www.sap.com/cz/index.epx>

23. *Altus software s.r.o.* [online]. 2010 [cit. 2011-04-27]. Altus Vario® - ekonomický software kategorie ERP. Dostupné z WWW: <http://www.vario.cz/>

# **9. Přílohy**

DVD nosič s tímto obsahem:

- zdrojový kód programu
- program
- UML
- bakalářská práce